เอกสารประกอบการประชุมเชิงปฏิบัติการ โครงการเพิ่มประสิทธิภาพและพัฒนาบุคลากรด้านบัญชี ประจำปีงบประมาณ ๒๕๕๖ ๖ พฤศจิกายน ๒๕๕๕

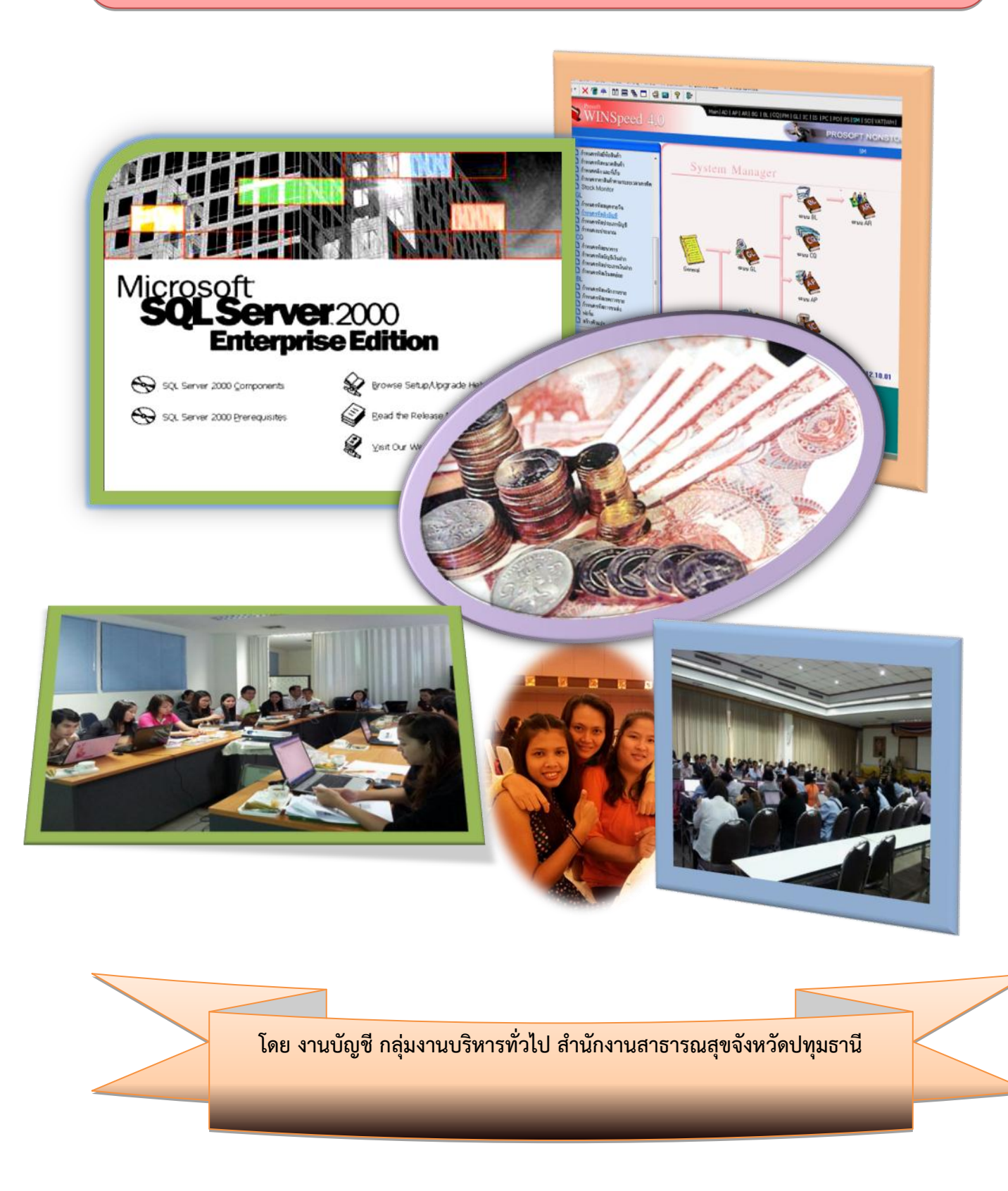

# **:วิธีการติดตั้งโปรแกรม Microsoft SQL Server 2000**

## **มีขั้นตอนการดังนี้**

1.ให้ Login ที่เครื่อง Server ที่ต้องการติดตั้ง SQL Server 2000 ด้วย User ชื่อ Administrator หรือ User ี่ ที่มีสิทธิ์เป็น Local Administrator จากนั้นใส่แผ่นชีดีรอมในซีดีรอมไดร์ว กรณีที่ต้องการใช้ซีดีรอมจากเครื่องอื่น ้ ที่อยู่ใน Network เดียวกันให้ทำการ Map Drive ไปยังเครื่องนั้นแล*้*วเรียกโปรแกรม Autorun.exe ซึ่งอยู่ที่ได ี เร็กทอรื่นอกสุดของแผ่นซีดี จากนั้นโปรแกรมจะแสดงหน้าจอดังในรูป

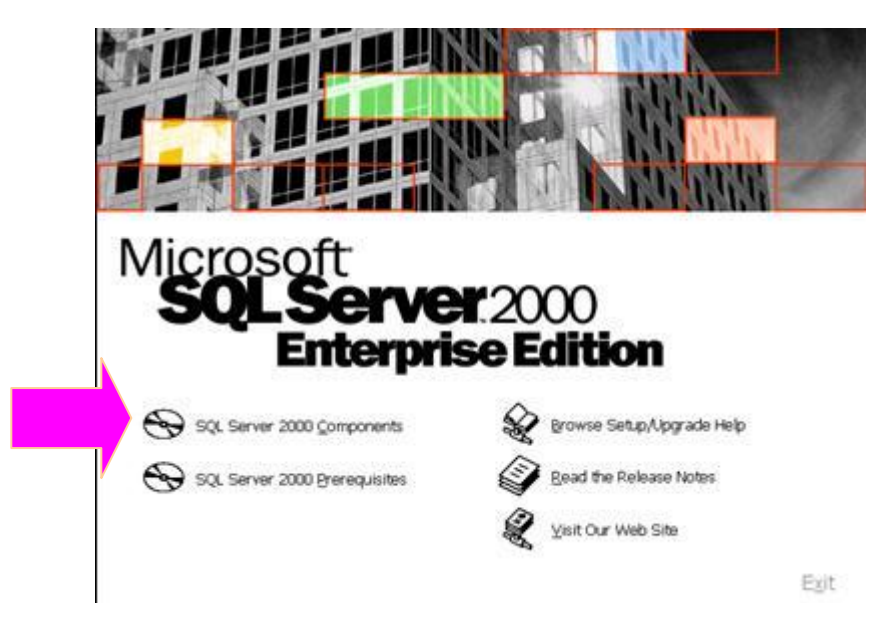

#### 2.จากนั้น

-ถ้าต้องการติดตั้ง SQL Server 2000 ให้เลือก ที่ SQL Server 2000 Component -ถ้าต้องการติดตั้งโปรแกรมที่จำเป็นสำหรับการติดตั้ง SOL Server 2000 ให้เลือกที่ SOL Server 2000 Prerequisites และเมื่อเครื่องติดตั้งโปรแกรมเสร็จแล ้วให ้คลิ้ก Next เพื่อกลับไปติดตั้ง SQL Server 2000 เลือก SQL Server 2000 Component เพื่อเริ่มการติดตั้ง SQL Server 2000 3.หน้าจอ Install Component ให ้เลือกที่ Install Database Server

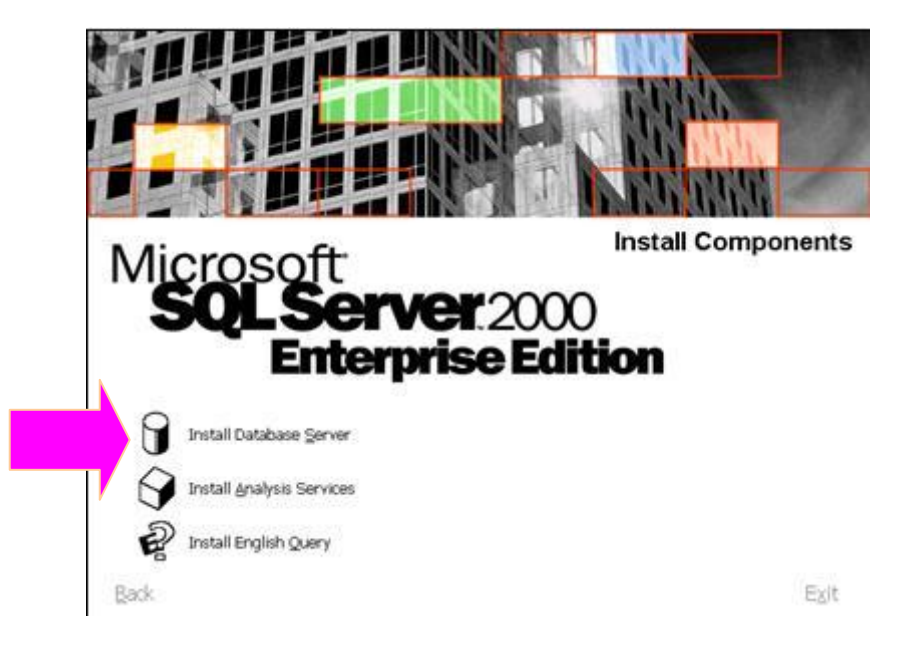

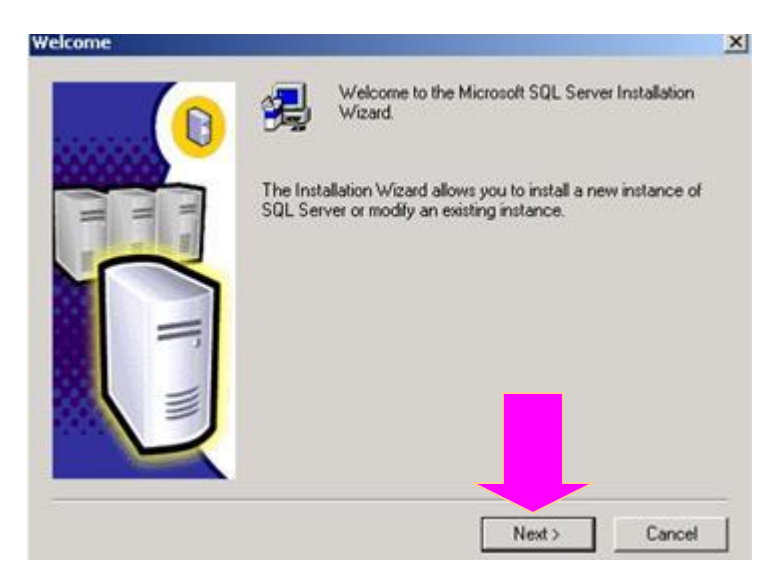

5.หน้าจอ Computer Name จะแสดงชอื่ เครอื่ ง Computer และออปชนั่ แตล่ ะตวัใหเ้ลอื กมคี วามหมายดงันี้

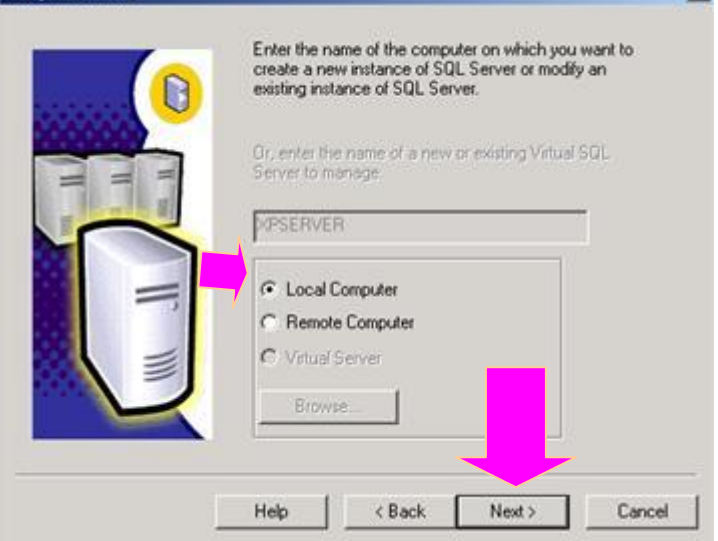

-Local Computer คือการติดตั้งเครื่องคอมพิวเตอร์บนเครื่องที่เรียกโปรแกรม autorun.exe -Remote Computer คือการติดตั้งโปรแกรม SQL Server 2000 บน Server อื่นผ่านทาง Network -Virtual Server คือการติดตั้งโปรแกรม SQL Server 2000 บนเครื่องที่มี Microsoft Cluster Server (MSCS) (MSCS เป็นเซอร์วิสที่มีมาพร้อมกับ Windows 2000 Advance Server , Windows 2000 Datacenter และ Windows NT 4 Enterprise Edition ) ให้เลือกออปชั่น Local Computer จากนั้นคลิ้ก Next

6. ที่หน้าจอ Installation Selection

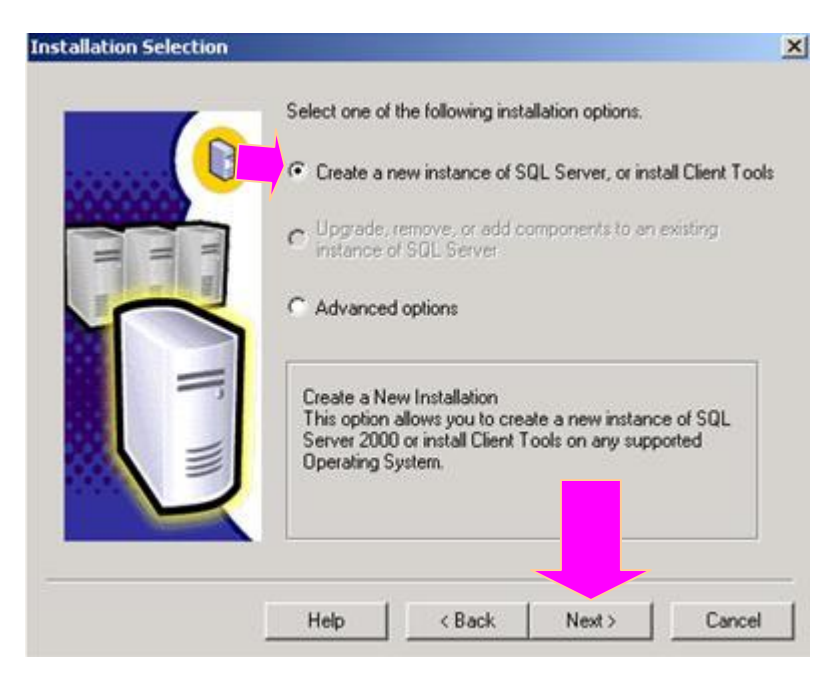

-Create a new instance of SQL Server, or Install Client Tools เป็นการติตตั้งโปรแกรม SQL Server 2000 พร้อม Client Tools

-Upgrade, remove or add component to an existing instance of SQL Server เลือกออปชั่นนี้ ี สำหรับการทำงานอย่างใด อย่างหนึ่ง ต่อไปนี้

- สำหรับการอัพเกรดจาก SQL Server เวอร์ชั่น 7.0 เป็น SQL Server 2000

- ใชใ้นการอัปเกรด Edition ของ SQL Server 2000

- ใช้สำหรับลบหรือเพิ่มคอมโพเนนต์ของ SQL Server 2000

-Advance Option สำหรับการติดตั้งออปชั่นพิเศษ เช่น cluster maintenance, unattended setup และ registry rebuild

ให้เลือกออปชั้น Create a new instance of SQL Server, or Install Client Tools จากนั้นคลิ้ก Next

7. ที่หน้าจอ User Information ให้ใส่ชื่อของคุณที่ Name และชื่อบริษัทที่ Company จากนั้นคลิ้ก Next

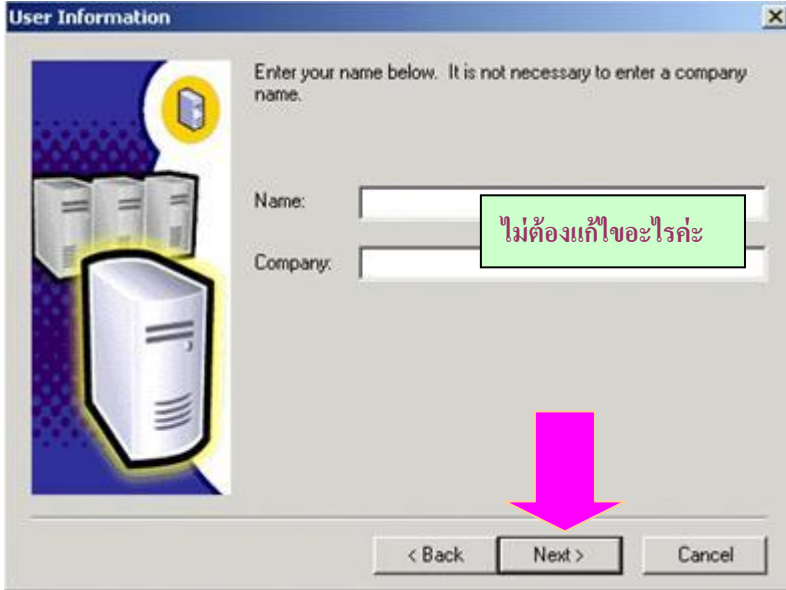

8.ที่หน้าจอ Software Licence Agreement เพื่อบอกลิขสิทธิ์ซอฟต์แวร์ ให้คลิ้ก Yes

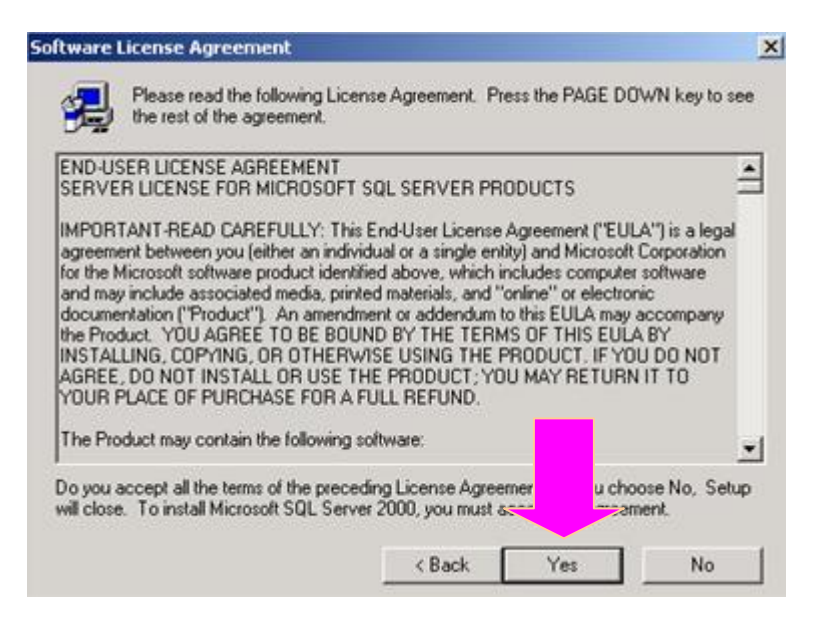

9. ที่หน้าจอ Installation Defination ใหค้ ลกิ้ ออปชนั่ Server and Client Tools เพื่อติดตั้งโปรแกรม SQL Server และ Tools ซงึ่ ใชจ้ัดการ SQL Server

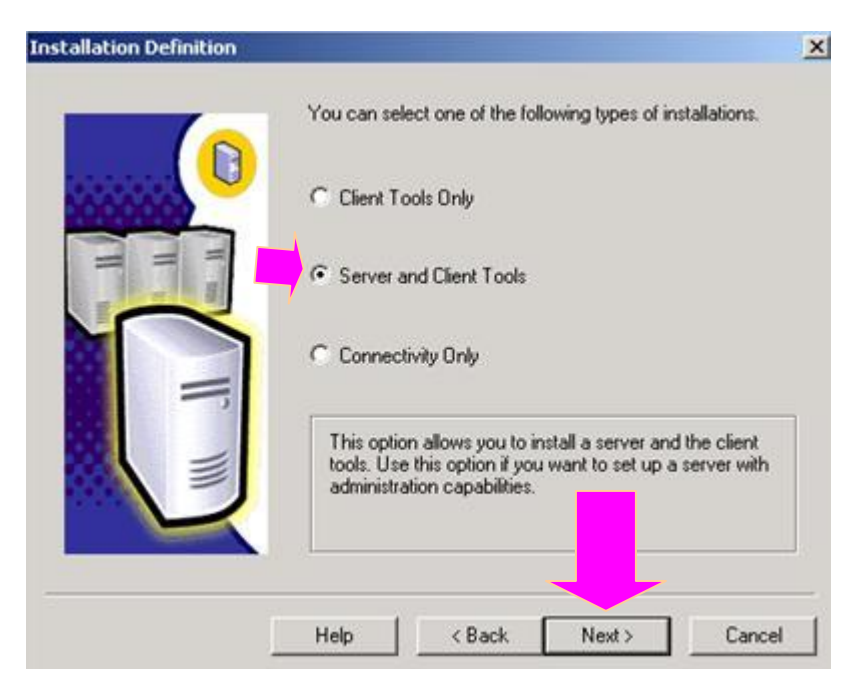

10. ที่หน้าจอ Instance name จะแสดงชื่ออินสแตนท์ของ SQL Server ที่เป็นดีฟอลต์ให้ แต่ถ้าต้องการแก้ไข ให้ระบุชื่อของอินสแตนท์ใหม่ได้ จากนั้นคลิ้ก Next

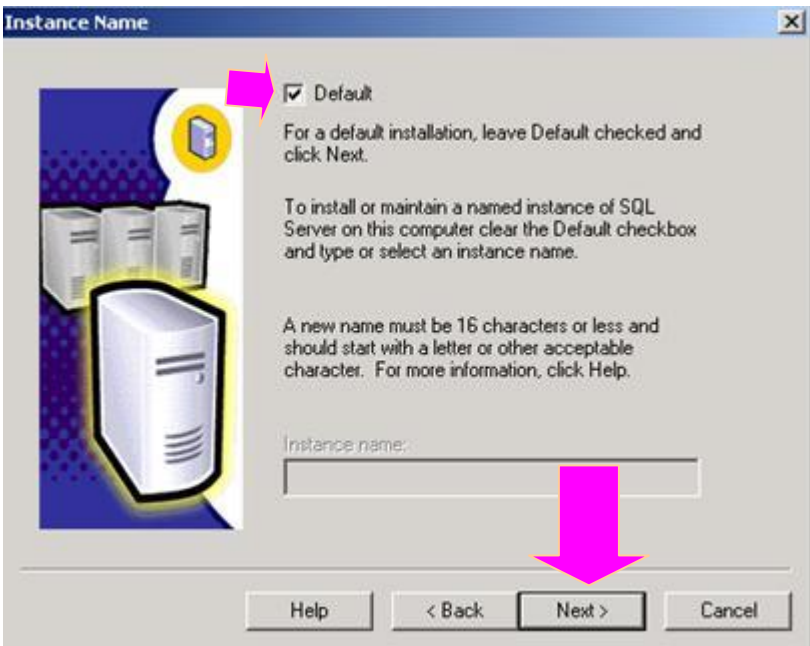

11. ที่หน้าจอ Setup Type มี 3 Option ให ้เลือก คือ Typical , Minimum และ Custom

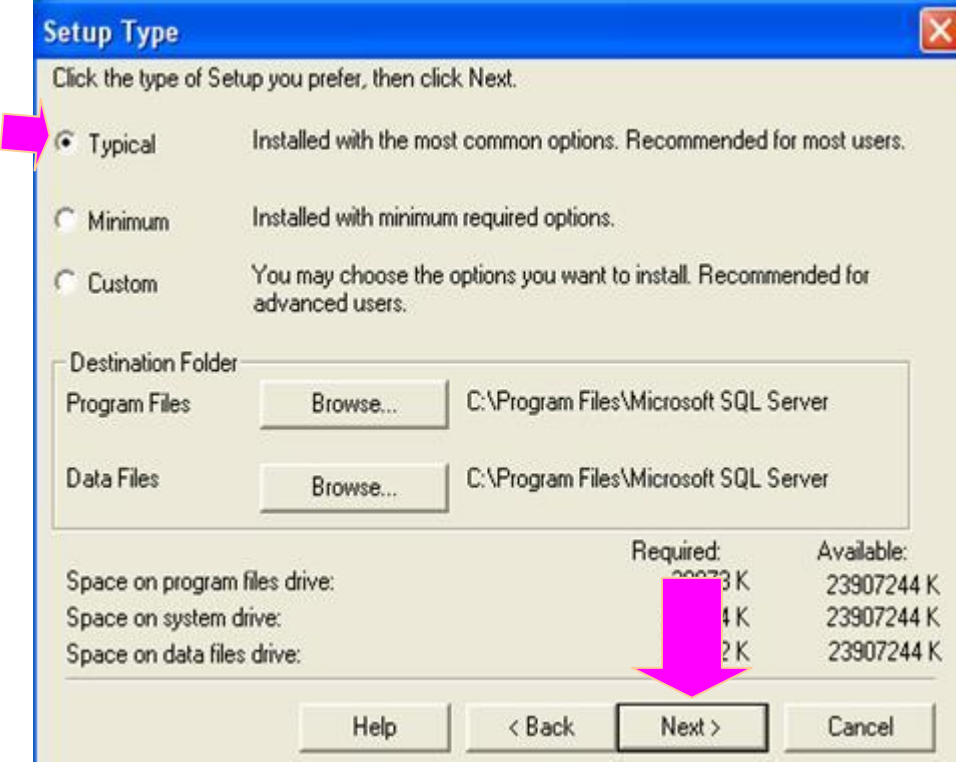

-Typical ติดตั้งทุกออปชั่น ยกเว้น Development Tools และ Full –Text Search -Custom ให้เลือกคอมโพเนนท์ที่ต้องการติดตัง หรือ ลบคอมโพเนนต์ที่เคยติดตั้งไว้ออกไปได*้* -Minimum ตดิ ตงั้ทกุ ออปชนั่ เหมอื น Typical แตไ่ มม่ อี อปชนั่ Upgrade Tools , Book online และ Management Tools และสามารถระบุโฟลเดอร์ที่ต้องการติดตั้งโปรแกรม หรือเก็บไฟล์ของดาตำเบสได้ โดยคลิก ที่ปุ่ ม Brows ในกรอบของ Detination Folders ี่ สำหรับขั้นตอนนี้ให้เลือกออปชั่น Typical จากนั้นคลิก Next

12. ที่หน้าจอ Services Account ให้ระบุรหัสของผู้ที่มีสิทธิ์ในการจัดการ Service ของ SQL Server **ขนั้ ตอนนี้ท ำ 2 ครงั้ ตำมตวัอยำ่ ง จำกนั้นคลิก Next**

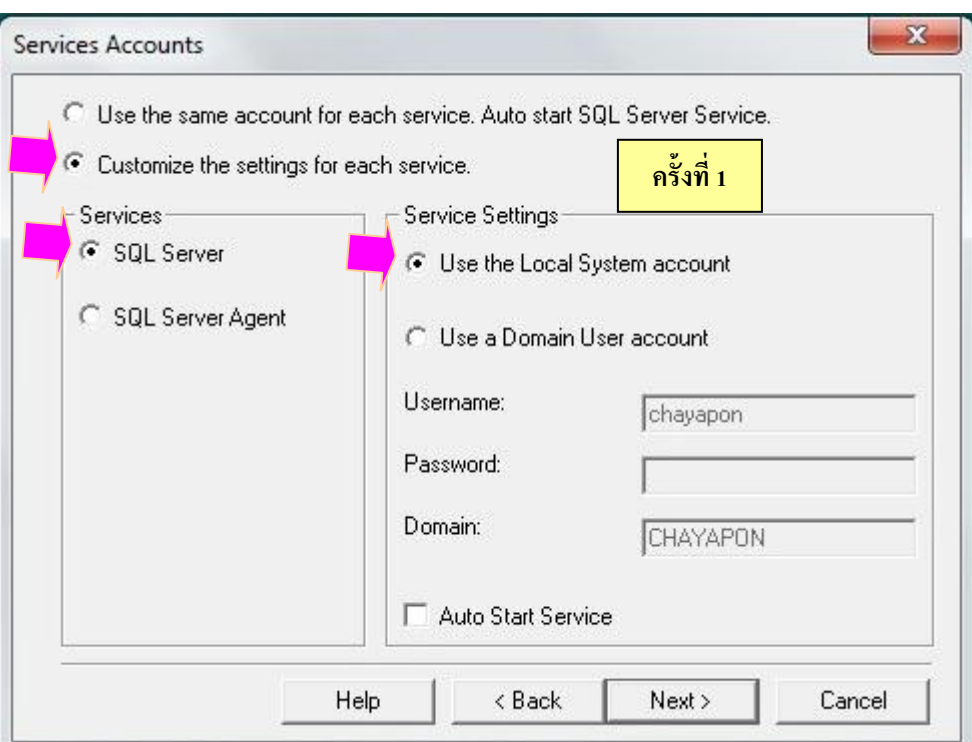

7

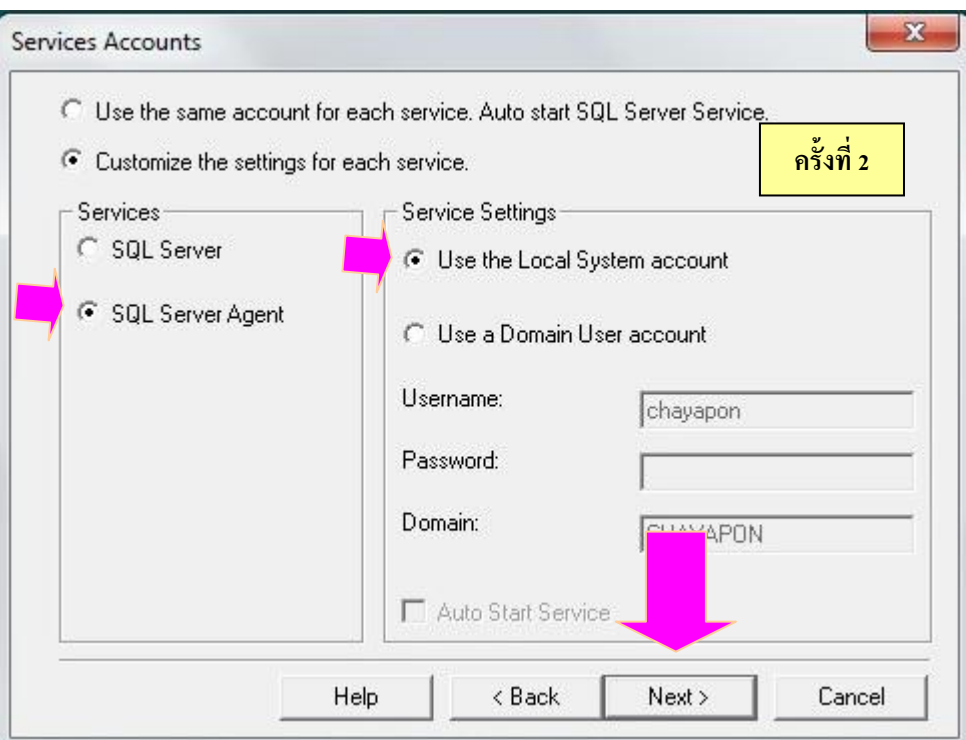

#### $13$  . ที่หน้าจอ Authentication Mode มีออปชั่นดังนี้

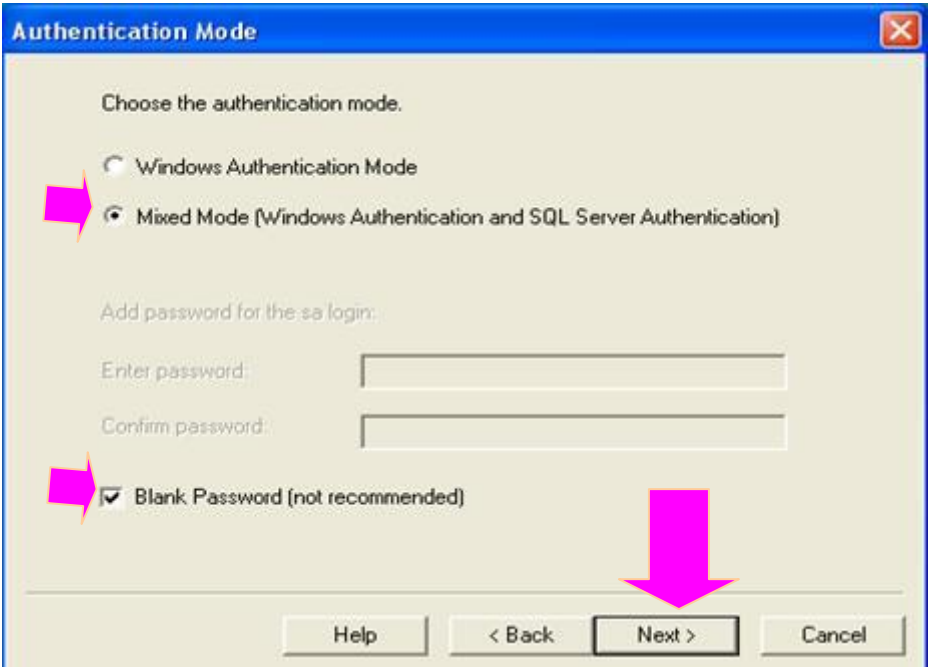

-Windows Authentication Mode เป็นการเลือกใช้รหัสล็อกอินจาก Windows NT หรือ Windows 2000 ในการติดต่อเข้าใช้งาน SQL Server

-Mixed Mode ให้ใช้รหัสล็อกอินได้ทั้งแบบที่เป็นรหัสจาก Windows NT , Windows 2000 หรือรหัสล็อกอินที่ สร้างใน SQL Server ในกรณีที่เลือกออปชั้นนี้ ควรกำหนดรหัสผ่านให้กับรหัสล็อกอิน sa ที่เครื่องดีฟอลต์มาให้ ด้วย

ให ้คลิก Mixed Mode จากนั้นคลิก Next

14. เครื่องจะแสดงหน้าจอ Start Copying Files ให้คลิก Next

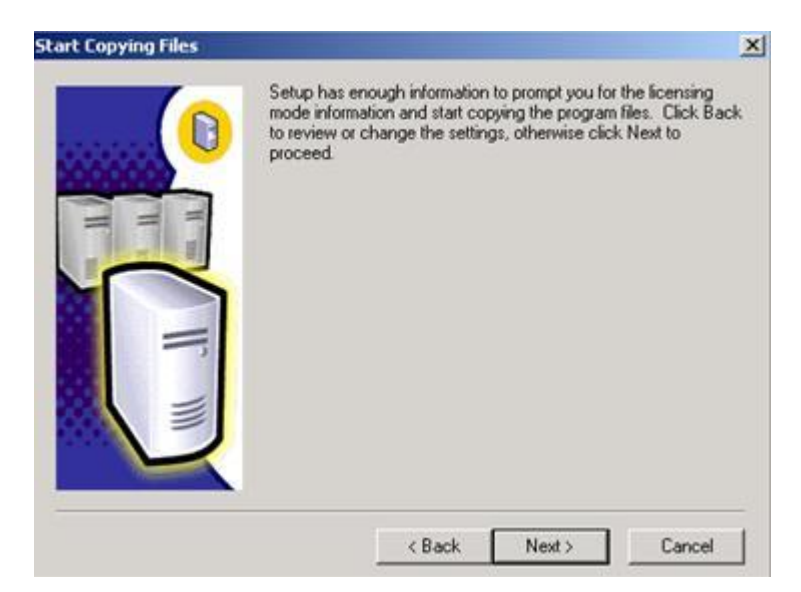

16. เครื่องจะทำการติดตั้งโปรแกรม เมื่อเรียบร้อยแล้วจะให้แสดงหน้าจอ Setup Compress

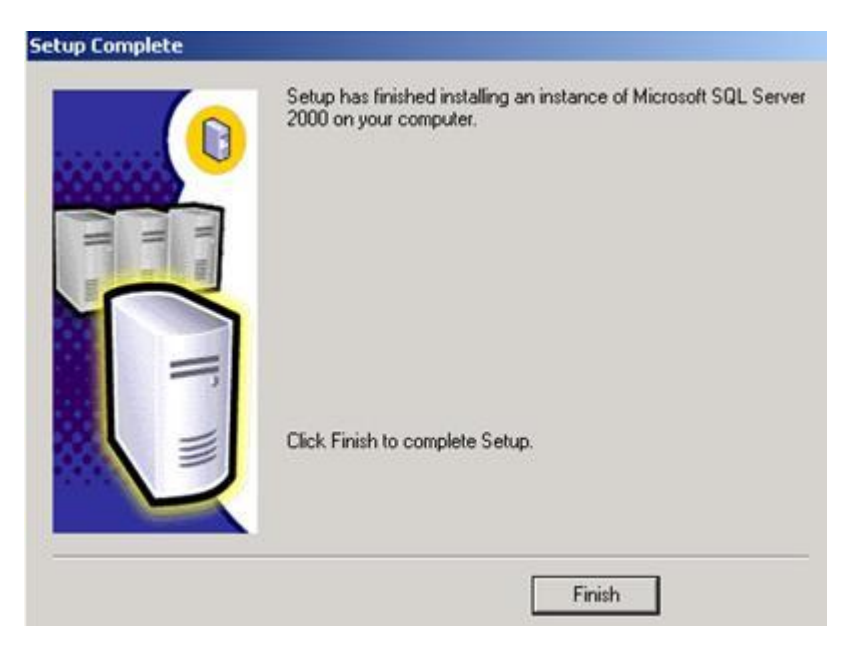

17. เมื่อ Restart SQL Server จะเริ่มทำงานพร้อมกับระบบเพราะตัวโปรแกรมเองได้ไปติดตั้งไว้ใน StartUp ของ Windows ครั้งก่อนหน้านี้

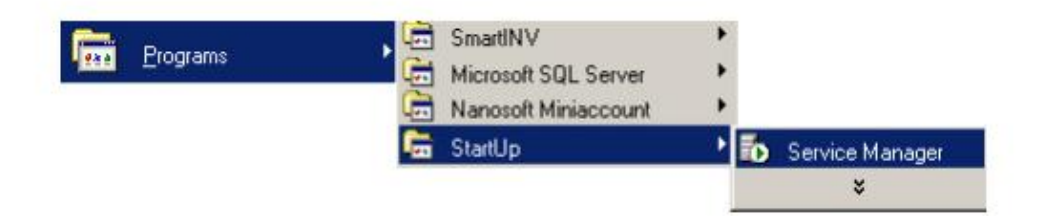

18. เมอเริ่มระบบครั้งแรกโปรแกรม SQL Server จะยังไม่ เริ่ม Start service โดยสงัเกตได้ ุ จากมุมล่าง ขวาของจอภาพดังรูปดูข้างล่างจะเป็นรูปสีแดง

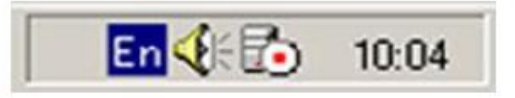

19. ให้เราใช้ Mouse Click ที่รูป Icon SQL Server สีแคง ขึ้นมาคังรูปด้านล่างนี้

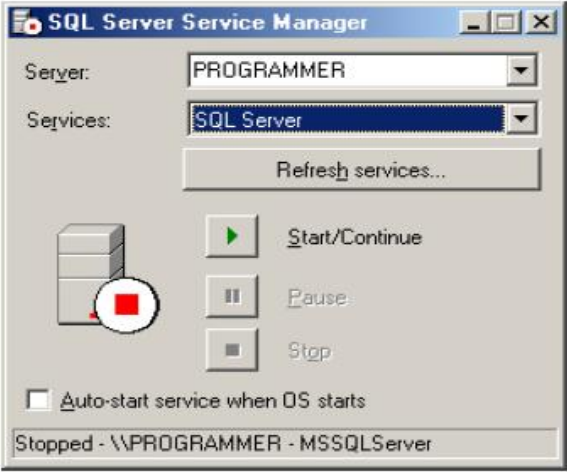

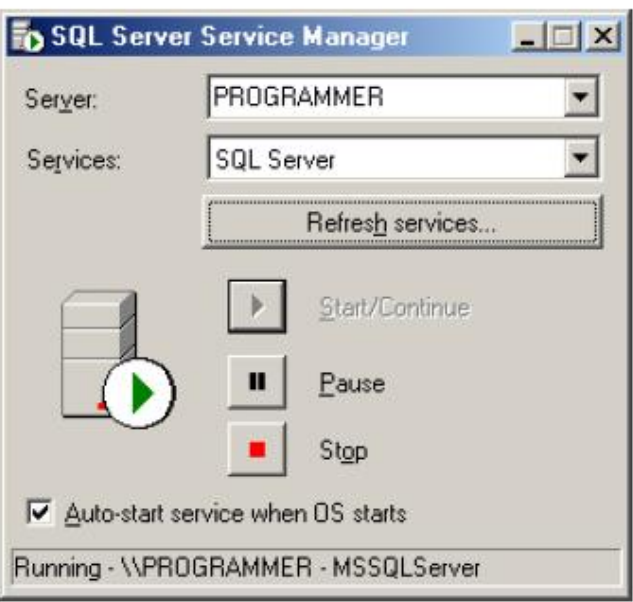

20. ให้เลือกที่ปุ่ม Auto-start service when OS start และคลิกที่ปุ่ม Start/Continue (สีเขียว)

21. หลังจากนั้น ดูที่หัวข้อ Services: แล้วให้เลือก ข้อต่างๆ และทำการ Start service ขั้นตอนที่ผ่านมา (MSDTC, SQL Server Agent)

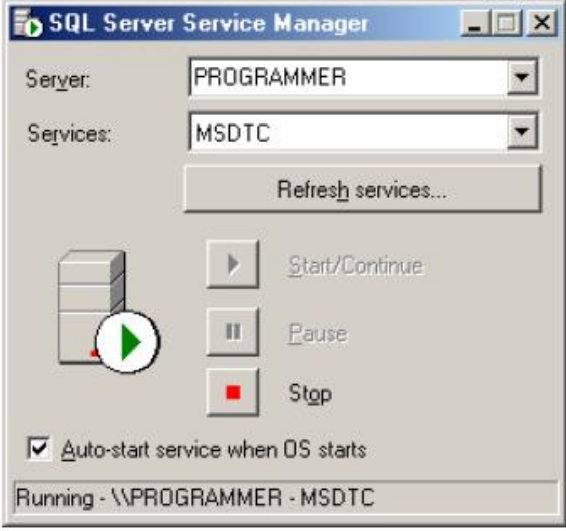

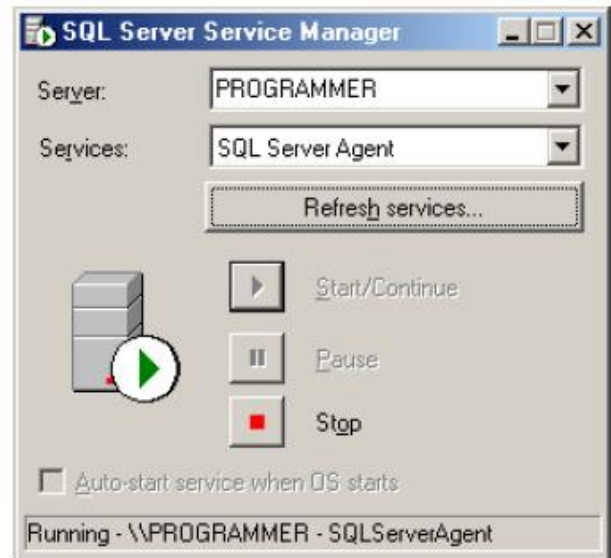

## 22. แล้วครวจดูทุกระบบว่าเริ่มทำงานหมดแล้วเผื่อให้พร้อมที่จะใช้งานในครั้งค่อไป

23. สังเกตุมุมล่างขวาของจอภาพตัว SQL Server จะเป็นสีเขียนพร้อมจะทำงาน

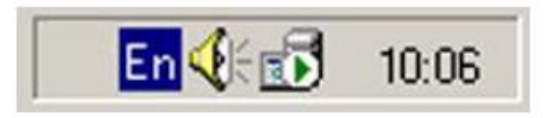

ห**มายเหต**ุ: การคิดตั้งควรมีเนื้อที่เหลือหลังจากการติดตั้ง มากกว่า 100 Mbytes ที่ Drive C: ถ้าเนื้อที่ Drive C: เหลือน้อยกว่า ่ ในหัวข้อที่ 10. ควรเลือก Drive อื่นในการติดตั้งจะทำให้ไม่เกิดปัญหาในการติดตั้งระบบและการใช้งาน

12

# **วิธีการสร้าง Database Server**

การสร้าง Data Base จะต้องทำการสร้างที่เครื่อง Server ที่เป็น Window 2000 Server

## **ขั้นตอนการทำงาน**

- **1.** ให้ผู้ใช้ Copy File Backup Database ที่ทางบริษทัใหแ้ก่User ไปวางไว้ที่ **Folder \ MSSQL\ Backup**
- 2. ท าการสร้าง Data Base ใน **Program Enterprise Manager** (Start \Program\ Microsoft SQL Server\ Enterprise Manager )
- 3. Click เลือกชื่อ **Server** เพื่อทำการติดต่อฐานข้อมูล (Connect Server) กับ Sever ก่อน
- 4. สร้าง Data Base ใหม่ดว้ยการ Click ขวาที่ Folder **Databases** เลือก **New Database** ดังรูป

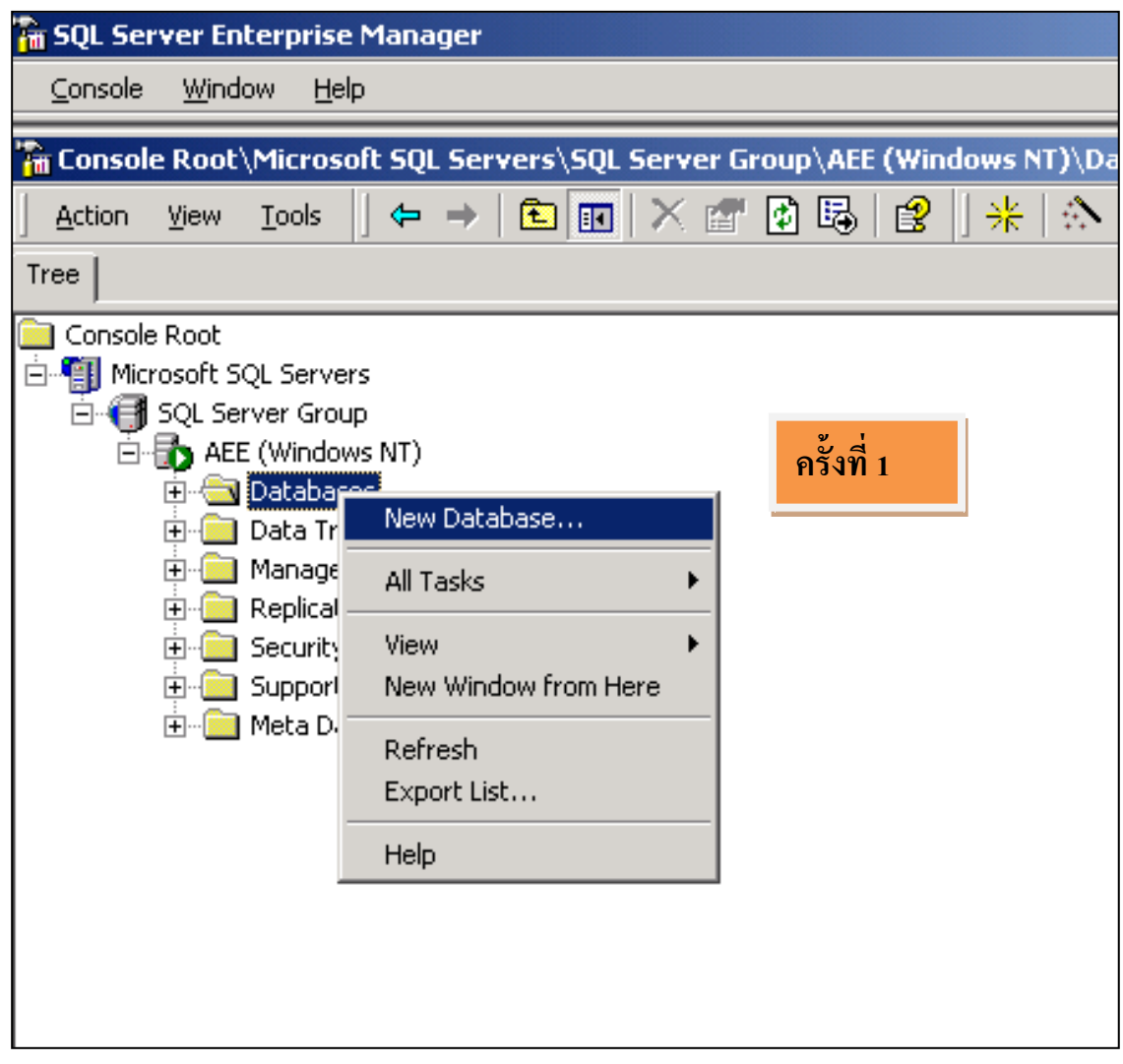

5. โปรแกรมจะแสดงหนา้ต่าง **Database Properties** ใหผ้ใู้ชต้้งัชื่อ Database ใหม่ เช่น **dbcontrol** (กอ้นที่1) เป็ นต้น แล้วคลิกปุ่ม OK ดังรูป

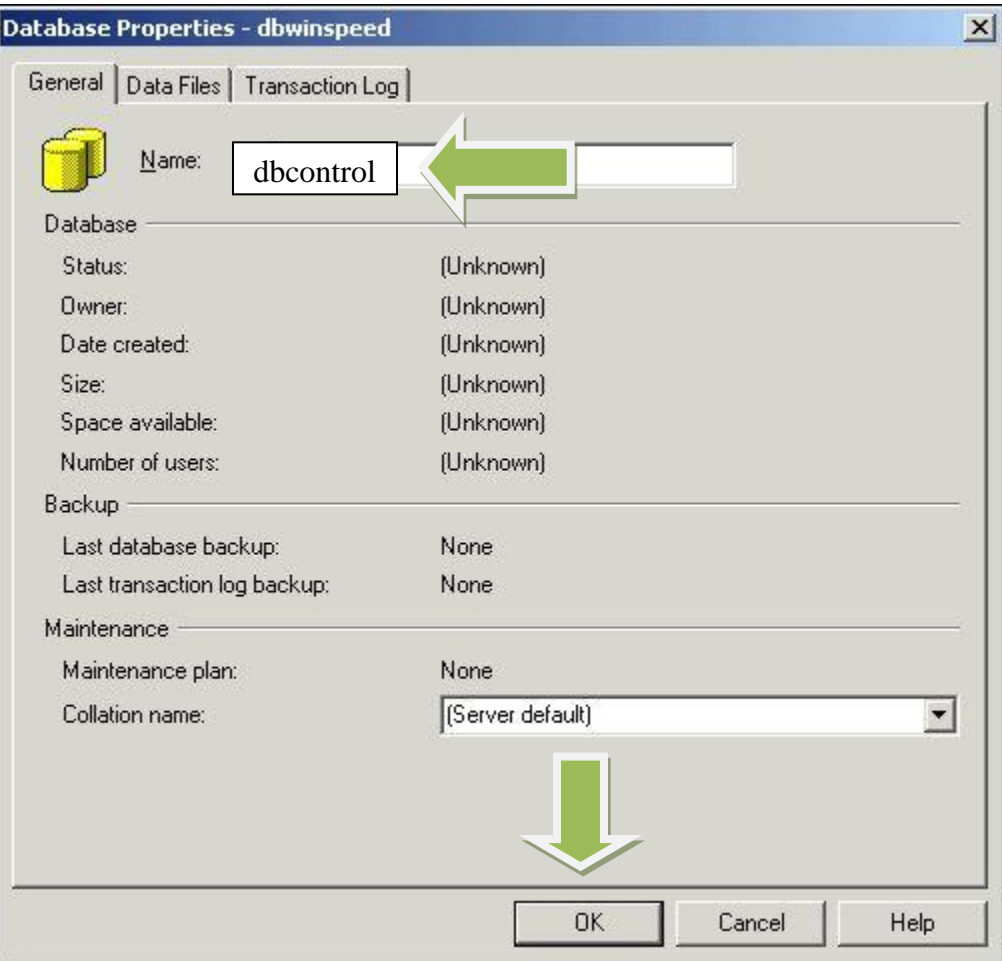

6. สร้าง Data Base ใหม่ดว้ยการ Click ขวาที่ Folder Databases เลือก New Database ดังรูป

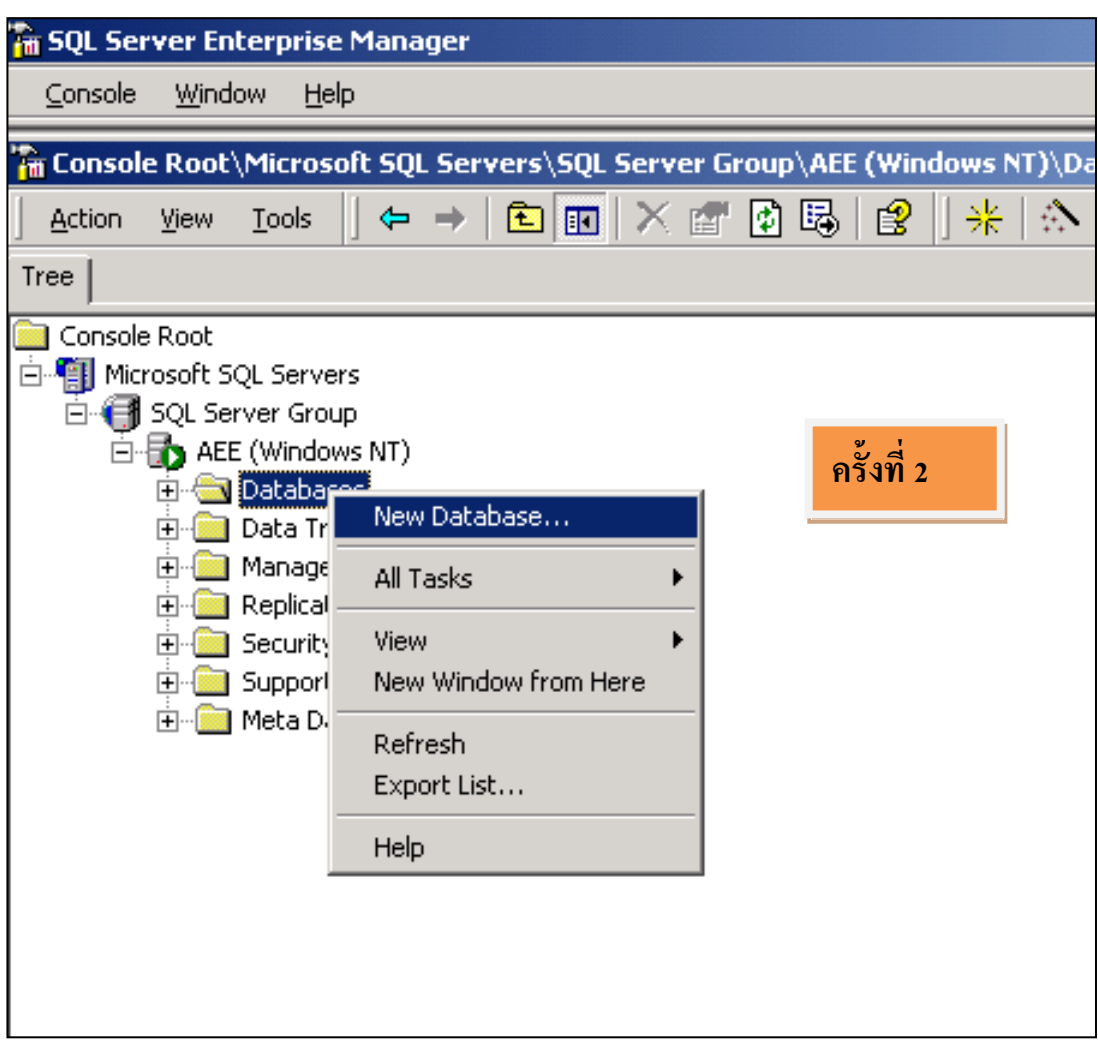

7. โปรแกรมจะแสดงหนา้ต่าง **Database Properties** ใหผ้ใู้ชต้้งัชื่อ Database ใหม่ เช่น **dbwins4**(กอ้นที่2) เป็ นต้น แล้วคลิกปุ่ม OK ดังรูป

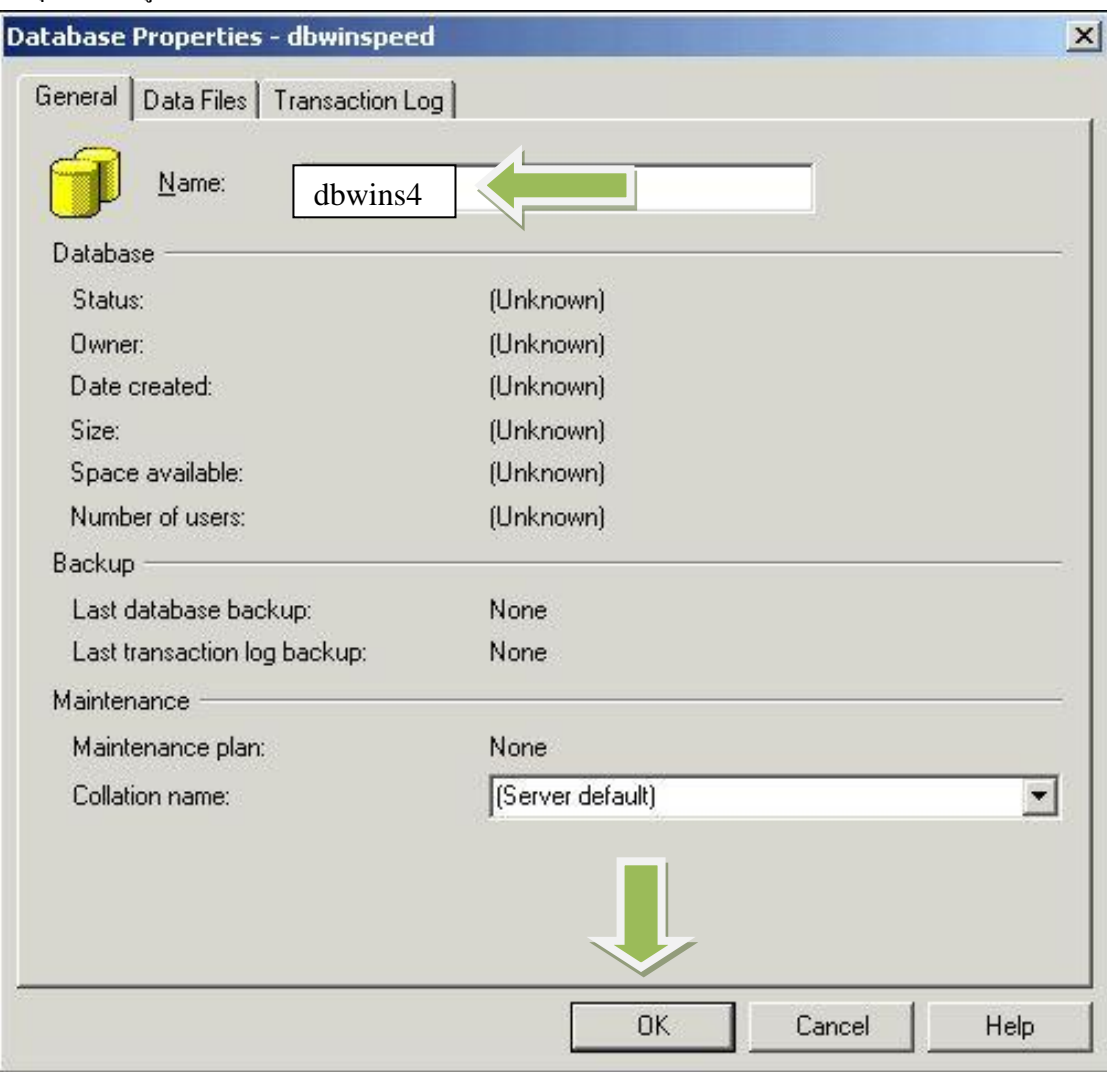

8. หลังจากที่สร้าง Database เสร็จแล้วก็จะมีชื่อ Database นั้นอยู่ให้คลิกขวาที่ชื่อ Database ที่สร้างขึ้นมาใหม่ แล้วคลิกขวา เลือก All Tasks \ Restore Database โปแกรมก็จะแสดงหนา้ต่าง Restore Database ให้ดังรูป

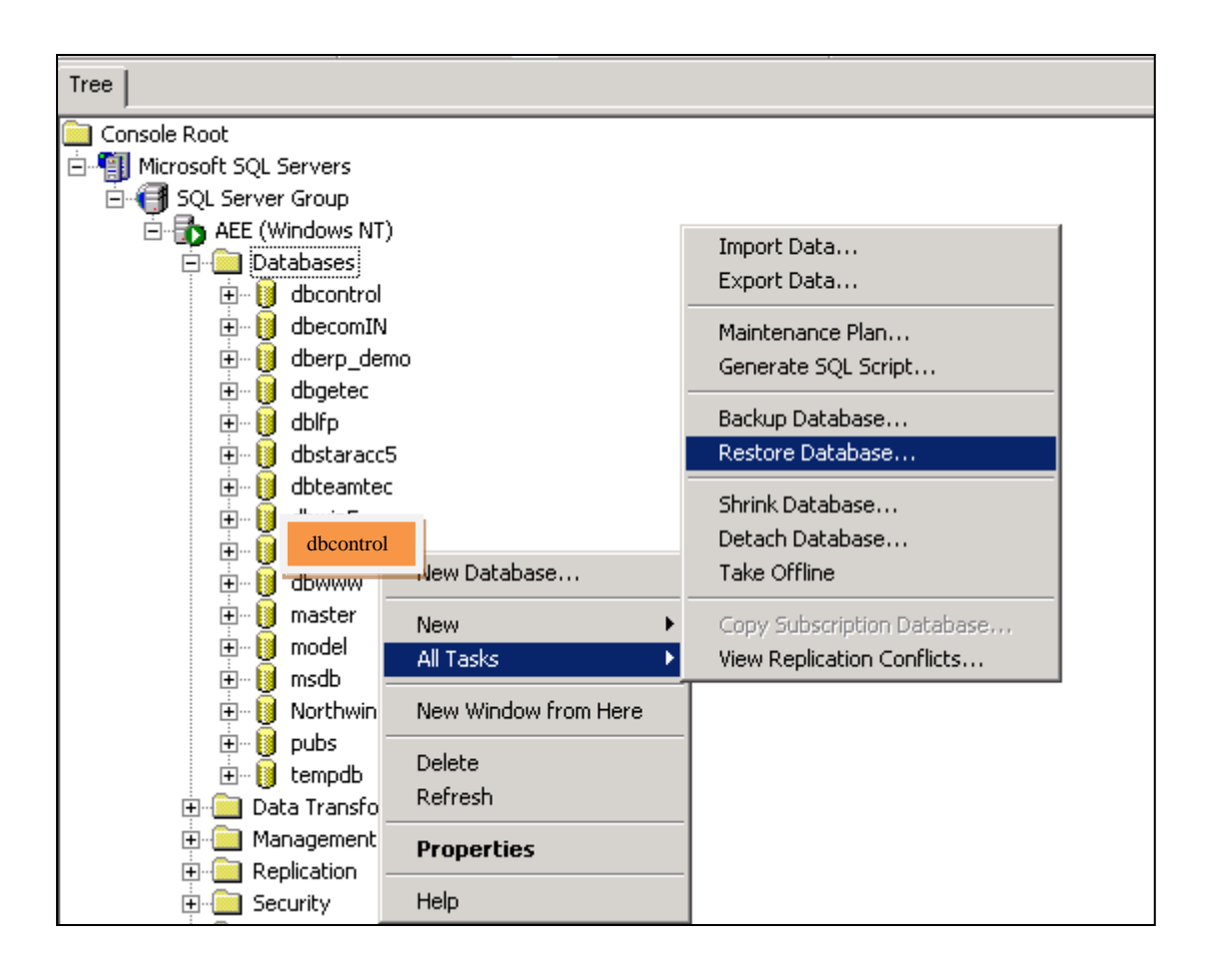

- 9. เมื่อโปรแกรมแสดงหน้าต่าง **Restore Database** ให้ทำตามขั้นตอนดังนี้
	- Click Restore : Option **Form device** และClick ปุ่ ม **Select Device** โปรแกรมจะแสดงหนา้ต่าง **Choose Restore Device**

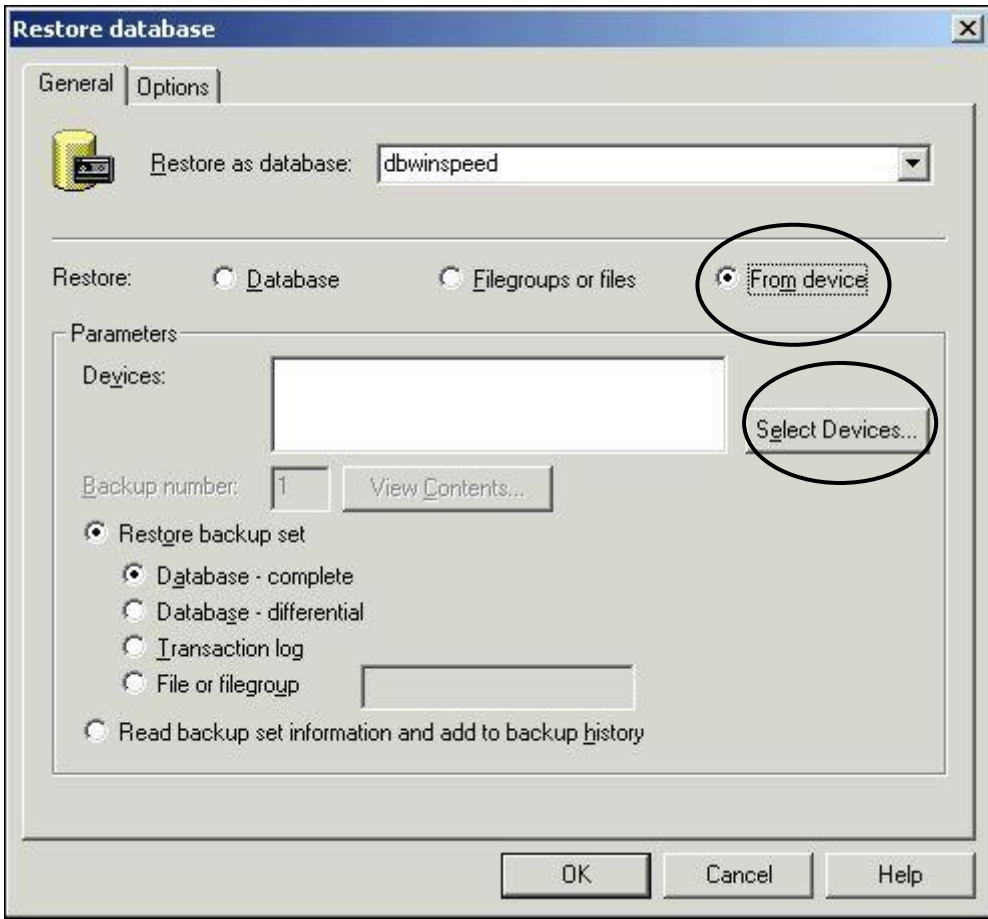

Click ปุ่ ม **Add** ในหนา้ต่าง **Choose Restore Device** โปรแกรมจะแสดงหนา้ต่าง **Choose Restore Destination**

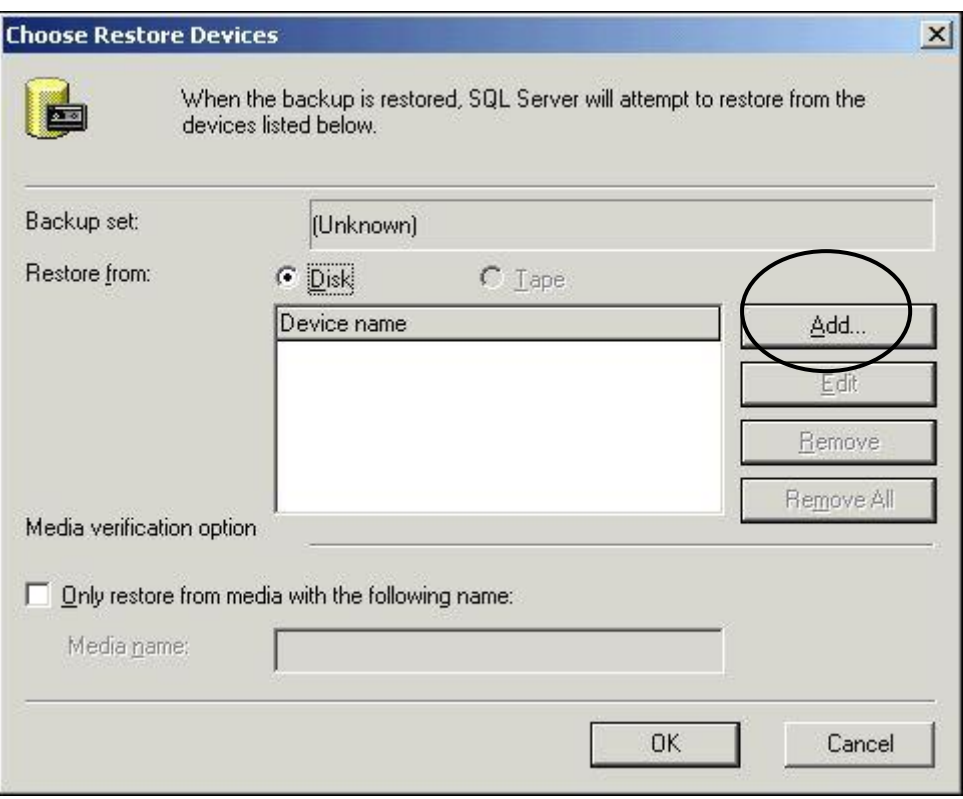

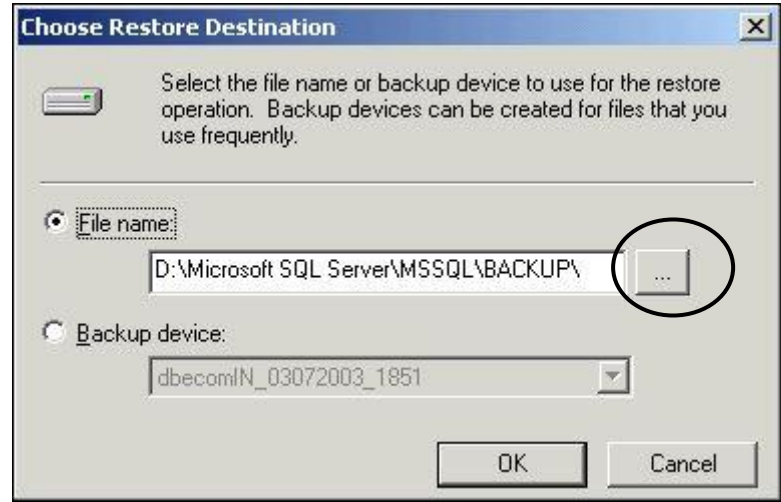

19

 Click ปุ่ ม **Add** เพื่อเลือก **File Backup Database** ที่อยใู่ น**MSSQL\Backup** ให้คลิกเลือก **File Backup Database** ที่ต้องการนำมา Restore Database

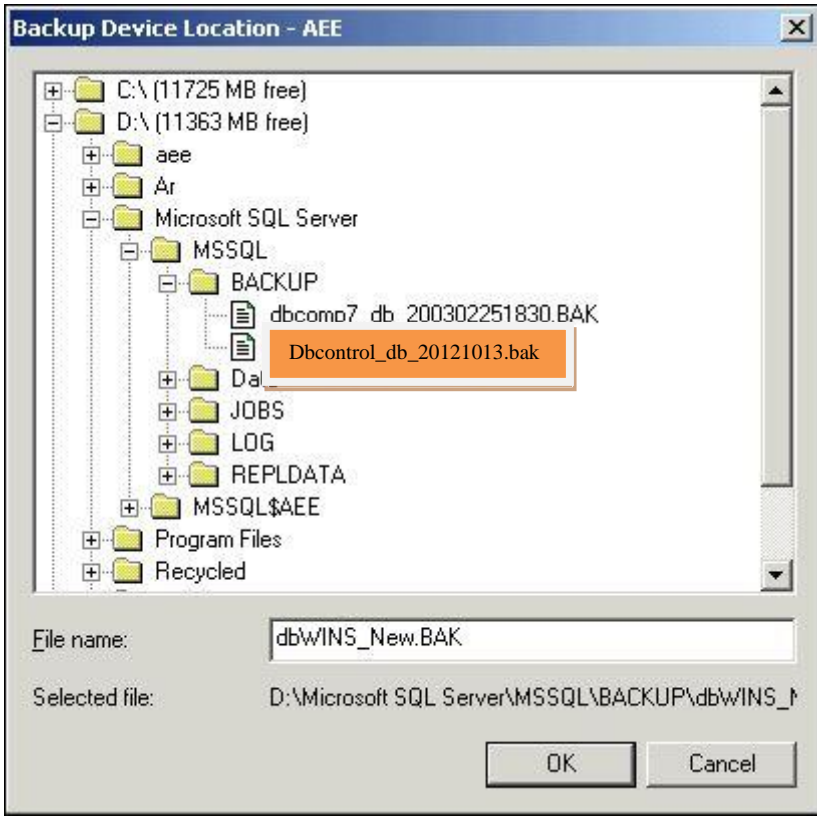

- หลังจากที่เลือก File Backup Database แล้วให้ตอบ OK มาเรื่อยๆ จนกลบั มาที่หนา้ต่าง **Restore Database** ให้ คลิก **Tab Option** เพื่อเปลี่ยนชื่อ Database ใหม่มีข้นั ตอนดงัน้ี
	- 1. คลิกเลือก Option Force Restore over existing database ก่อน
	- 2. ใน Column : **Move to physical file name** ให้เปลี่ยนชื่อ Database ใหม่ตามที่เราต้งัชื่อและระบุPath ของ Database ตามที่ Folder MSSQL อยู่ เช่น

**สมมติ Folder MSSQL อยู่ที่Drive: C และ Database Name: dbWINSpeed**

**บันทึกเป็ น Data ---- C:\ Program File \ Microsoft SOL Server \ MSSQL \data \dberp.MDF**

Log ------C:\ **Program File \ Microsoft SOL Server \ MSSQL \data\dberp. LDF** 

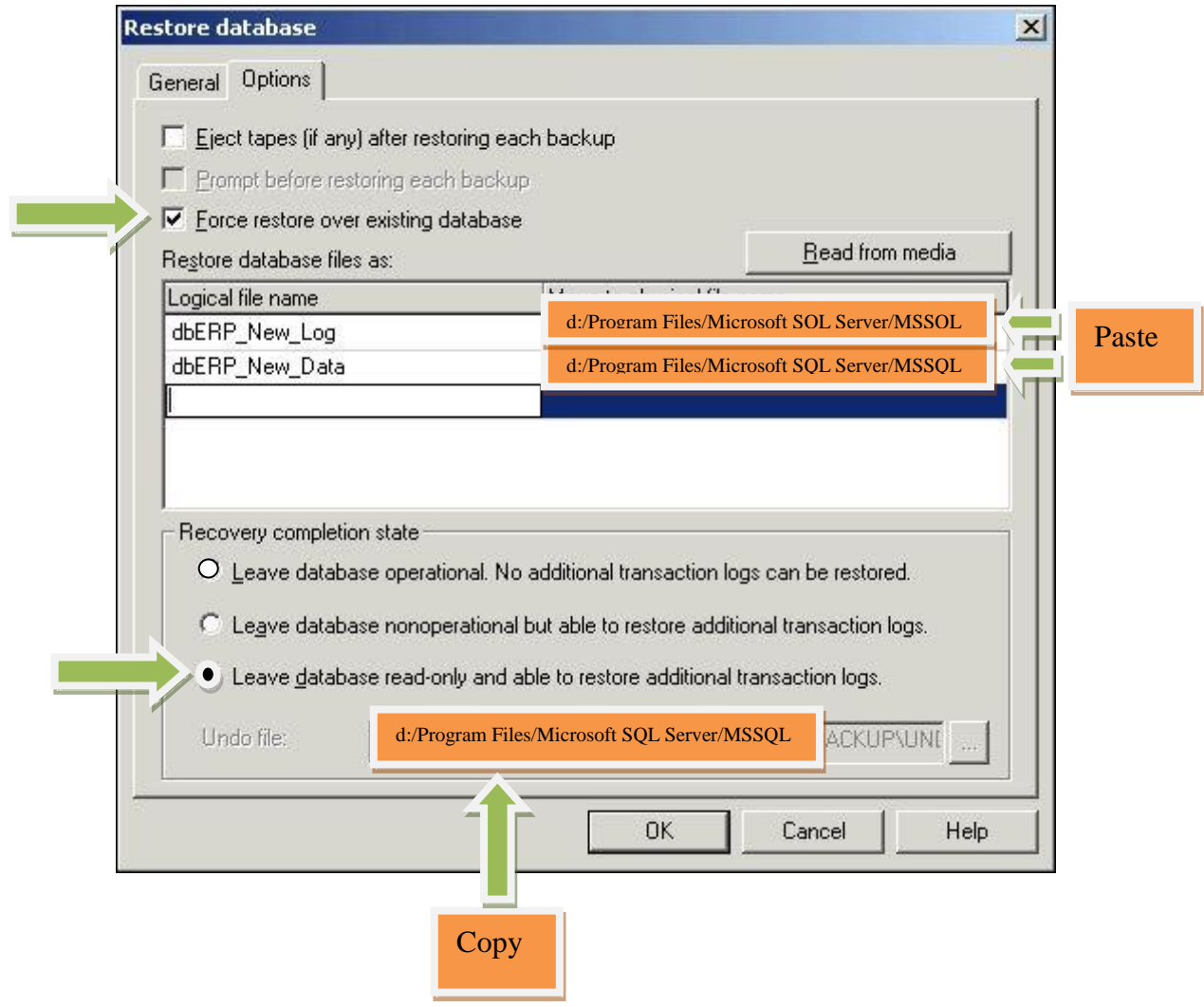

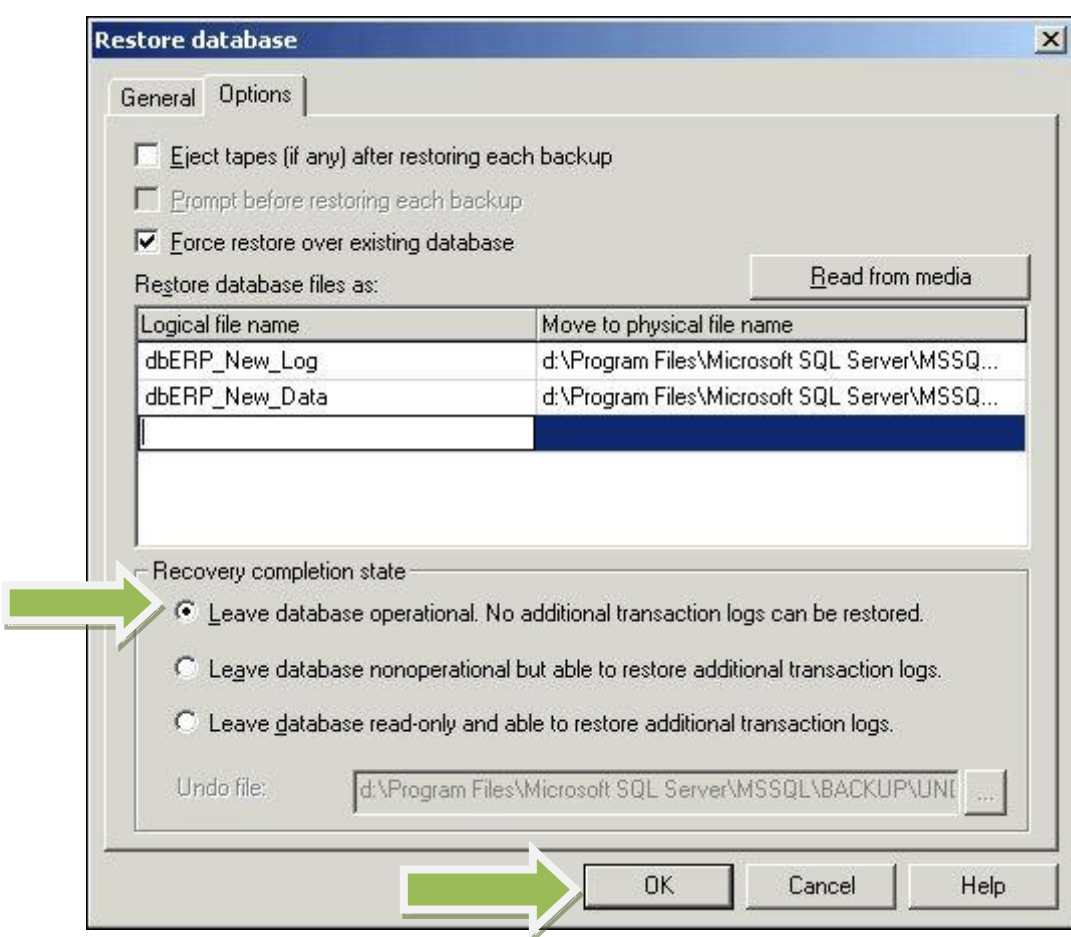

 $\Box$  จากนั้นตอบ OK โปรแกรมก็จะทำการ Restore Database ให้ดังรูป

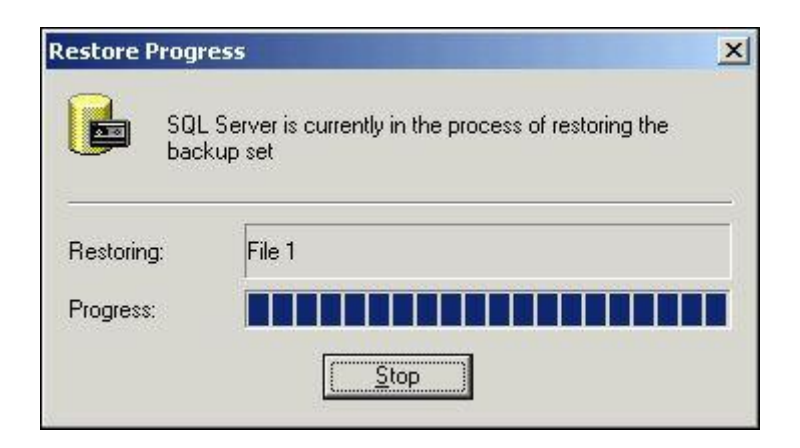

เมื่อท าการ Restore สา เร็จโปรแกรมก็จะแสดง Massage เตือนวา่ Successfully แล้วตอบ OK ดังรูป

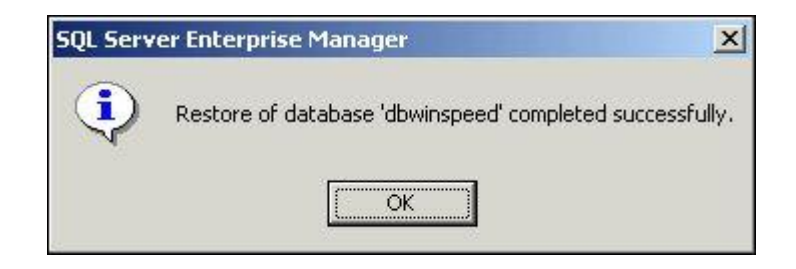

10. หลังจากที่สร้าง Database เสร็จแลว้ก็จะมีชื่อ Database น้นัอยใู่ หค้ลิกขวาที่ชื่อ Database ที่สร้างข้ึนมาใหม่ แลว้คลิกขวา เลือก All Tasks \ Restore Database โปแกรมก็จะแสดงหนา้ต่าง Restore Database ให้ดังรูป

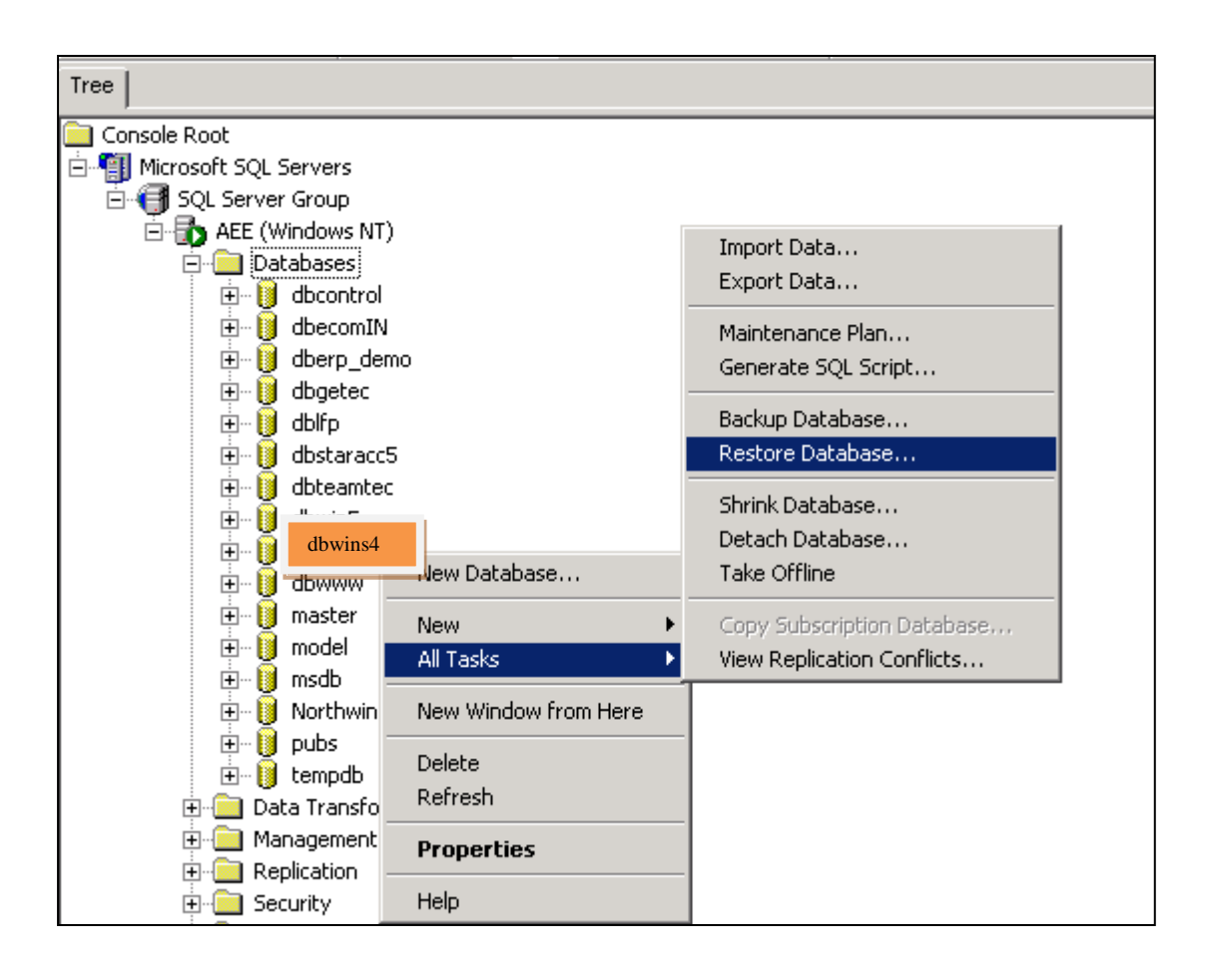

- 11. เมื่อโปรแกรมแสดงหน้าต่าง **Restore Database** ให้ทำตามขั้นตอนดังนี้
	- Click Restore : Option **Form device** และClick ปุ่ ม **Select Device** โปรแกรมจะแสดงหนา้ต่าง **Choose Restore Device**

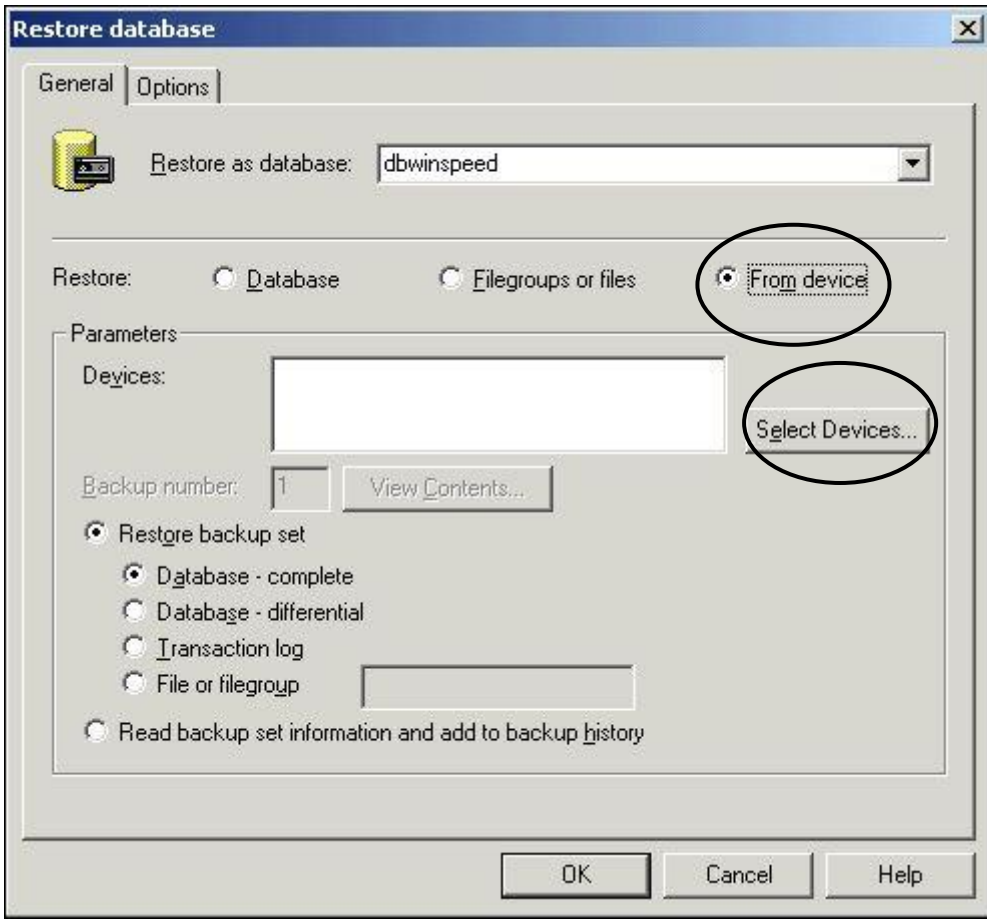

Click ปุ่ ม **Add** ในหนา้ต่าง **Choose Restore Device** โปรแกรมจะแสดงหนา้ต่าง **Choose Restore Destination**

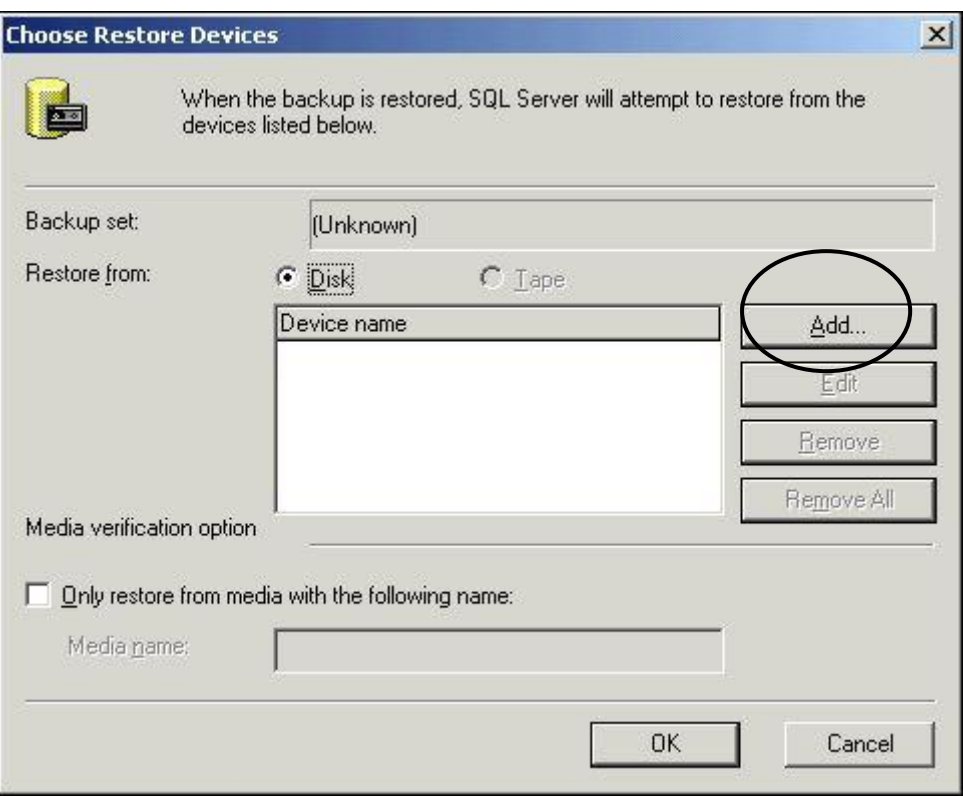

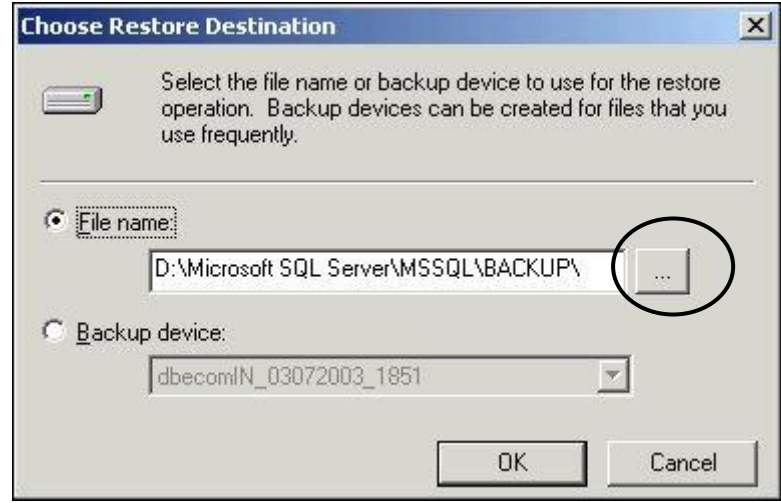

 Click ปุ่ ม **Add** เพื่อเลือก **File Backup Database** ที่อยใู่ น**MSSQL\Backup** ให้คลิกเลือก **File Backup Database** ที่ต้องการนำมา Restore Database

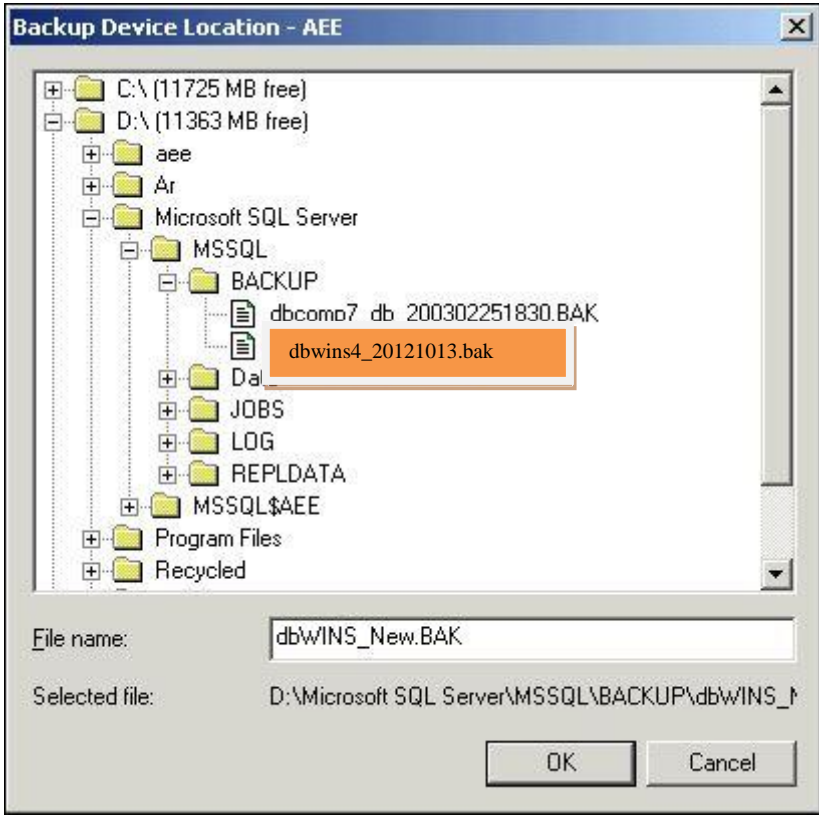

- หลังจากที่เลือก File Backup Database แล้วให้ตอบ OK มาเรื่อยๆ จนกลบั มาที่หนา้ต่าง **Restore Database** ให้ คลิก **Tab Option** เพื่อเปลี่ยนชื่อ Database ใหม่มีข้นั ตอนดงัน้ี
	- 3. คลิกเลือก Option Force Restore over existing database ก่อน
	- 4. ใน Column : **Move to physical file name** ให้เปลี่ยนชื่อ Database ใหม่ตามที่เราต้งัชื่อและระบุPath ของ Database ตามที่ Folder MSSQL อยู่ เช่น

**สมมติ Folder MSSQL อยู่ที่Drive: C และ Database Name: dbWINSpeed**

**บันทึกเป็ น Data ---- C:\ Program File \ Microsoft SOL Server \ MSSQL \data \dberp.MDF**

Log ------C:\ Program File \ Microsoft SOL Server \ MSSQL \ data\ dberp. LDF

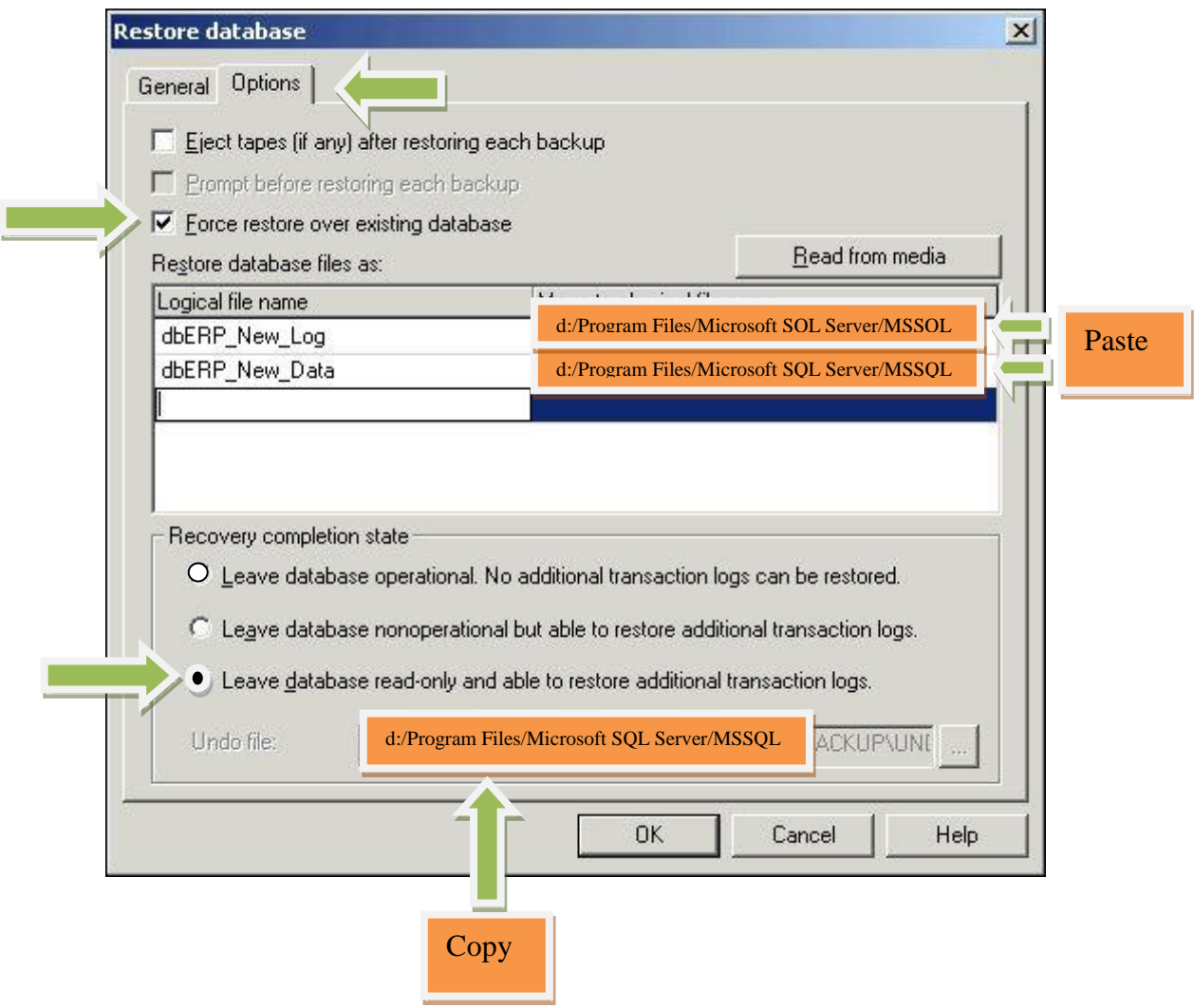

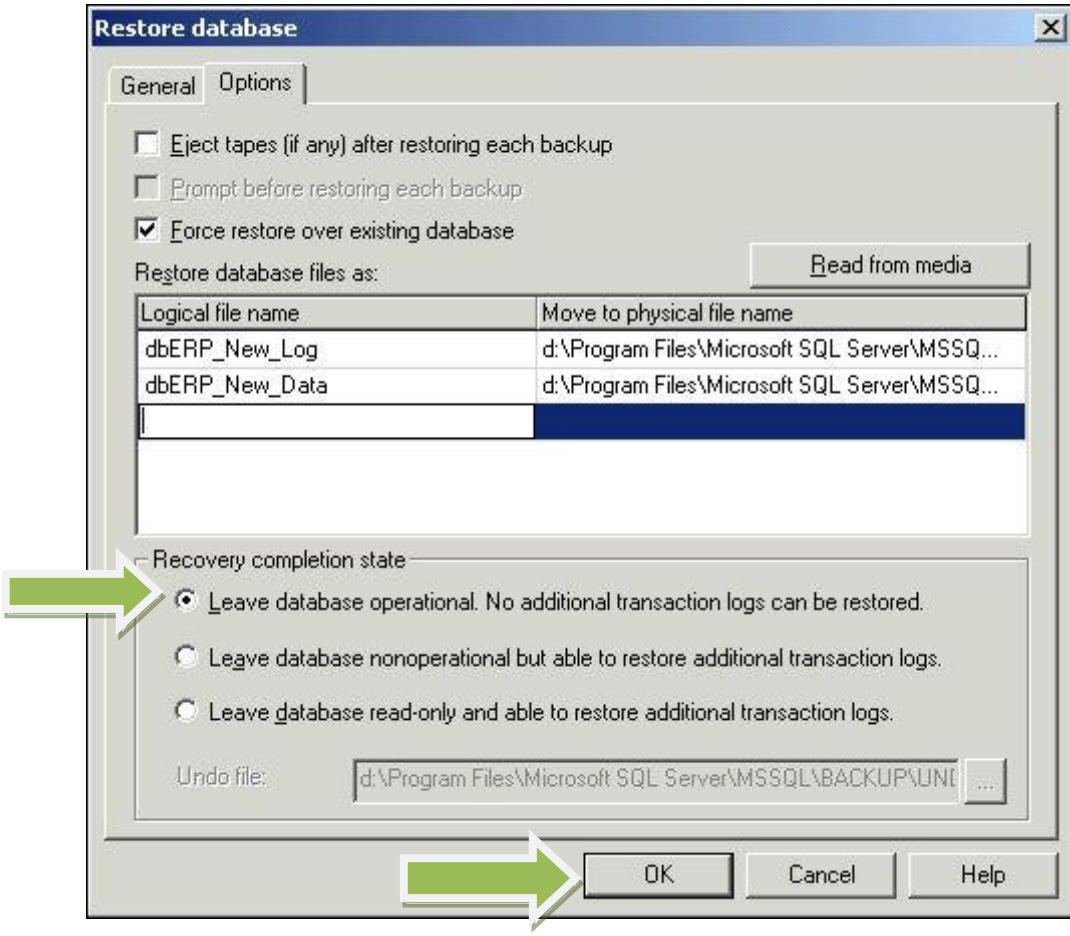

 $\Box$  จากนั้นตอบ OK โปรแกรมก็จะทำการ Restore Database ให้ดังรูป

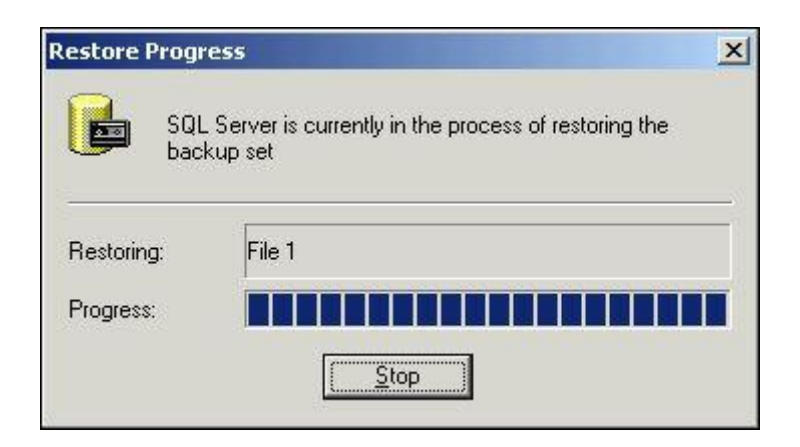

เมื่อท าการ Restore สา เร็จโปรแกรมก็จะแสดง Massage เตือนวา่ Successfully แล้วตอบ OK ดังรูป

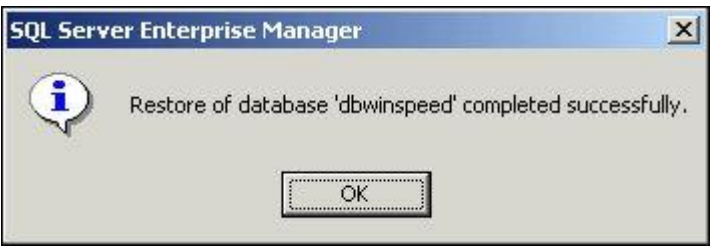

## **วิธีการ Backup Database Server**

การ Backup Data Base จะต้องท าที่เครื่อง Server มีรายละเอียดดงัน้ี

### **ขั้นตอนการทำงาน**

- 1. ท าการ Backup Data Base ใน **Program Enterprise Manager** (Start \Program\ Microsoft SQL Server\ Enterprise Manager )
- 2. Click เลือกชื่อ **Server** เพื่อทำการติดต่อฐานข้อมูล (Connect Server) กับ Sever ก่อน
- 3. ให้คลิกขวาที่ชื่อ Database ที่ต้องการ Backup แล้วเลือก **All Tasks \ Backup Database** โปแกรมก็จะแสดง หนา้ต่าง **Backup Database** ให้

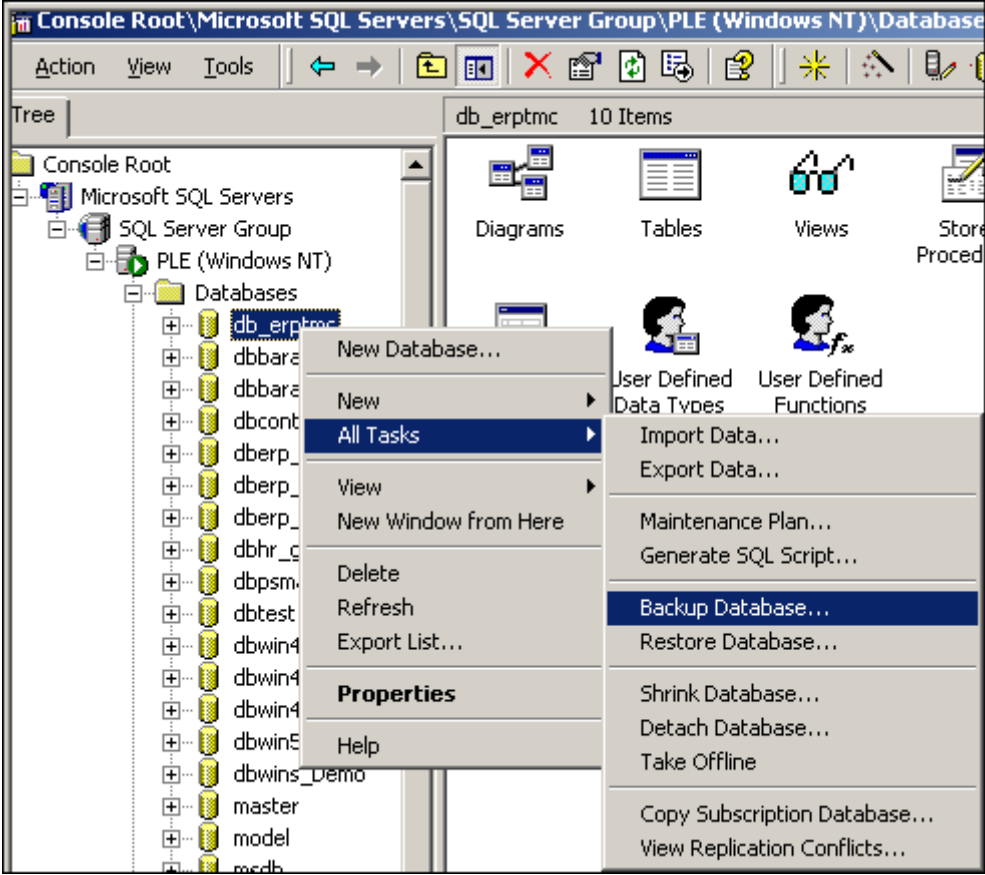

4. ถ้าเคยมีการ Backup Database ไวห้รือมีการต้งั Backup Auto ไว้โปรแกรมจะแสดง Path เดิมที่เคย Backup ให้ คลิกปุ่ ม **Remove** ก่อนโปรแกรมจะลบ Path ให้อัตโนมัติ

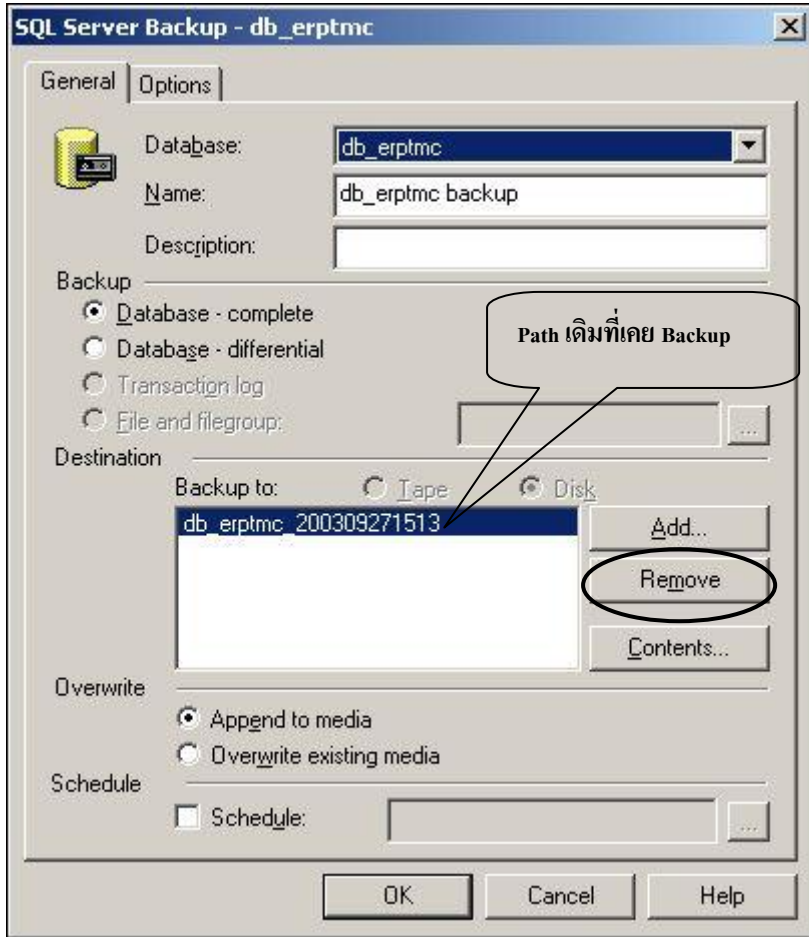

5. จากนั้นคลิกปุ่ม **Add** เพื่อทำการเลือก Path ที่ต้องการ Backup ข้อมูลไว้ โปแกรมจะแสดงหน้าต่าง <mark>Select</mark> **Backup Destination**แล้วคลิกปุ่ มค้นหาเพื่อเลือก Path File จากน้นั ต้งัชื่อFile Backup Database เช่น dberpdemo\_20030909.bak เป็นต้น ดังรูปภาพ

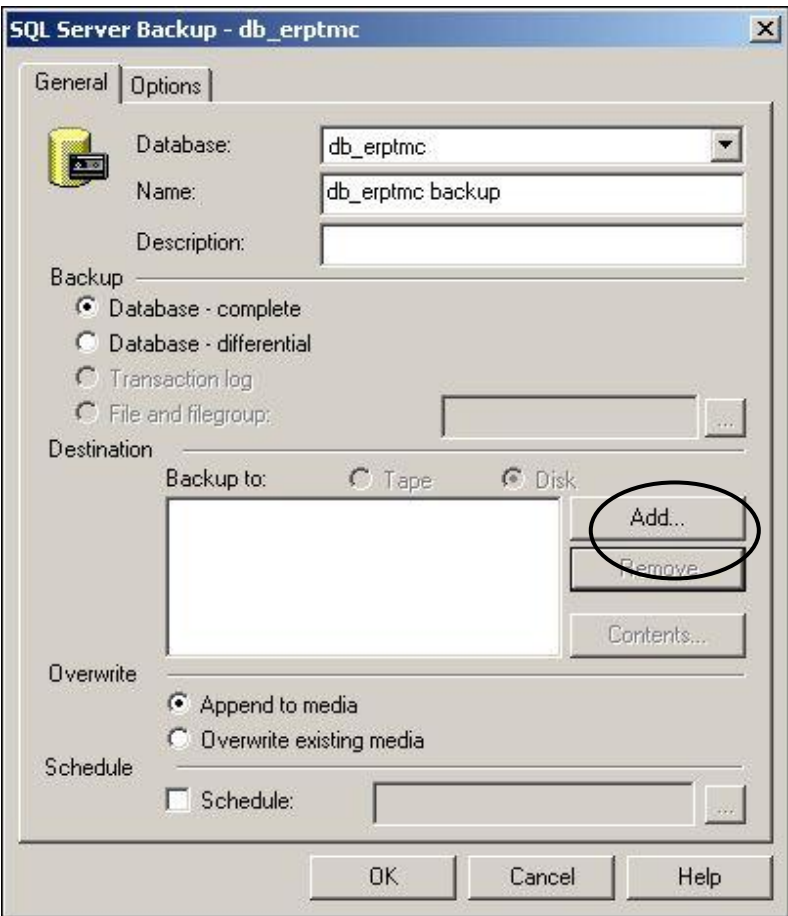

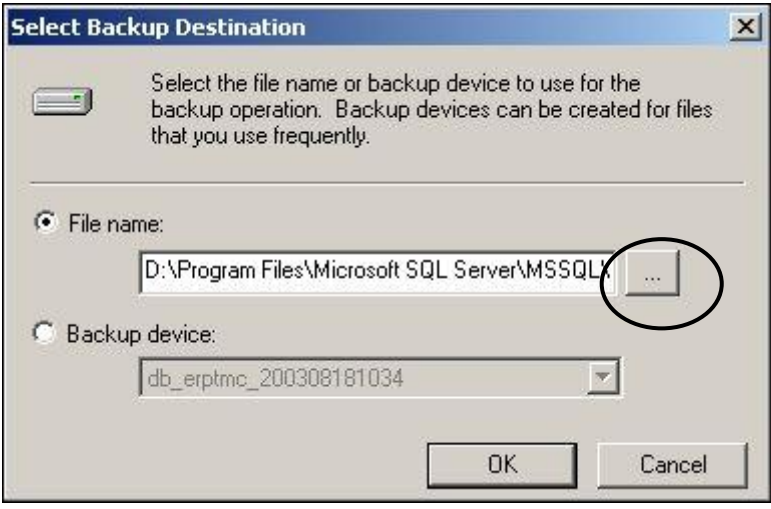

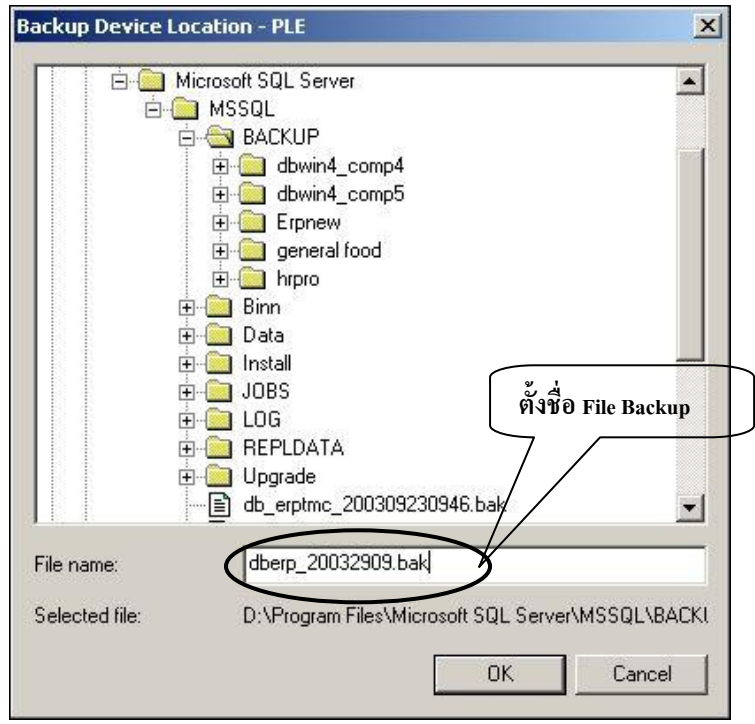

6. หลังจากที่ตั้งชื่อ File เรียบร้อยแล้วก็ให้คลิกปุ่ม OK กลับมาที่หน้าจอ Backup Database แล้วคลิกปุ่ม OK อีก ครั้งเพื่อทำการ Backup Database ดังรูป

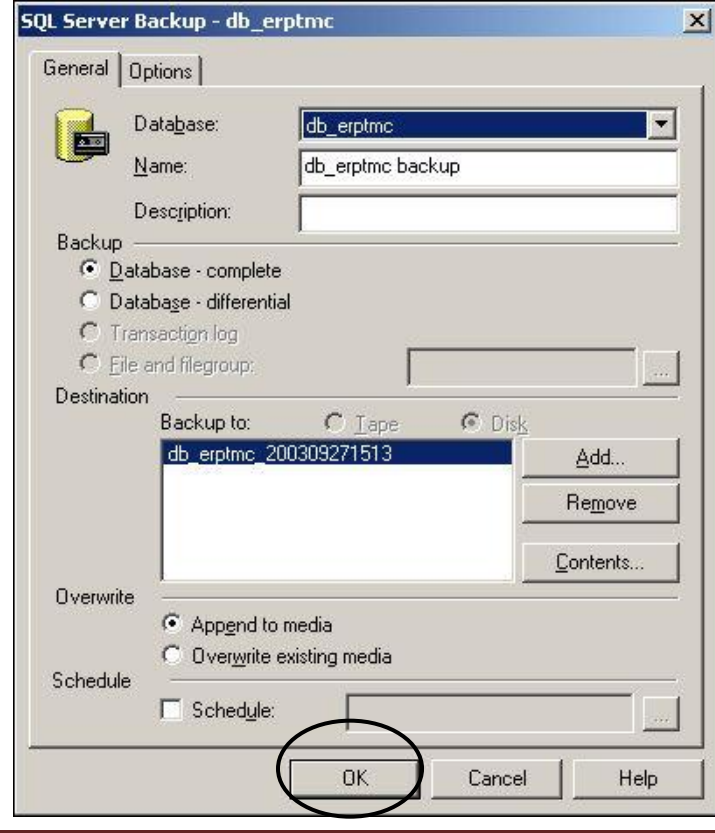

งานบัญชีส านักงานสาธารณสุขจังหวัดปทุมธานี พฤศจิกายน 2555

7. โปรแกรมจะทำการ Backup Database ให้อัตโนมัติ เมื่อ Backup สำเร็จจะมี Massage แสดงเตือนดังรูป

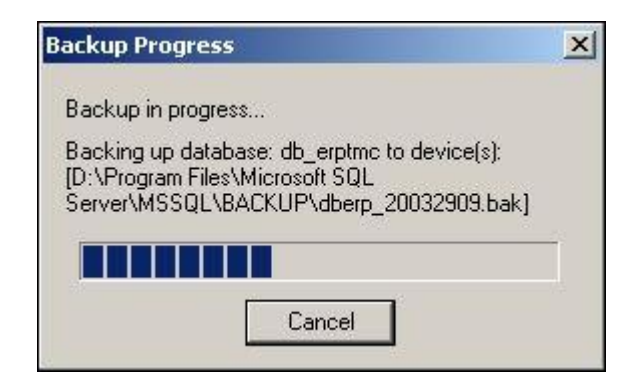

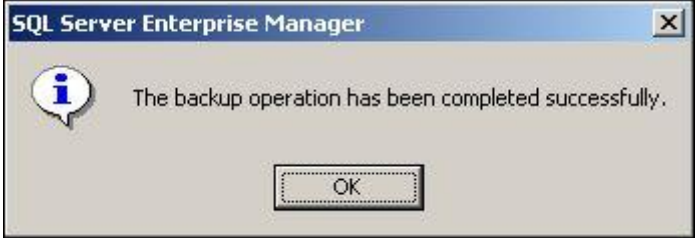

# **วิธีการติดตั้งโปรแกรม WINSPEED**

## 1.เปิ ดโปรแกรม WINSPEED ที่บันทึกไว้ใน ไดร์ D

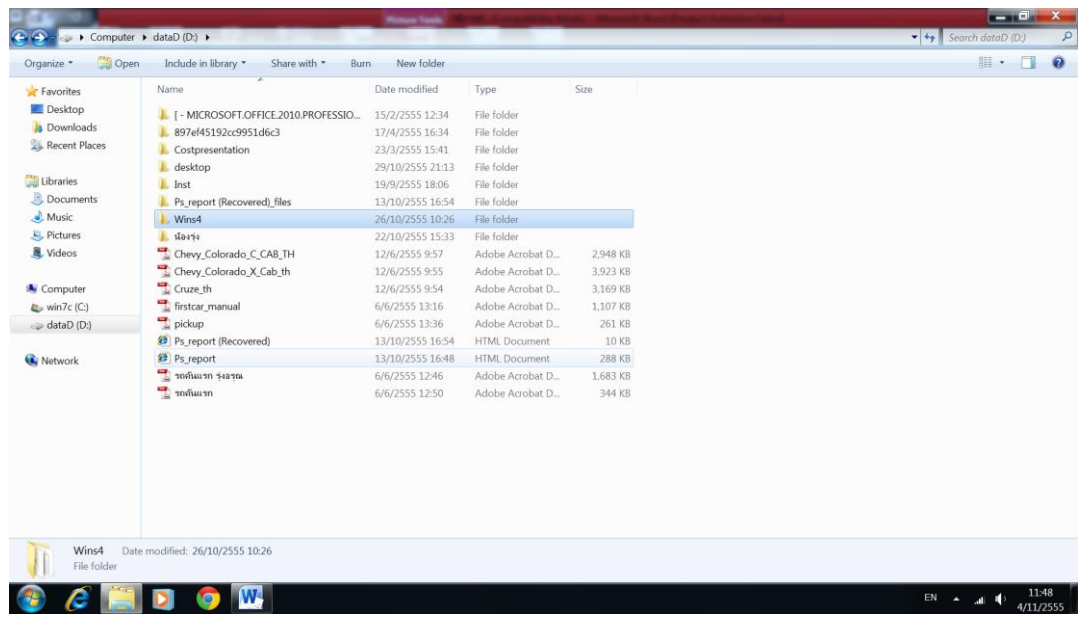

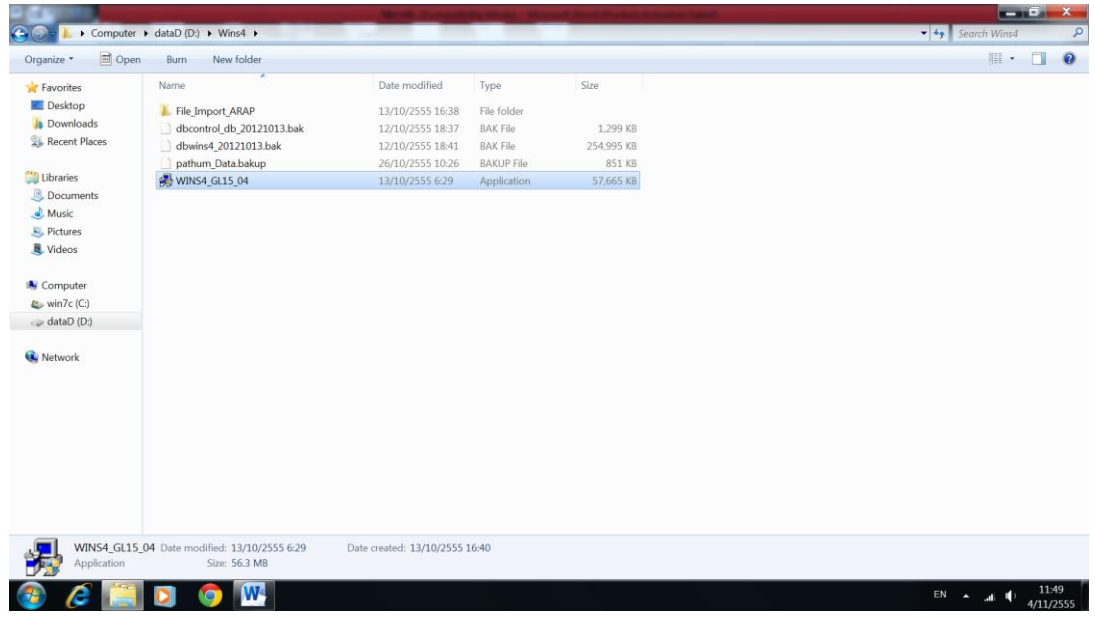

36
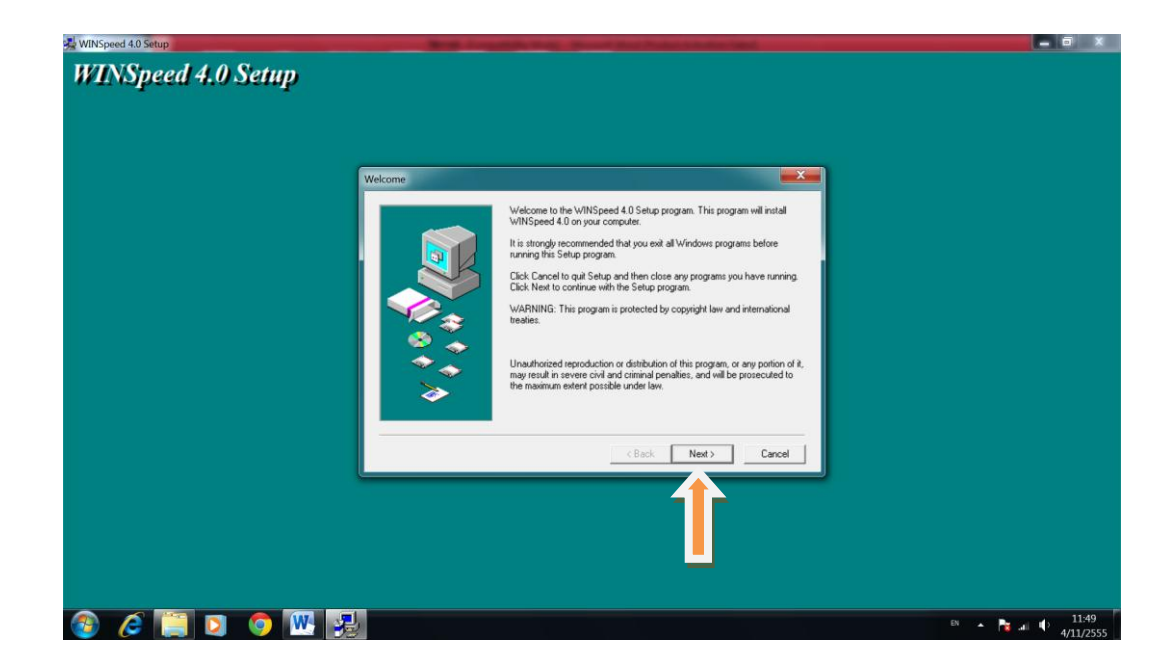

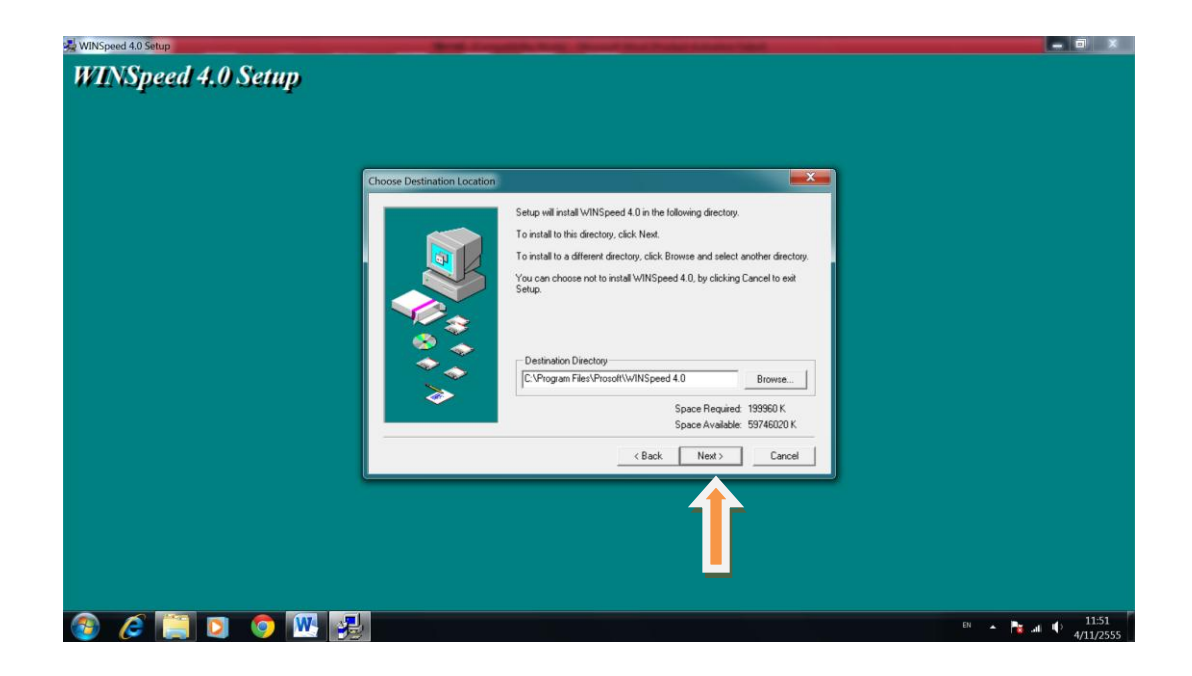

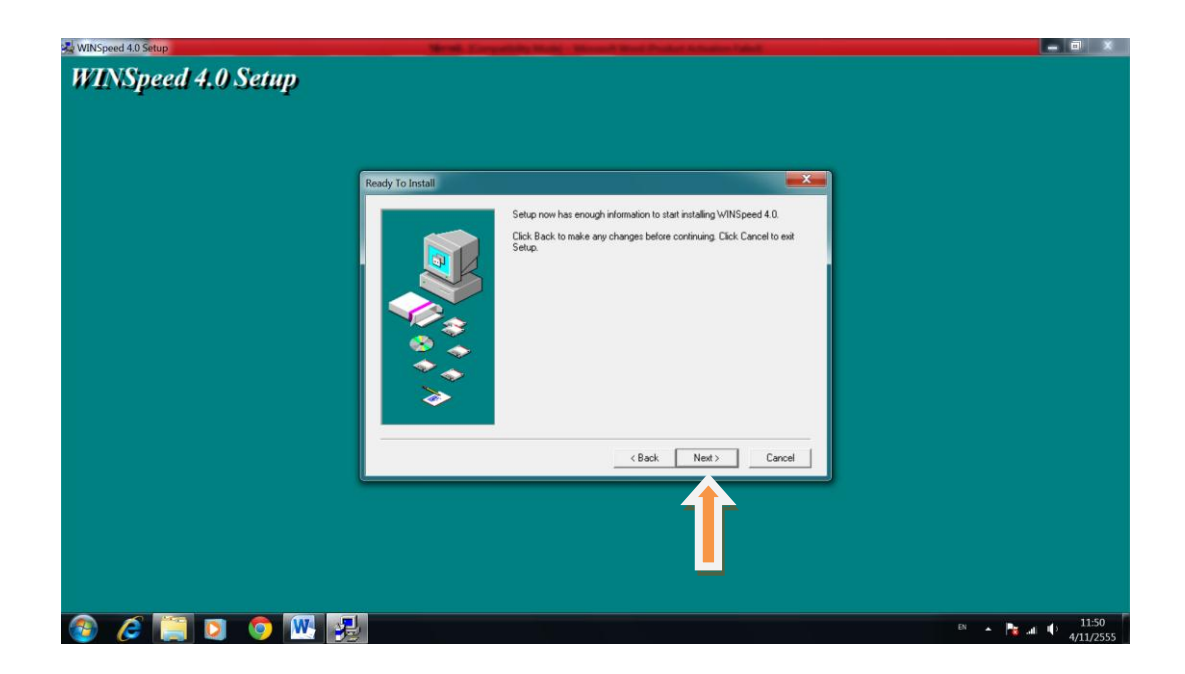

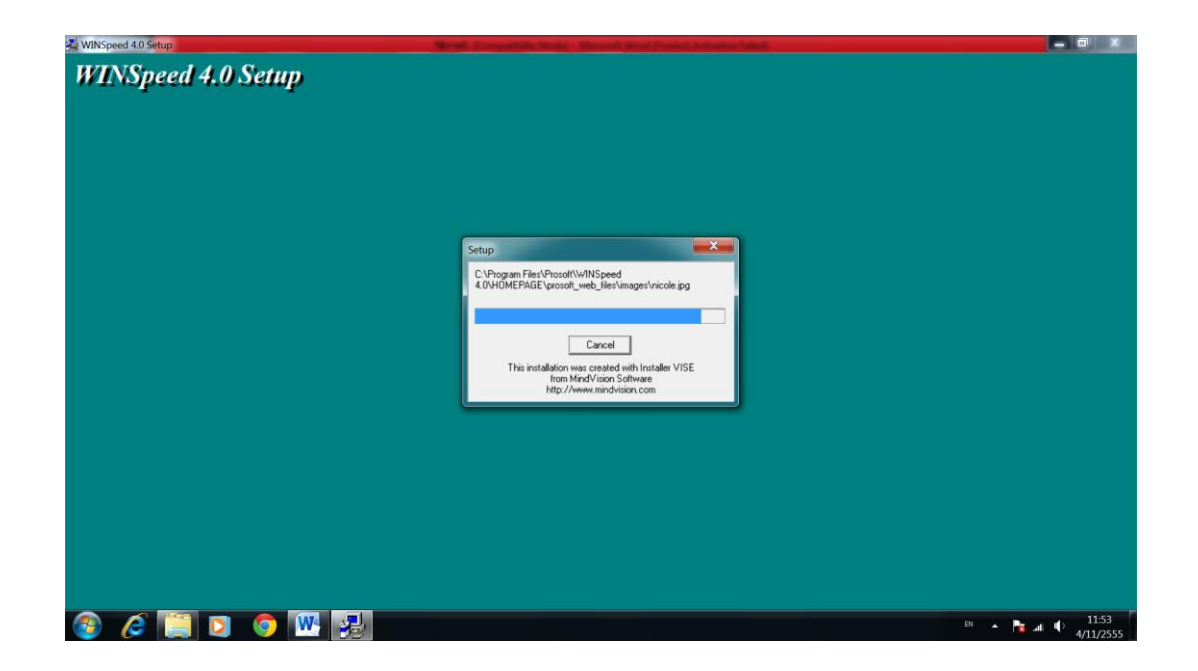

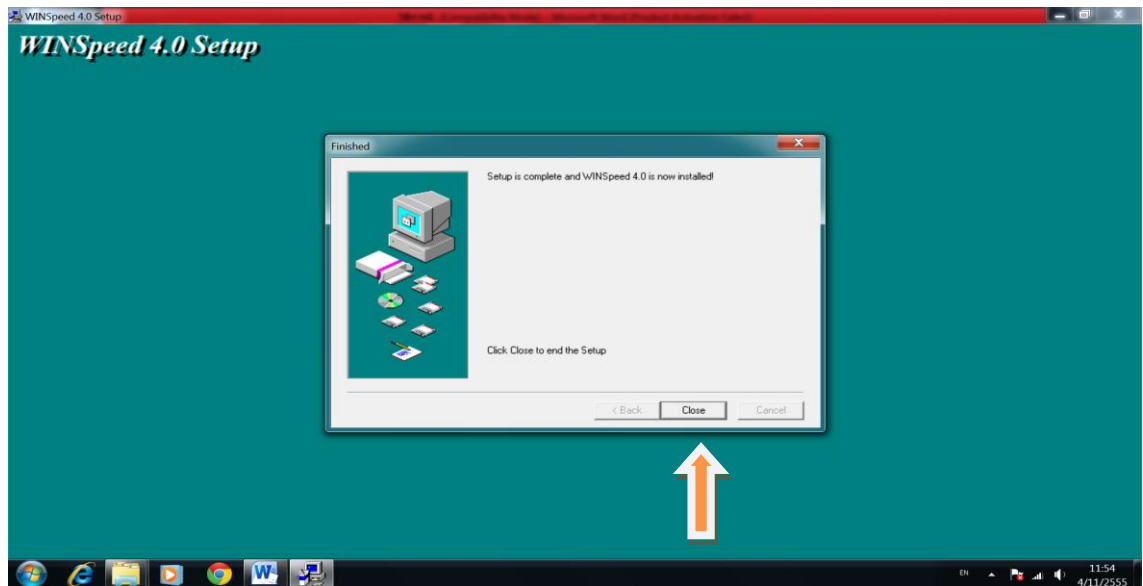

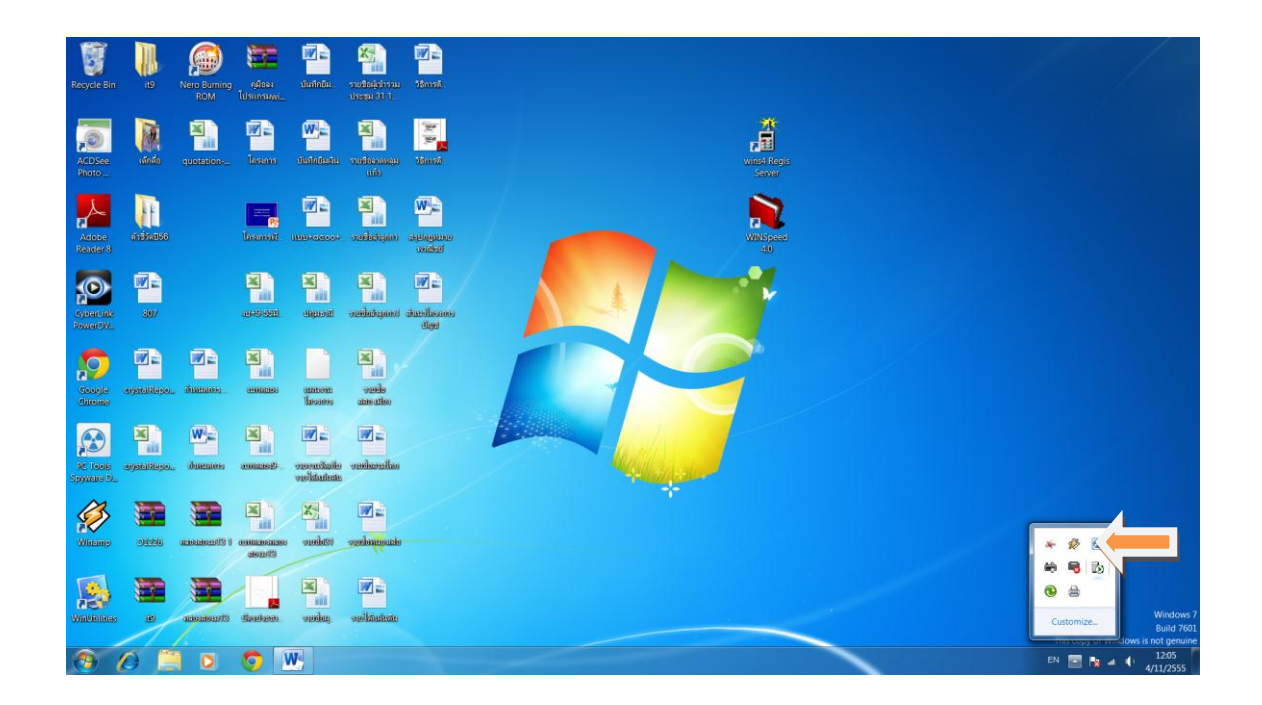

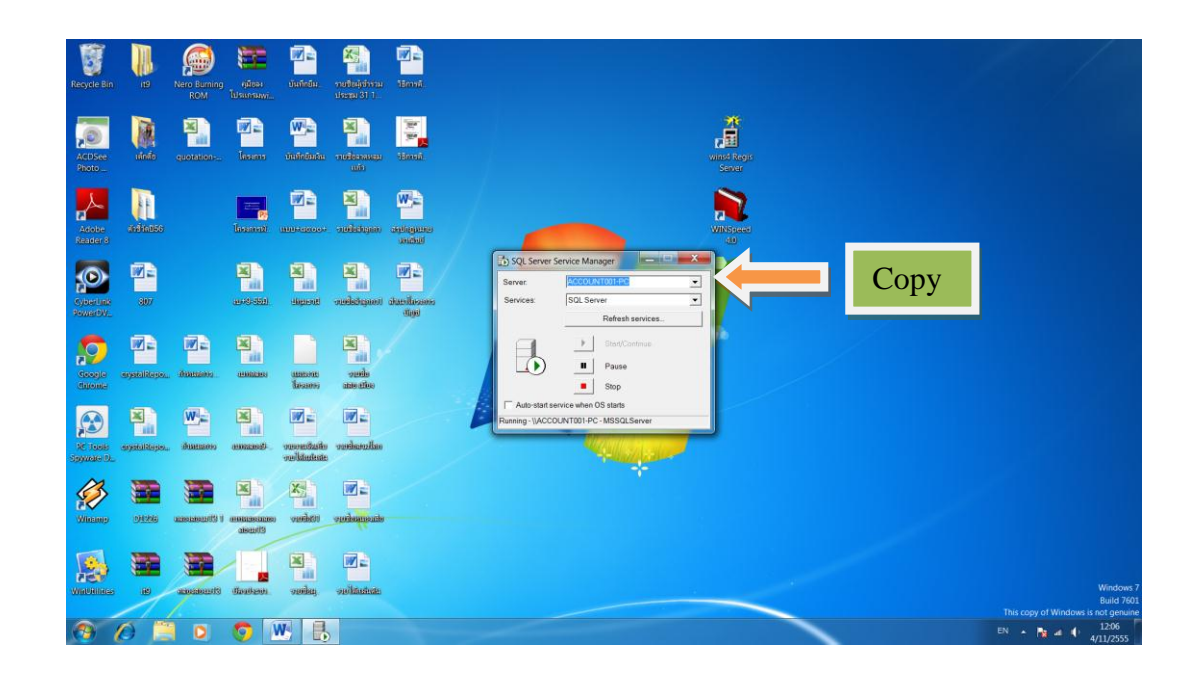

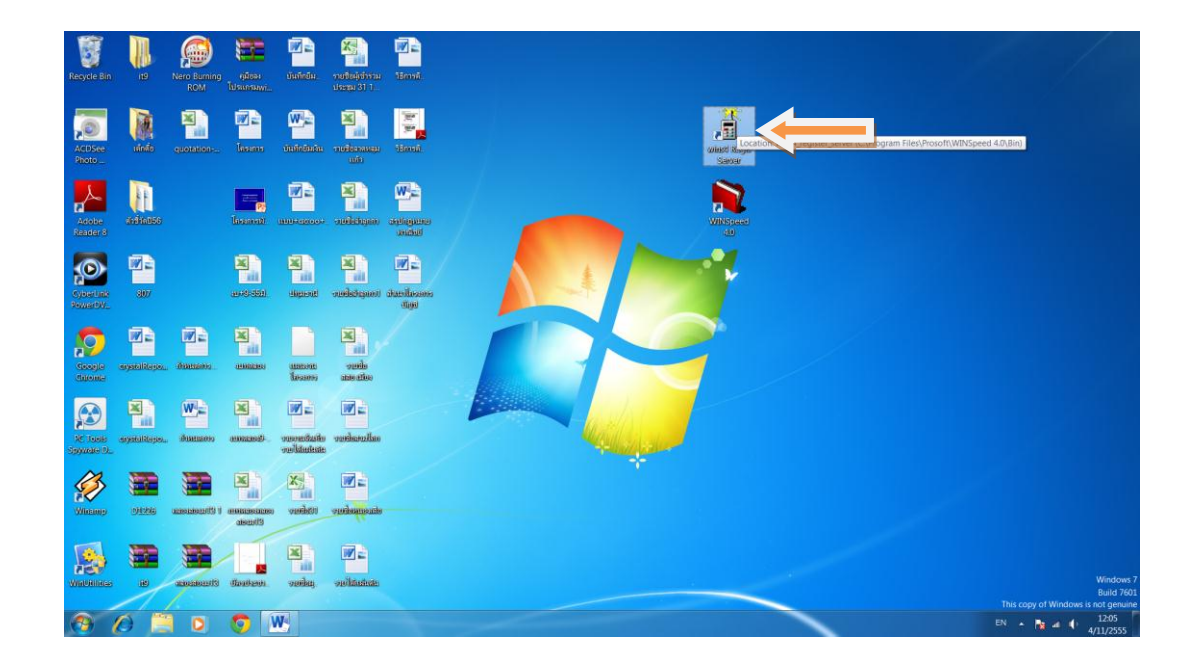

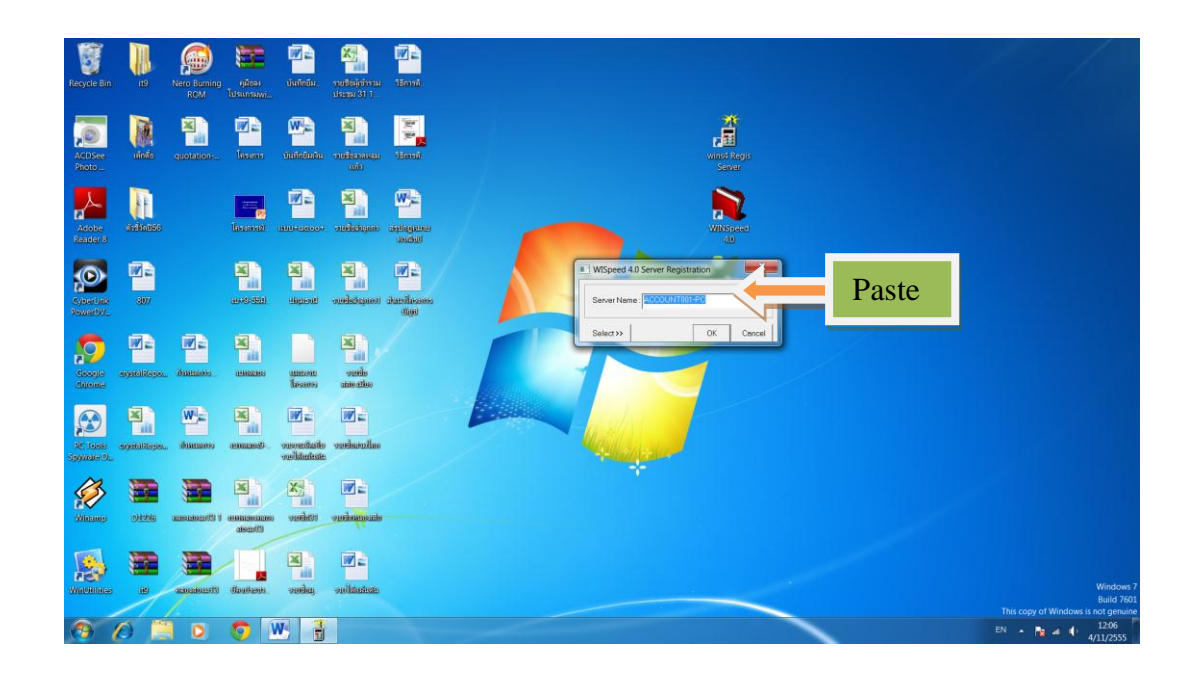

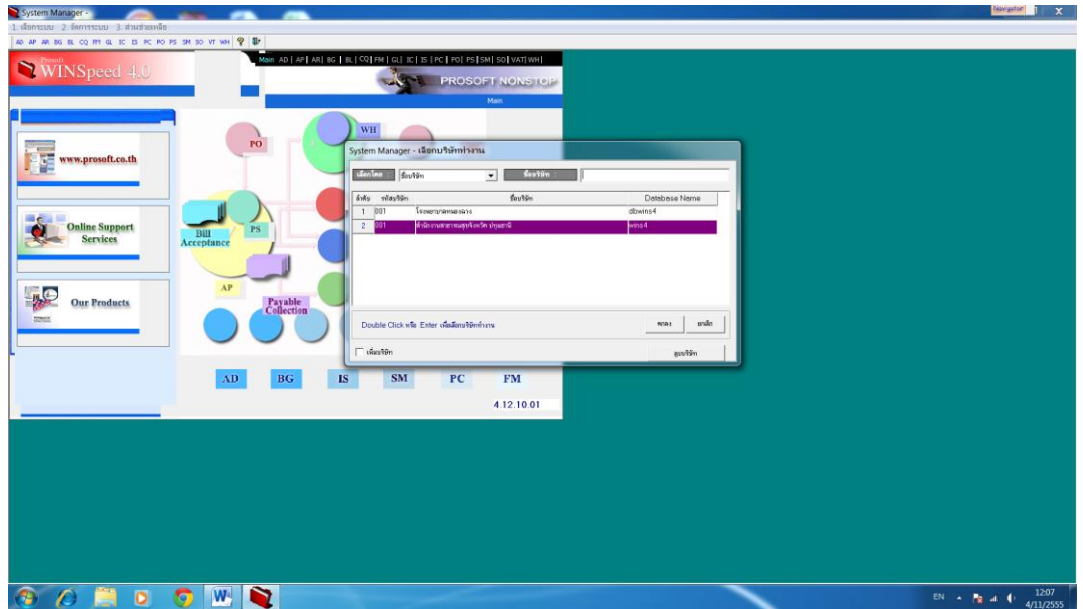

# **วิธีการใช้งานโปรแกรม WINSPEED**

1.การกำหนดรหัสข้อมูลหน่วยงาน

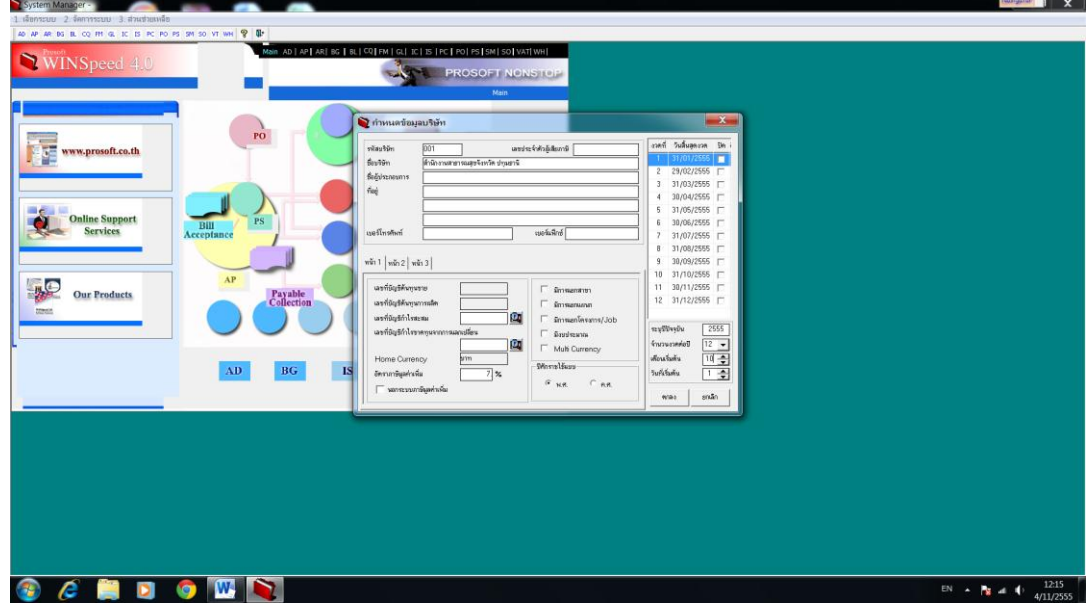

2.วิธีการกำหนด เพิ่ม แก้ไข ลบ รหัสบัญชี

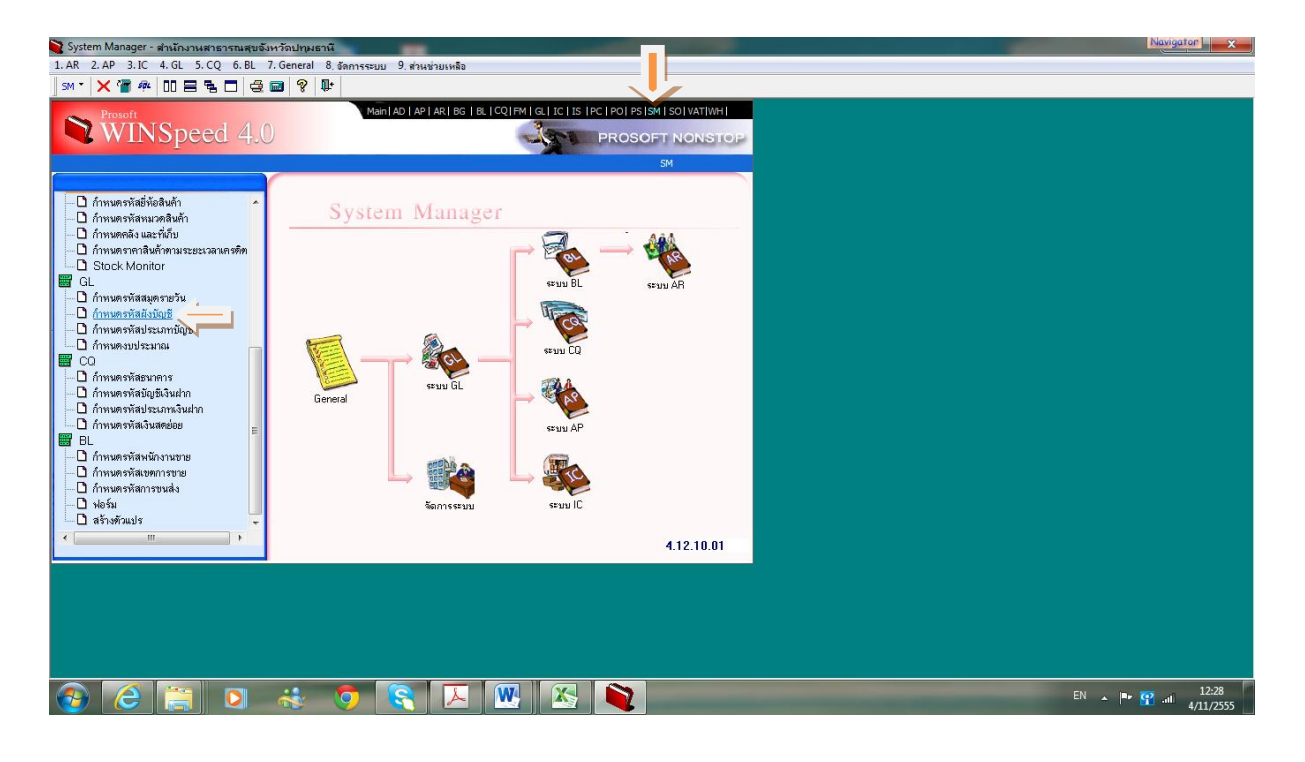

งานบัญชีส านักงานสาธารณสุขจังหวัดปทุมธานี พฤศจิกายน 2555

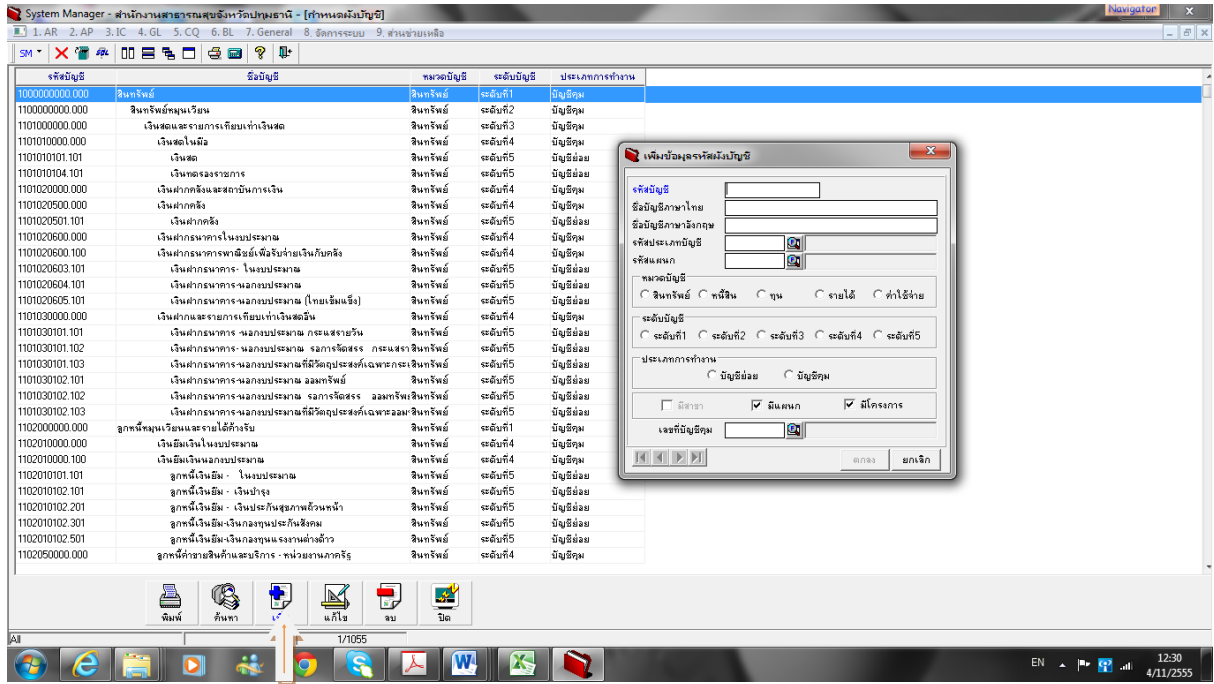

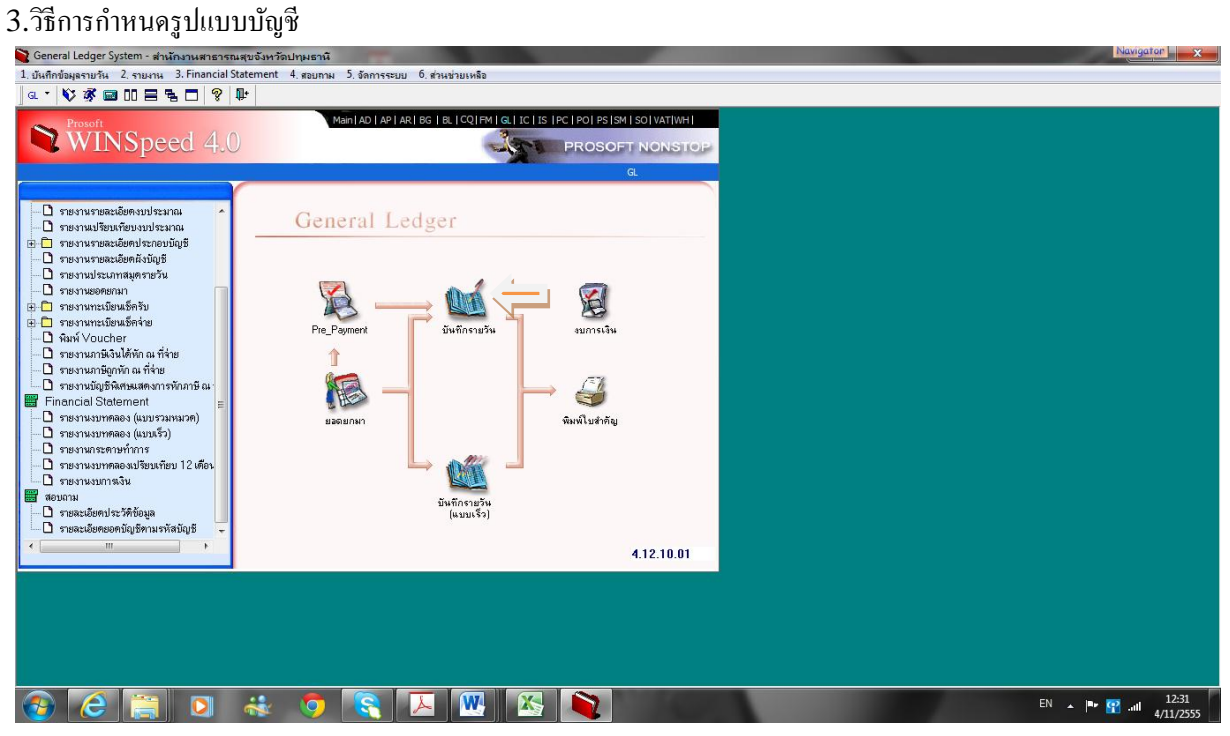

43

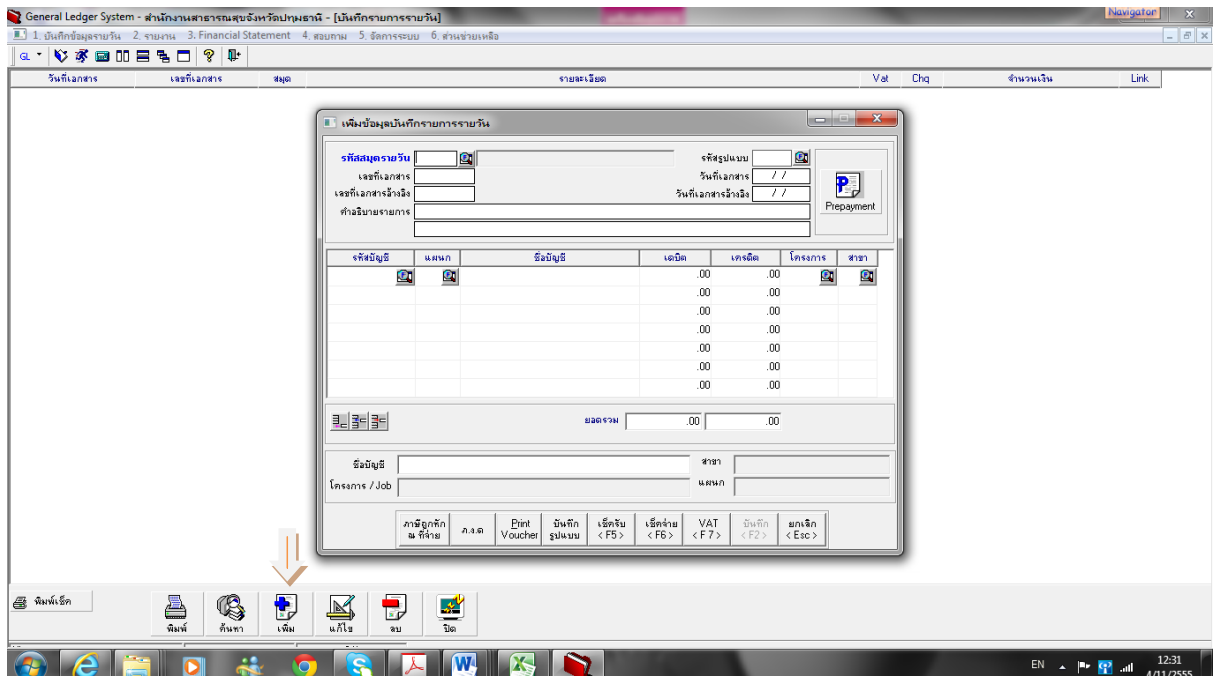

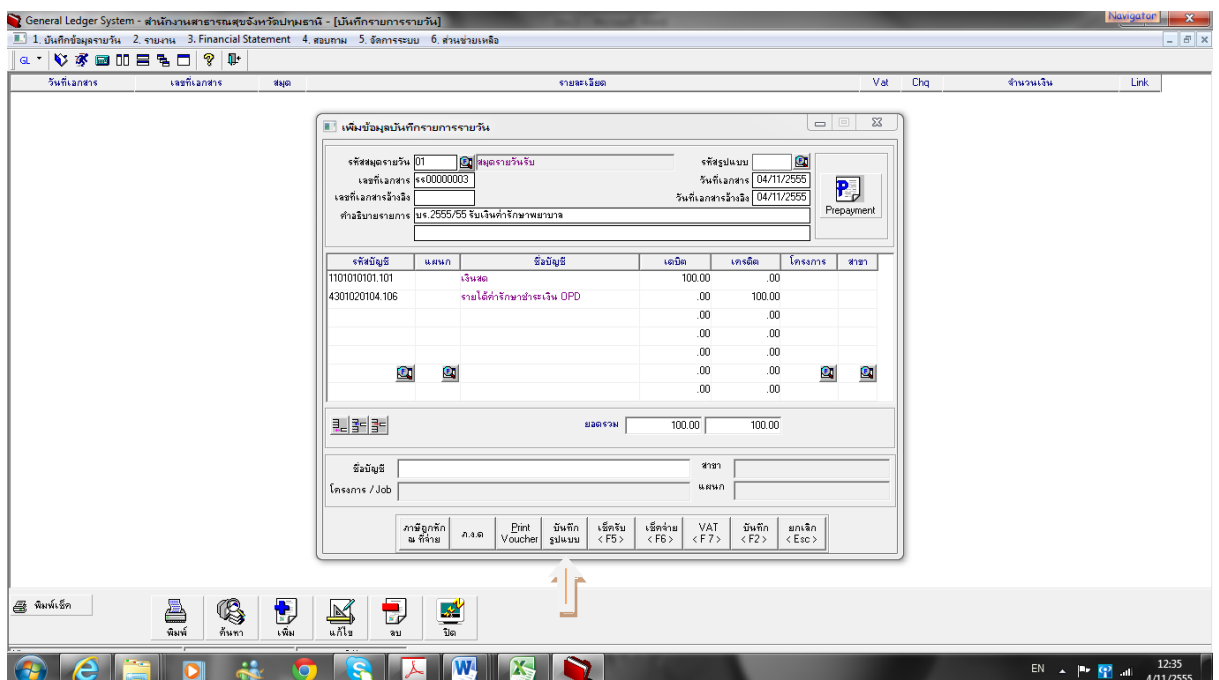

# 4.วิธีการบันทึกบัญชีโดยการเรียกรูปแบบที่กำหนดไว้

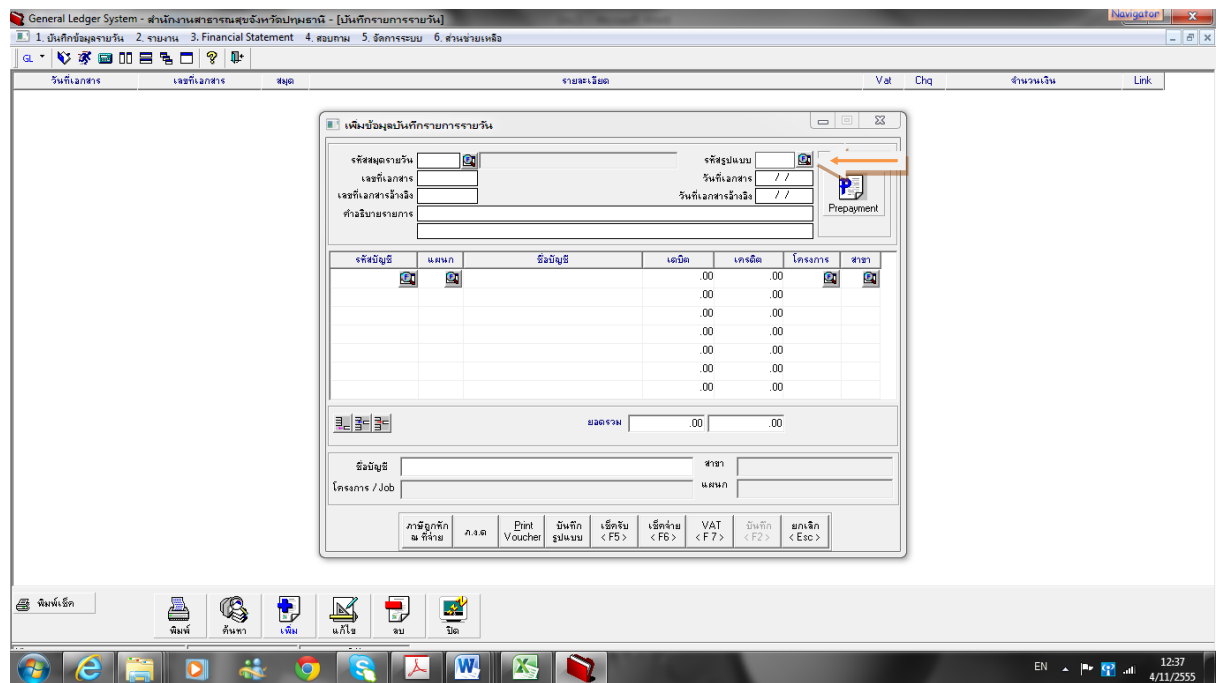

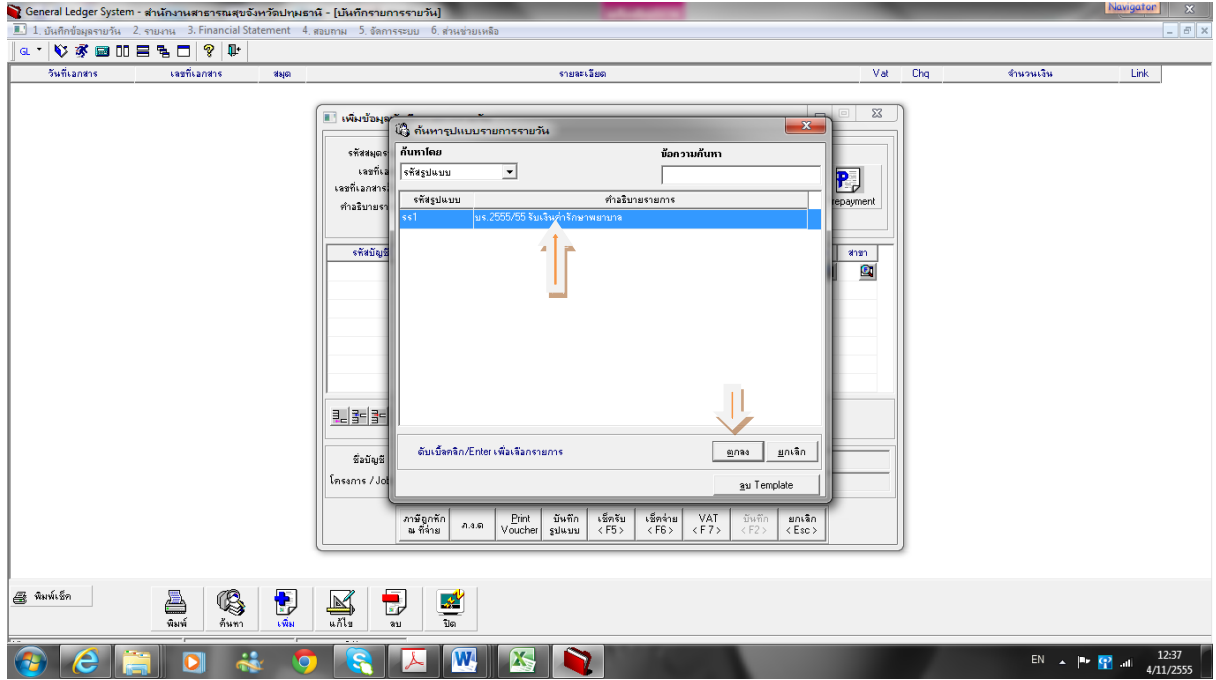

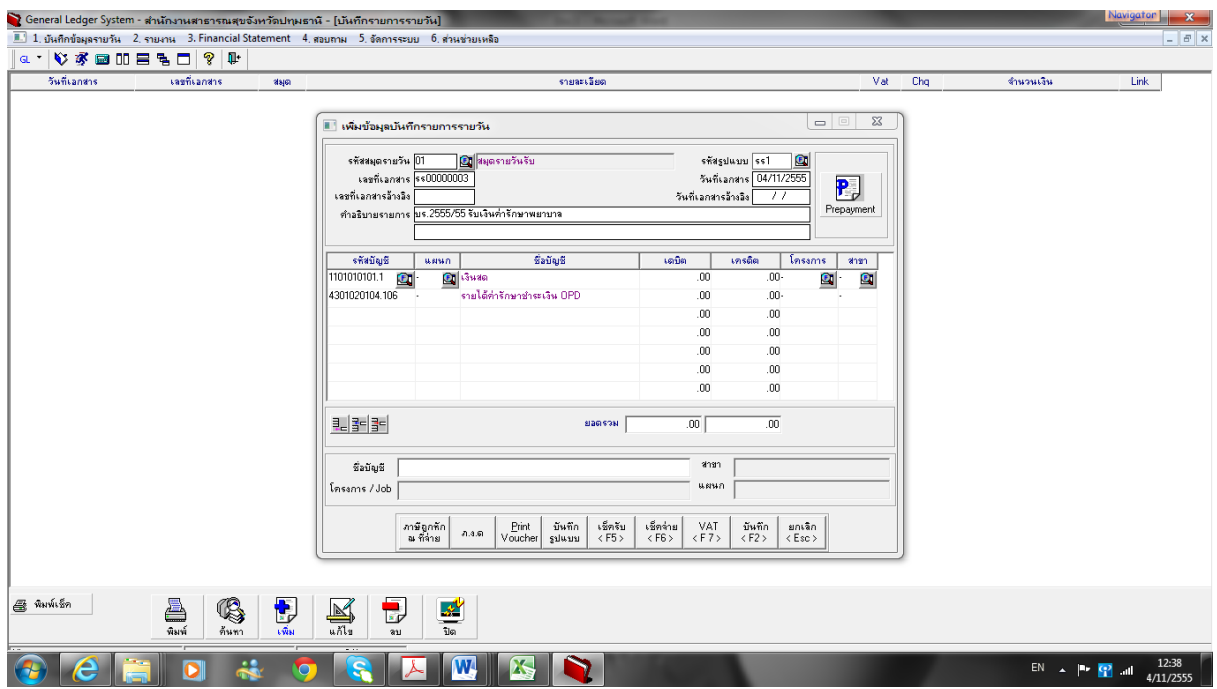

# 5.วิธีการเรียกรายงานประจ าเดือน

5.1 งบทดลอง

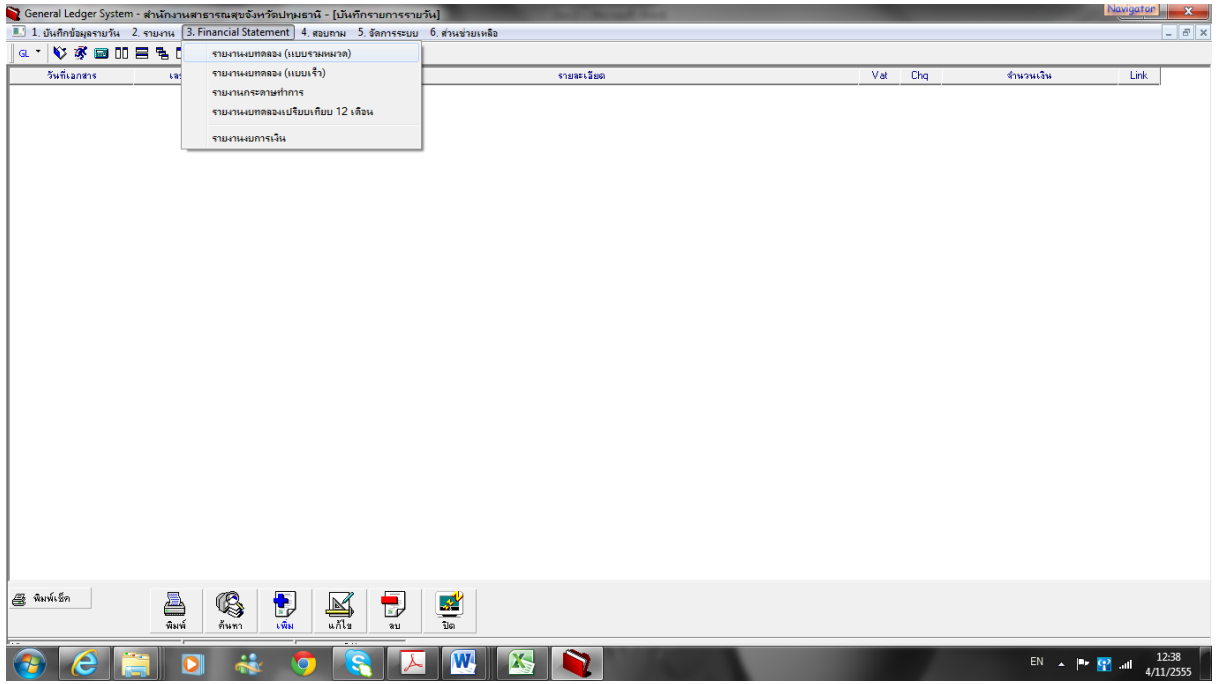

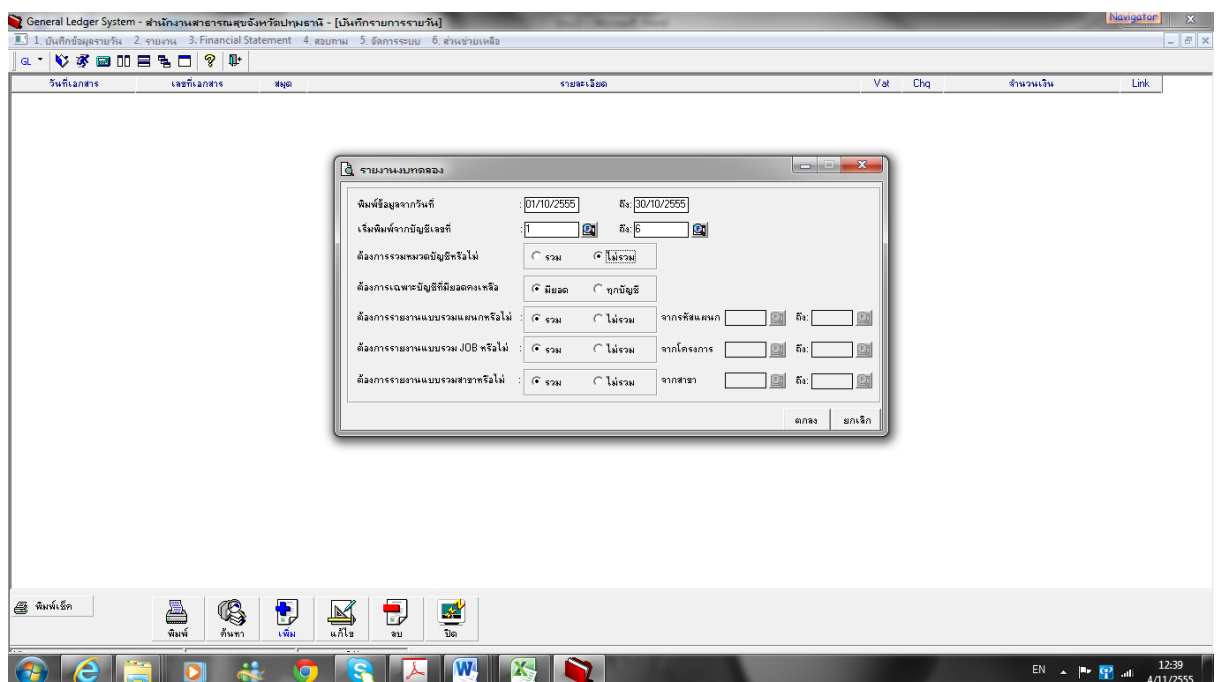

# $5.2$  สมุครายวันรับ จ่าย ทั่วไป

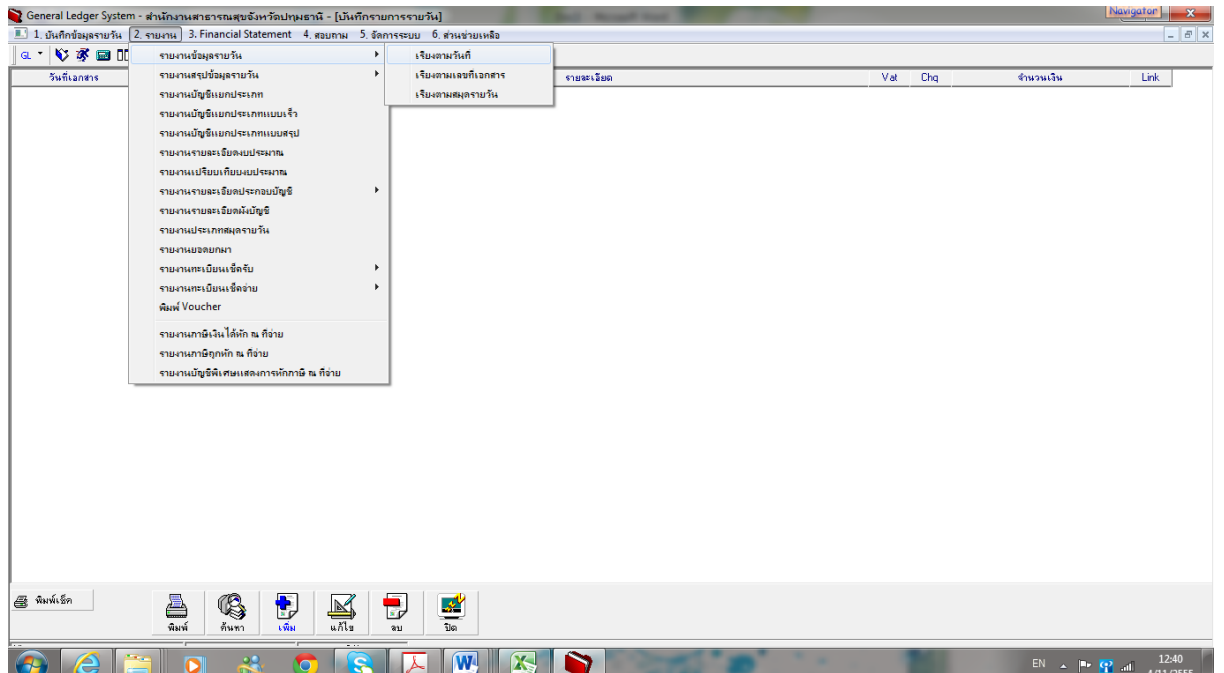

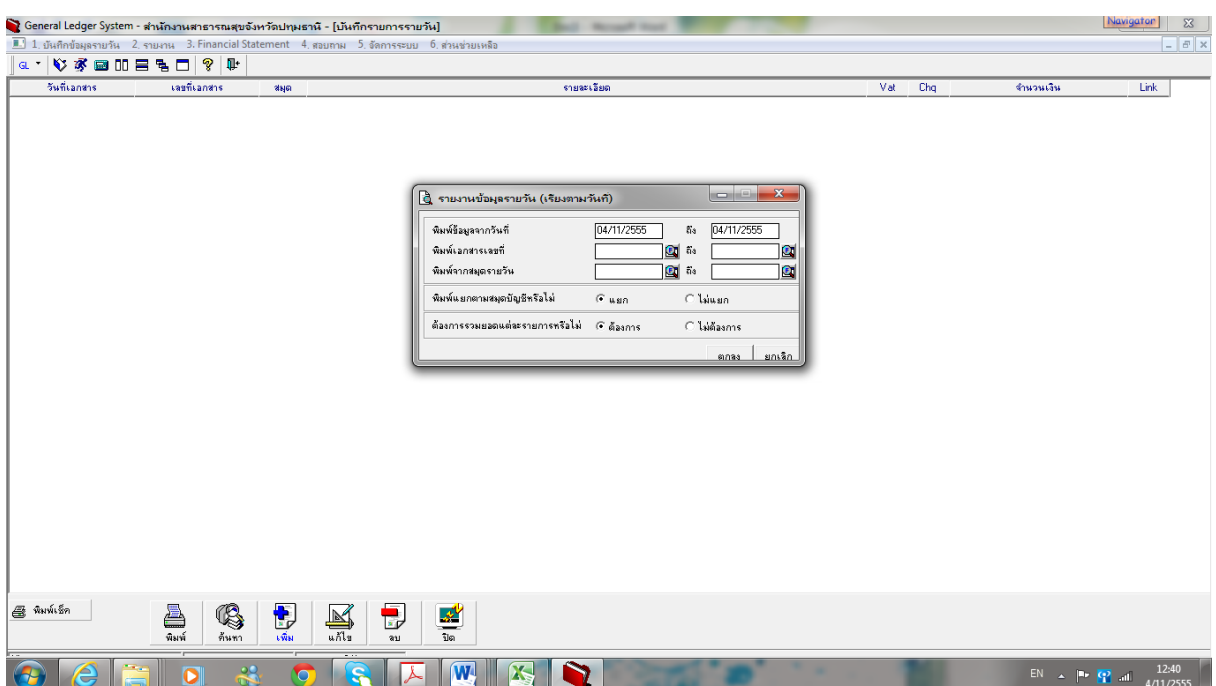

# 5.3 บัญชีแยกประเภท

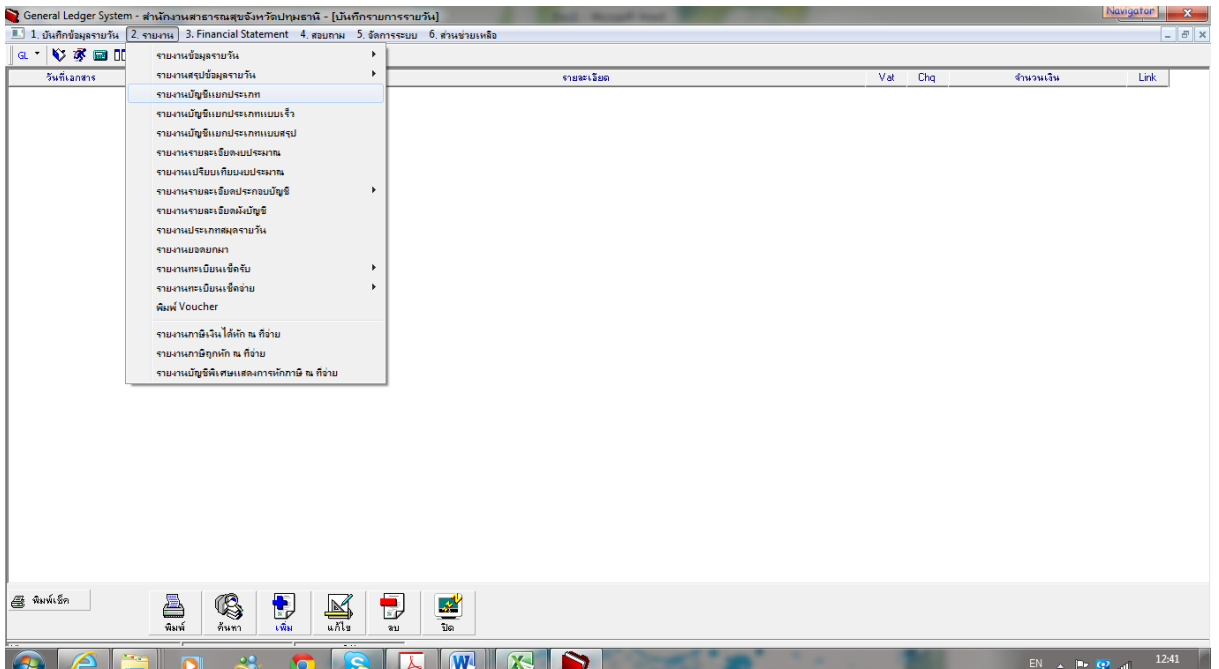

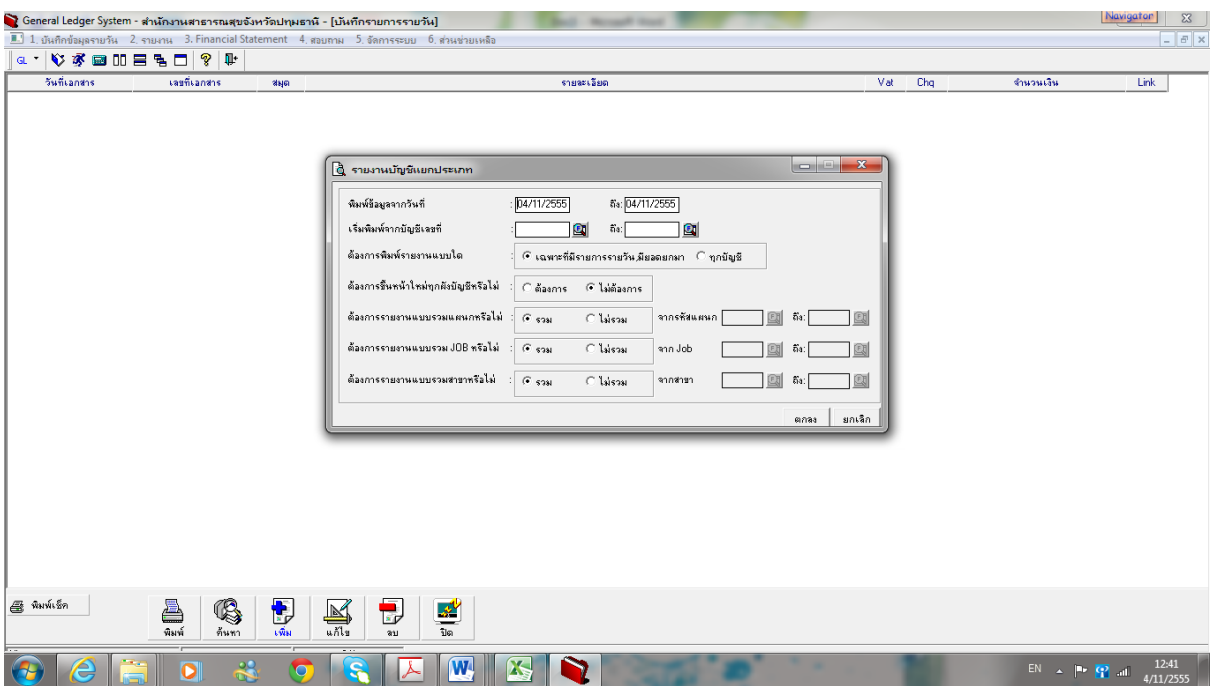

49

# **วิธีการแปลงตัวหนังสือให้เป็ นภาษาไทย จากโปรแกรม WinSpeed**

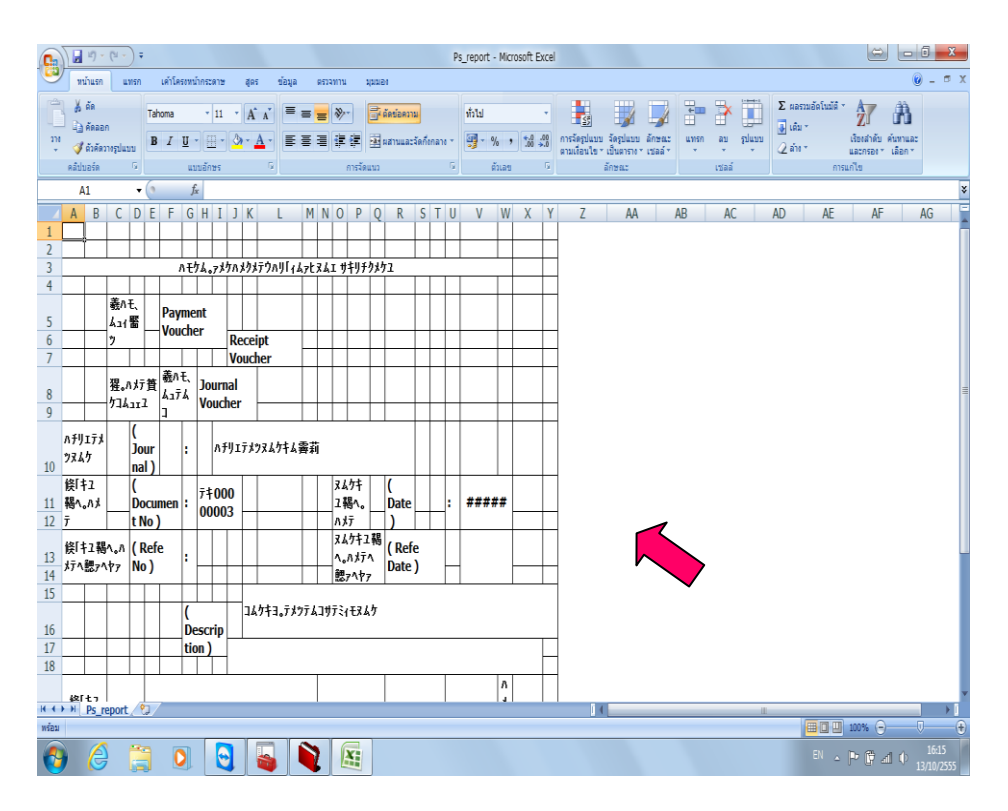

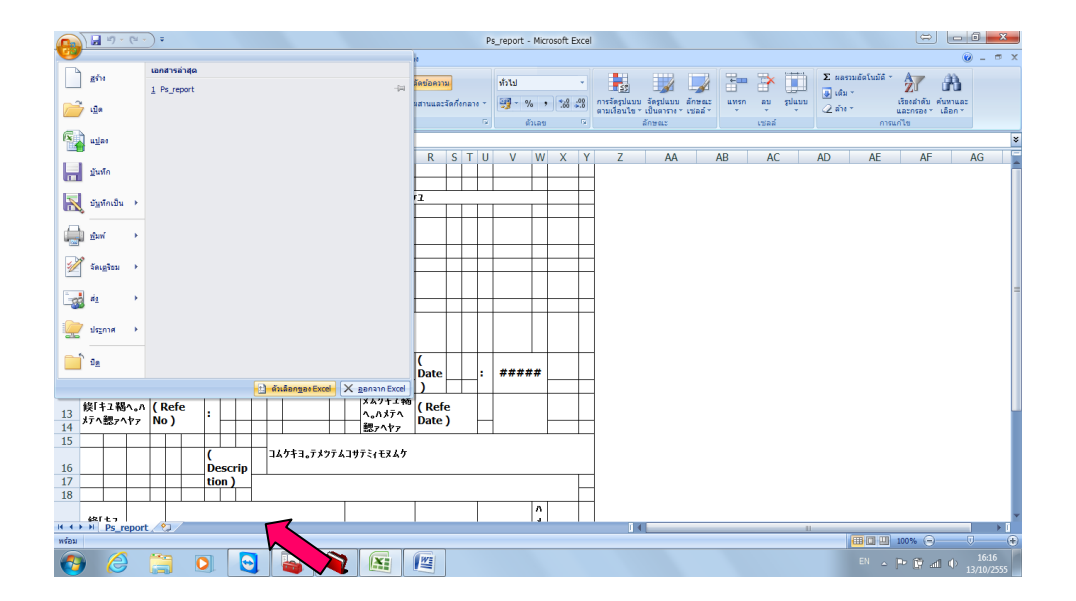

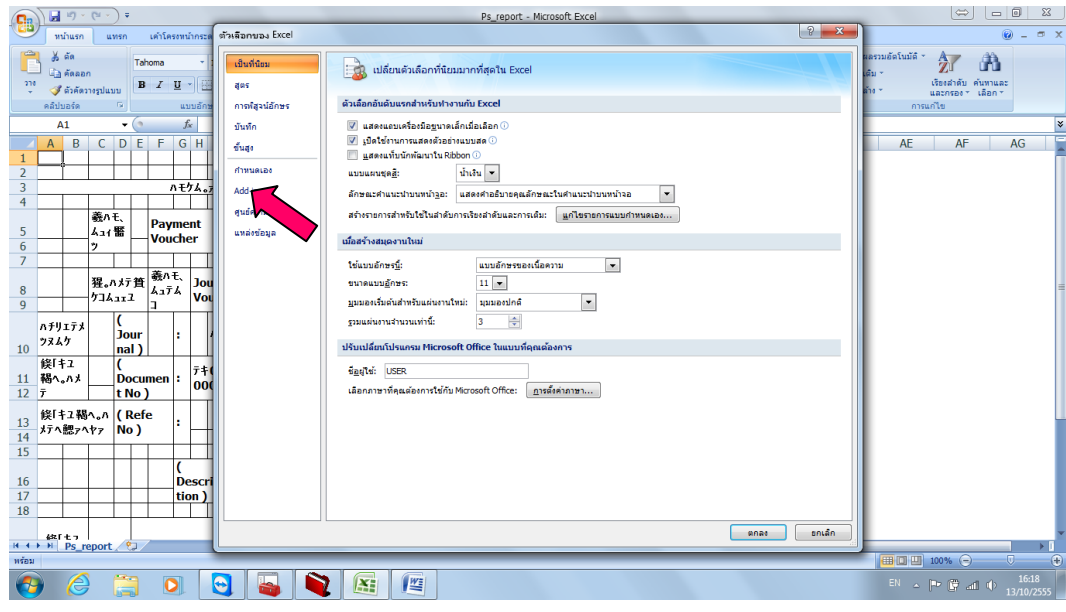

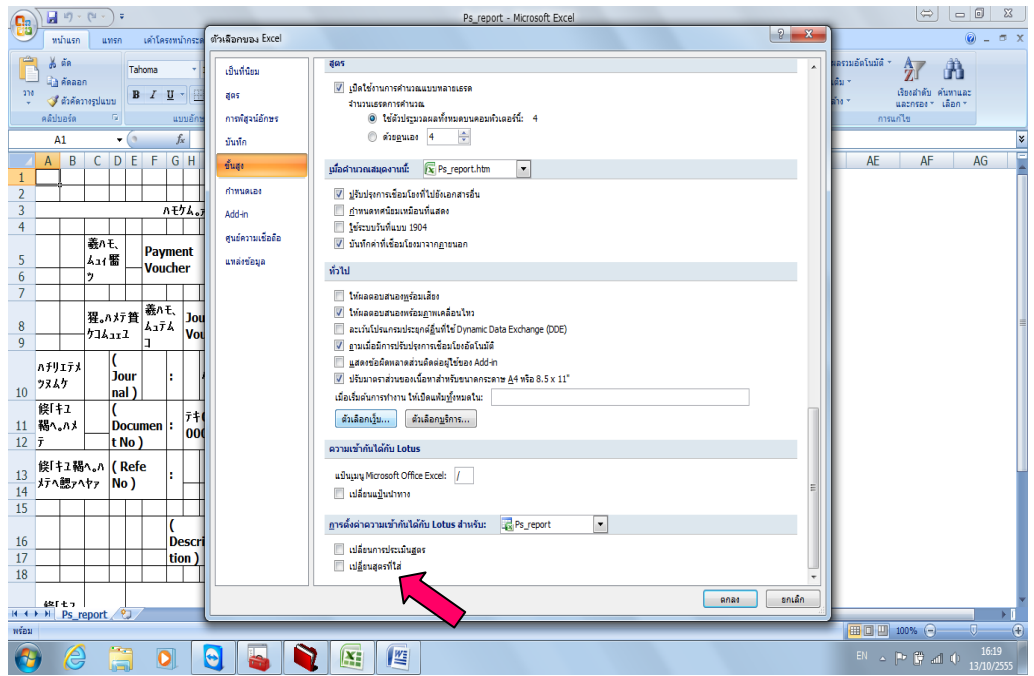

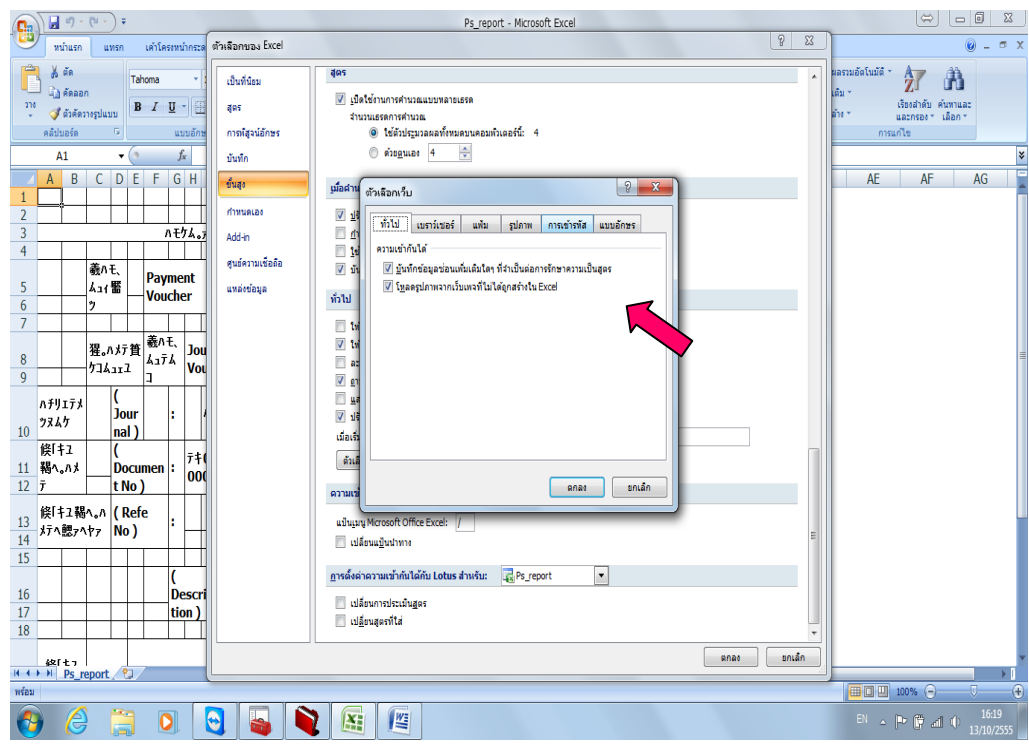

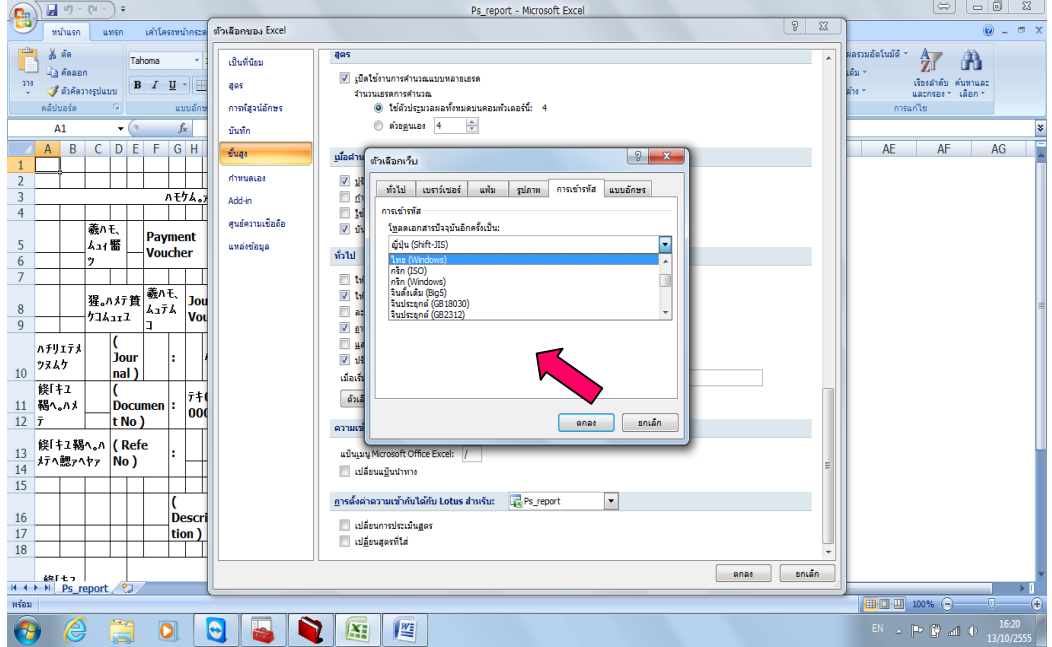

Click OK

เล่ม ๑๒๕ ตอนพิเศษ ๕๐ ง

#### หน้า ๑ ราชกิจจานุเบกษา

#### ๗ มีนาคม ๒๕๕๑

# ระเบียบ

ึการเบิกง่ายเงินจากคลัง การเก็บรักษาเงินและการนำเงินส่งคลัง

#### W.P. longero

โดยที่เป็นการสมควรปรับปรุงระเบียบเกี่ยวกับการเบิกง่ายเงินงากคลัง การเกี่บรักษาเงินและ การนำเงินส่งคลัง ให้เหมาะสมกับสภาวการณ์ปัจจุบันและสอดคล้องกับการปฏิบัติงานด้านการเงิน การคลังตามระบบการบริหารการเงินการคลังภาครัฐด้วยระบบอิเล็กทรอนิกส์ (Government Fiscal Management Information System)

อาศัยอำนาจตามความในมาตรา ๒๑ (๒) แห่งพระราชบัญญัติวิธีการงบประมาณ พ.ศ. ๒๕๐๒ รัฐมนตรีว่าการกระทรวงการคลังโดยความเห็นชอบของคณะรัฐมนตรี กำหนดระเบียบการเบิกง่ายเงิน จากคลัง การเก็บรักษาเงินและการนำเงินส่งคลังไว้ ดังต่อไปนี้

ข้อ ๑ ระเบียบนี้เรียกว่า "ระเบียบการเบิกจ่ายเงินจากคลัง การเก็บรักษาเงินและการนำเงิน ส่งคลัง พ.ศ. ๒๕๕๑"

ข้อ ๒ ระเบียบนี้ให้ใช้บังคับตั้งแต่วันถัดจากวันประกาศในราชกิจจานุเบกษาเป็นต้นไป

ข้อ ๑ ให้ยกเลิก

(๑) ระเบียบการเบิกง่ายเงินจากคลัง พ.ศ. ๒๕๒๐

(๒) ระเบียบการเบิกง่ายเงินจากคลัง พ.ศ. ๒๕๒๐ (ฉบับที่ ๒) พ.ศ. ๒๕๒๕

(๓) ระเบียบการเบิกง่ายเงินจากคลัง พ.ศ. ๒๕๒๐ (ฉบับที่ ๓) พ.ศ. ๒๕๒๖

(๔) ระเบียบการเบิกจ่ายเงินจากคลัง พ.ศ. ๒๕๒๐ (ฉบับที่ ๔) พ.ศ. ๒๕๓๑

(๕) ระเบียบการเบิกจ่ายเงินจากคลัง พ.ศ. ๒๕๒๐ (ฉบับที่ ๕) พ.ศ. ๒๕๓๖

(b) ระเบียบการเบิกจ่ายเงินจากคลัง พ.ศ. ๒๕๒๐ (ฉบับที่ b) พ.ศ. ๒๕๓๘

(๘) ระเบียบการเบิกง่ายเงินจากคลัง พ.ศ. ๒๕๒๐ (ฉบับที่ ๘) พ.ศ. ๒๕๔๘

(๘) ระเบียบการเก็บรักษาเงินและการนำเงินส่งคลังของส่วนราชการ พ.ศ. ๒๕๒๐

(៩) ระเบียบการเก็บรักษาเงินและการนำเงินส่งคลังของส่วนราชการ พ.ศ. ๒๕๒๐ (ฉบับที่ ๒)

พ.ศ. ๒๕๓๑

(๑๐) ระเบียบการเก็บรักษาเงินและการนำเงินส่งคลังของส่วนราชการ พ.ศ. ๒๕๒๐ (ฉบับที่ ๑)

พ.ศ. ๒๕๔๓

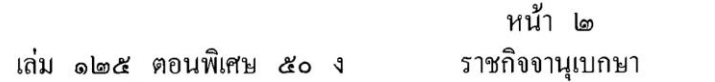

ำเรรดาระเบียบหรือข้อบังดับอื่นใดในส่วนที่กำหนดไว้แล้วในระเบียบนี้ หรือซึ่งขัดหรือแย้ง ้กับระเบียบนี้ ให้ใช้ระเบียบนี้แทน

ข้อ ๔ ในระเบียบนี้

"หน่วยงานผู้เบิก" หมายความถึง ส่วนราชการ หน่วยงานในกำกับของรัฐ องค์การมหาชน รัฐวิสาหกิจ กรุ่งเทพมหานคร เมืองพัทยา หน่วยงานขององค์กรที่จัดตั้งขึ้นตามบทบัญญัติของ รัฐธรรมนูญ หรือหน่วยงานอื่นใดในลักษณะเดียวกัน ทั้งนี้ ต้องได้รับจัดสรรงบประมาณรายจ่ายและ ้เบิกเงินจากกรมบัญชีกลางหรือสำนักงานคลังจังหวัด แล้วแต่กรณี

"ส่วนราชการ" หมายความว่า กระทรวง ทบวง กรม หรือส่วนราชการที่เรียกชื่ออย่างอื่นที่มี ้ฐานะเทียบเท่า และให้หมายความรวมถึงส่วนราชการประจำจังหวัดด้วย

"รัฐวิสาหกิจ" หมายความว่า รัฐวิสาหกิจตามกฎหมายว่าด้วยวิธีการงบประมาณ

"ผู้ว่าราชการจังหวัด" ให้หมายความรวมถึงนายอำเภอในท้องที่ซึ่งมีสำนักงานคลังจังหวัด ณ อำเภอ ตั้งอย่ด้วย

"สำนักงานคลังจังหวัด" ให้หมายความรวมถึงสำนักงานคลังจังหวัด ณ อำเภอด้วย "คลังจังหวัด" ให้หมายความรวมถึง คลังจังหวัด (อำเภอ) ด้วย

"คลัง" หมายความว่า บัญชีเงินฝากของกระทรวงการคลังที่ธนาคารแห่งประเทศไทย

"กองคลัง" ให้หมายความรวมถึง ฝ่ายการเงิน หรือหน่วยงานผู้เบิกอื่นใด ซึ่งปฏิบัติงาน ในลักษณะเช่นเดียวกันด้วย

"ผู้อำนวยการกองคลัง" ให้หมายความรวมถึง เลขานุการกรม หรือผู้ดำรงตำแหน่งอื่นใด ซึ่งปฏิบัติงานในลักษณะเช่นเดียวกันด้วย

"เจ้าหน้าที่การเงิน" หมายความว่า หัวหน้าฝ่ายการเงินหรือผู้ดำรงตำแหน่งอื่น ซึ่งปฏิบัติงาน ในลักษณะเช่นเดียวกันกับหัวหน้าฝ่ายการเงิน และให้หมายความรวมถึงเจ้าหน้าที่รับจ่ายเงินของส่วน ราชการในราชการบริหารส่วนภูมิภาคด้วย

"สำนักงานการตรวจเงินแผ่นดิน" ให้หมายความรวมถึง สำนักงานการตรวจเงินแผ่นดิน ภูมิภาคด้วย

"งบรายจ่าย" หมายความว่า งบรายจ่ายตามระเบียบว่าด้วยการบริหารงบประมาณ

"หลักฐานการจ่าย" หมายความว่า หลักฐานที่แสดงว่าได้มีการจ่ายเงินให้แก่ผู้รับหรือเจ้าหนี้ ตามข้อผูกพันโดยถูกต้องแล้ว

๗ มีนาคม ๒๕๕๑

งานบัญชี สำนักงานสาธารณสุขจังหวัดปทุมธานี พฤศจิกายน 2555

"เงินยืม" หมายความว่า เงินที่ส่วนราชการจ่ายให้แก่บุคคลใดบุคคลหนึ่งยืมเพื่อเป็นค่าใช้จ่าย ในการเดินทางไปราชการหรือการปฏิบัติราชการอื่นใด ทั้งนี้ ไม่ว่าจะจ่ายจากงบประมาณรายจ่ายหรือ เงินบุคกงบประบาณ

"ตู้นิรภัย" หมายความว่า กำปั่นหรือตู้เหล็กหรือหีบเหล็กอันมั่นคงซึ่งใช้สำหรับเก็บรักษาเงิน ของทางราชการ

"เงินรายได้แผ่นดิน" หมายความว่า เงินทั้งปวงที่ส่วนราชการจัดเก็บหรือได้รับไว้เป็น กรรมสิทธิ์ตามกฎหมาย ระเบียบ ข้อบังคับ หรือจากนิติกรรมหรือนิติเหตุและกฎหมายว่าด้วย เงินคงคลังและกฎหมายว่าด้วยวิธีการงบประมาณบัญญัติไม่ให้ส่วนราชการนั้นนำไปใช้ง่ายหรือหักไว้ เพื่อการใด ๆ

"เงินเบิกเกินส่งคืน" หมายความว่า เงินงบประมาณรายจ่ายที่ส่วนราชการเบิกจากคลังไปแล้ว แต่ไม่ได้ง่ายหรือง่ายไม่หมด หรือง่ายไปแล้วแต่ถกเรียกกืน และได้นำส่งคลังก่อนสิ้นปีงบประมาณหรือ ้ก่อนสิ้นระยะเวลาเบิกเงินที่กันไว้เบิกเหลื่อมปี

"เงินเหลือถ่ายปีเก่าส่งคืน" หมายความว่า เงินงบประมาณรายถ่ายที่ส่วนราชการเบิกจากคลัง ไปแล้ว แต่ไม่ได้จ่ายหรือจ่ายไม่หมด หรือจ่ายไปแล้วแต่ถูกเรียกคืน และได้นำส่งคลังภายหลัง สิ้นปีงบประมาณหรือภายหลังระยะเวลาเบิกเงินที่กันไว้เบิกเหลื่อมปี

"เงินนอกงบประมาณ" หมายความว่า เงินทั้งปวงที่อย่ในความรับผิดชอบของส่วนราชการ นอกจากเงินงบประมาณรายจ่าย เงินรายได้แผ่นดิน เงินเบิกเกินส่งคืน และเงินเหลือจ่ายปีเก่าส่งคืน

"ระบบ" หมายความว่า ระบบการบริหารการเงินการคลังภาครัฐด้วยระบบอิเล็กทรอนิกส์ (Government Fiscal Management Information System : GFMIS) ซึ่งปฏิบัติโดยผ่านเครื่องคอมพิวเตอร์ โดยตรง หรือผ่านช่องทางอื่นที่กระทรวงการคลังกำหนดก่อนนำข้อมลเข้าเครื่องคอมพิวเตอร์

"ข้อมูลหลักผู้ขาย" หมายความว่า ข้อมูลของหน่วยงานผู้เบิกหรือเจ้าหนี้หรือผู้มีสิทธิรับเงิน เกี่ยวกับ ชื่อ ที่อยู่ เลขประจำตัวประชาชน เลขประจำตัวผู้เสียภาษี ชื่อและเลขที่บัญชีธนาคาร เลขที่สัญญา เงื่อนไขการชำระเงิน หรือข้อมูลอื่นใดที่จำเป็นแล้วแต่กรณี เพื่อใช้สำหรับการรับเงิน ขอเบิกจากคลัง

ข้อ ๕ ให้ปลัดกระทรวงการคลังรักษาการตามระเบียบนี้

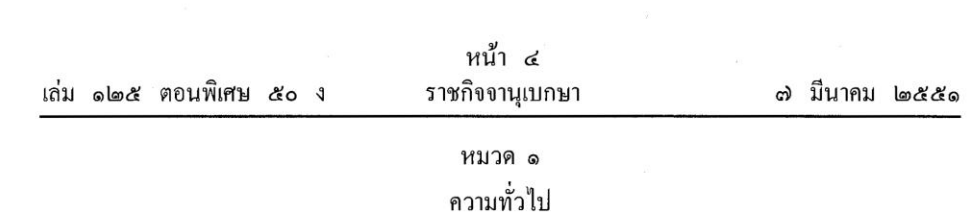

ข้อ ๖ บรรคาแบบพิมพ์ เอกสาร ทะเบียนคม รายงาน ที่ใช้ในการเบิกเงินจากคลัง การรับ - จ่ายเงิน การเก็บรักษาเงิน และการนำเงินส่งคลัง ตลอดจนวิธีใช้ให้เป็นไปตามที่ กรมบัญชีกลางกำหนด

ข้อ ๗ ในกรณีที่ส่วนราชการมีปัญหาเกี่ยวกับการปฏิบัติตามระเบียบนี้ ให้กระทรวงการคลัง เป็นผู้วินิจฉัย และในกรณีที่ส่วนราชการไม่สามารถปฏิบัติตามข้อกำหนดในระเบียบนี้ ให้ปลัดกระทรวง หัวหน้าส่วนราชการที่ขึ้นตรงต่อนายกรัฐมนตรีหรือรัฐมนตรีหรือหัวหน้าส่วนราชการที่ไม่สังกัดสำนัก นายกรัฐมนตรี กระทรวงหรือทบวง แล้วแต่กรณี ขอทำความตกลงกับกระทรวงการคลัง

ข้อ ๘ การเบิกเงินจากคลัง การเก็บรักษาเงินและการนำเงินส่งคลังของส่วนราชการ ในสังกัดกระทรวงกลาโหม ให้ถือปฏิบัติตามข้อบังคับกระทรวงกลาโหมว่าด้วยการเงิน ซึ่งได้รับความ ตกลงจากกระทรวงการคลัง

#### หบาด lo การใช้งานในระบบ

ข้อ ៩ ให้หัวหน้าหน่วยงานผู้เบิกหรือผู้ที่หัวหน้าหน่วยงานผู้เบิกมอบหมายเป็นผู้มีสิทธิ ถือบัตรกำหนดสิทธิการใช้ (GFMIS smart card) รหัสผู้ใช้งาน (user name) และรหัสผ่าน (password) เพื่อใช้งานในระบบของหน่วยงานผ้เบิกที่มีเครื่องคอมพิวเตอร์ที่ติดตั้งโปรแกรมสำหรับใช้ ในการปฏิบัติงานในระบบ และเชื่อมต่อโดยตรงกับเครือข่ายของระบบ หรือเป็นผู้มีสิทธิถือรหัส ผู้ใช้งานและรหัสผ่านของหน่วยงานผู้เบิกที่ไม่มีเครื่องคอมพิวเตอร์ดังกล่าว ซึ่งปฏิบัติงานโดยใช้ ช่องทางอื่นที่กระทรวงการคลังกำหนด

ข้อ ๑๐ ให้ผู้มีสิทธิถือบัตรตามข้อ ៩ ดำเนินการขอเบิกเงินจากคลัง การอนุมัติจ่ายเงิน ให้เจ้าหนี้หรือผู้มีสิทธิรับเงินโดยการจ่ายตรง การนำเงินส่งคลัง การบันทึกและปรับปรุงข้อมูล และ การเรียกรายงานในระบบ

ข้อ ๑๑ ให้หัวหน้าหน่วยงานผู้เบิกจัดทำคำสั่งหรือมอบหมายเป็นลายลักษณ์อักษร กำหนด บคคลที่จะได้รับมอบหมาย กำหนดหน้าที่ความรับผิดชอบและกำหนดแนวทางการควบคม

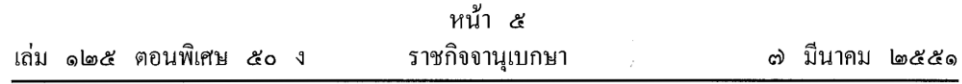

การปฏิบัติงานของหน่วยงานผู้เบิก เพื่อเป็นหลักปฏิบัติในการเข้าใช้งานในระบบสำหรับเจ้าหน้าที่ ผู้รับผิดชอบและผู้ที่ได้รับมอบหมายหรือแต่งตั้ง

ข้อ ๑๒ การจัดทำ แก้ไข อนุมัติการใช้ และการคำเนินการอื่น ๆ เกี่ยวกับบัตรกำหนด สิทธิการใช้ รหัสผู้ใช้งาน และรหัสผ่าน ให้เป็นไปตามที่กระทรวงการคลังกำหนด

> หมวด ๓ การเบิกเงิน

ส่วนที่ ๑ สถานที่เบิกเงินและผู้เบิกเงิน

ข้อ ๑๓ หน่วยงานผู้เบิกในส่วนกลางให้ส่งข้อมูลคำขอเบิกเงินในระบบไปยัง กรมบัญชีกลาง สำหรับหน่วยงานผู้เบิกสังกัดส่วนกลางที่มีสำนักงานอยู่ในภูมิภาคและหน่วยงานผู้เบิก ในภูมิภาคให้ส่งข้อมูลคำขอเบิกเงินในระบบไปยังสำนักงานคลังจังหวัด

ข้อ ๑๔ ให้หัวหน้าหน่วยงานผู้เบิกหรือผู้ที่หัวหน้าหน่วยงานผู้เบิกมอบหมายตามข้อ ៩ เป็นผู้เบิกเงินจากคลัง และอนุมัติการจ่ายเงินให้เจ้าหนี้หรือผู้มีสิทธิรับเงินโดยการจ่ายตรง

> ส่วนที่ 1๓ หลักเกณฑ์การเบิกเงิน

ข้อ ๑๕ การขอเบิกเงินทุกกรณีให้ระบุวัตถุประสงค์ที่จะนำเงินนั้นไปง่ายและห้ามมิให้ ขอเบิกเงินจนกว่าจะถึงกำหนด หรือใกล้จะถึงกำหนดจ่ายเงิน

เงินที่ขอเบิกจากคลังเพื่อการใด ให้นำไปจ่ายได้เฉพาะเพื่อการนั้นเท่านั้น จะนำไปจ่ายเพื่อ การอื่นไม่ได้

ในกรณีที่มีความจำเป็น กระทรวงการคลังอาจปรับแผนการเบิกจ่ายเงินของหน่วยงานผู้เบิก ได้ตามความเหมาะสมและสอดคล้องกับฐานะการคลังของประเทศ โดยแจ้งให้หน่วยงานที่เกี่ยวข้อง ทราบล่วงหน้า

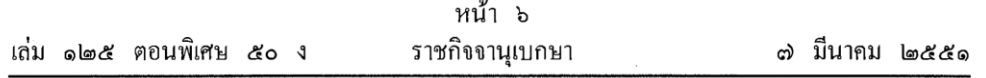

ข้อ ๑๖ หน่วยงานผู้เบิกจะจ่ายเงินหรือก่อหนี้ผูกพันได้แต่เฉพาะที่กฎหมาย ระเบียบ ข้อบังคับ คำสั่ง หรือมติคณะรัฐมนตรีอนุญาตให้ง่ายได้ หรือตามที่ได้รับอนุญาตจากกระทรวงการคลัง

การได้รับเงินจากคลังไม่ปลดเปลื้องความรับผิดชอบของหน่วยงานผู้เบิกในการที่จะต้องดูแล ให้มีการจ่ายเงินหรือก่อหนี้ผูกพันให้เป็นไปตามวรรคหนึ่ง

ข้อ ๑๘ ค่าใช้จ่ายที่เกิดขึ้นในปีงบประมาณใด ให้เบิกเงินจากงบประมาณรายจ่ายของปีนั้น ไปจ่าย ในกรณีมีเหตุจำเป็นไม่สามารถเบิกจากเงินงบประมาณรายจ่ายของปีนั้นได้ทัน ให้เบิกจากเงิน ึ่งบประมาณรายจ่ายของปีงบประมาณถัดไปได้ แต่ค่าใช้จ่ายนั้นจะต้องไม่เป็นการก่อหนี้ผูกพันเกิน งบประมาณรายจ่ายที่ได้รับอนมัติ และให้ปฏิบัติตามวิธีการที่กระทรวงการคลังกำหนด

ข้อ ๑๘ ค่าใช้จ่ายเงินงบกลาง รายการเงินเบี้ยหวัด บำเหน็จ บำนาญ เงินช่วยเหลือ ข้าราชการ ลูกจ้าง และพนักงานของรัฐ เงินสำรอง เงินสมทบ และเงินชดเชยของข้าราชการ เงินสมทบของลูกจ้างประจำ ค่าใช้จ่ายในการรักษาพยาบาลข้าราชการ ลูกจ้างและพนักงานของรัฐ หรือรายการอื่นที่กระทรวงการคลังกำหนด ถ้าค้างเบิกให้นำมาเบิกจากเงินงบกลางรายการนั้น ๆ ของปีงบประมาณต่อ ๆ ไปได้

ข้อ ๑៩ ค่าใช้จ่ายตามประเภทที่กระทรวงการคลังกำหนดซึ่งมีลักษณะเป็นค่าใช้จ่าย ประจำ หรือค่าใช้ง่ายอื่น ๆ ให้ถือว่าค่าใช้ง่ายนั้นเกิดขึ้นเมื่อส่วนราชการได้รับแจ้งให้ชำระหนี้ และให้ นำมาเบิกจ่ายจากงบประมาณรายจ่ายประจำปีที่ได้รับแจ้งให้ชำระหนี้

ข้อ ๒๐ การเบิกเงินเพื่อจ่ายชำระหนี้ผูกพันเป็นเงินตราต่างประเทศให้ปฏิบัติเช่นเดียวกับ ึกรณีชำระหนี้ผูกพันเป็นเงินบาท โดยให้ส่วนราชการติดต่อขอซื้อเงินตราต่างประเทศจาก ธนาคารพาณิชย์โดยตรง

ข้อ ๒๑ การขอเบิกเงินทุกกรณี ส่วนราชการมีหน้าที่ตามกฎหมายที่จะต้องหักภาษีใดๆ ไว้ ณ ที่จ่าย ให้บันทึกภาษีเป็นรายได้แผ่นดินไว้ในคำขอเบิกเงินนั้นด้วย เว้นแต่ได้มีการหักภาษีไว้แล้ว

ข้อ ๒๒ ส่วนราชการเจ้าของงบประมาณจะมอบหมายให้ส่วนราชการอื่น เป็นผู้เบิกเงิน แทนก็ได้ โดยให้ถือปฏิบัติตามที่กรมบัญชีกลางกำหนด

#### ส่วนที่ ๓ วิธีการเบิกเงิน

ข้อ ๒๑ การเบิกเงินจากคลัง ให้หน่วยงานผู้เบิกปฏิบัติดังนี้

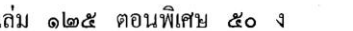

หน้า ๗ ราชกิจจานเบกษา

๗ มีนาคม ๒๕๕๑

(๑) เปิดบัญชีเงินฝากไว้กับธนาคารที่เป็นรัฐวิสาหกิจ สำหรับเงินงบประมาณหนึ่งบัญชี และเงินนอกงบประมาณหนึ่งบัญชี

(๒) นำข้อมูลของหน่วยงานผู้เบิกตาม (๑) หรือของเจ้าหนี้หรือผู้มีสิทธิรับเงินสร้างเป็น ข้อมูลหลักผู้ขายในระบบ

(๑) ตรวจสอบความถูกต้องครบถ้วนของคำขอเบิกเงินก่อนส่งคำขอเบิกเงินไปยัง ึกรมบัญชีกลางหรือสำนักงานคลังจังหวัด แล้วแต่กรณี

(๔) ตรวจสอบการจ่ายเงินของกรมบัญชีกลางให้กับหน่วยงานผู้เบิกหรือจ่ายเงินตรงแก่เจ้าหนี้ หรือผู้มีสิทธิรับเงินตามคำขอเบิกเงินจากรายงานในระบบ

ข้อ ๒๔ การขอเบิกเงินของส่วนราชการสำหรับการซื้อทรัพย์สิน จ้างทำของ หรือเช่า ทรัพย์สินตามระเบียบสำนักนายกรัฐมนตรีว่าด้วยการพัสดุให้ปฏิบัติ ดังนี้

(๑) ในกรณีที่มีใบสั่งซื้อ ใบสั่งจ้าง สัญญาหรือข้อตกลง ซึ่งมีวงเงินตั้งแต่ห้าพันบาทขึ้นไป หรือตามที่กระทรวงการคลังกำหนด ให้ส่วนราชการจัดทำหรือลงใบสั่งซื้อ หรือใบสั่งจ้างเพื่อทำการ ่ จองงบประมาณในระบบ โดยกรมบัญชีกลางจ่ายเงินเข้าบัญชีให้กับเจ้าหนี้หรือผู้มีสิทธิรับเงินของ ส่วนราชการโดยตรง

(๒) นอกจากกรณีตาม (๑) ส่วนราชการไม่ต้องจัดทำหรือลงใบสั่งซื้อหรือใบสั่งจ้าง ในระบบ โดยกรมบัญชีกลางจะจ่ายเงินเข้าบัญชีเงินฝากธนาคารของส่วนราชการเพื่อให้ส่วนราชการ ้ง่ายเงินให้เจ้าหนี้หรือผู้มีสิทธิรับเงินต่อไป หรือหากส่วนราชการต้องการให้ง่ายเงินเข้าบัญชีให้กับ เจ้าหนี้หรือผู้มีสิทธิรับเงินของส่วนราชการโดยตรงก็ได้

การซื้อทรัพย์สิน จ้างทำของ หรือเช่าทรัพย์สิน ให้ส่วนราชการดำเนินการขอเบิกเงินจากคลัง โดยเร็ว อย่างช้าไม่เกินห้าวันทำการนับจากวันที่ได้ตรวจรับทรัพย์สินหรือตรวจรับงานถกต้องแล้ว หรือนับจากวันที่ได้รับแจ้งจากหน่วยงานย่อย

ข้อ ๒๕ การขอเบิกเงินของส่วนราชการสำหรับค่าไฟฟ้า ค่าประปา ค่าโทรศัพท์ ค่าบริการ ไปรษณีย์โทรเลข ค่าบริการสื่อสารและโทรคมนาคม ให้กรมบัญชีกลางจ่ายเงินเข้าบัญชีเงินฝาก ธนาคารให้กับเจ้าหนี้หรือผู้มีสิทธิรับเงินโดยตรง

ข้อ ๒๖ การขอเบิกเงินของส่วนราชการสำหรับเงินสวัสดิการ ค่าตอบแทน หรือกรณีอื่นใด ที่กระทรวงการคลังกำหนด ให้กรมบัญชีกลางง่ายเงินเข้าบัญชีเงินฝากธนาคารของส่วนราชการเพื่อให้ ส่วนราชการจ่ายเงินให้ผู้มีสิทธิรับเงินต่อไป

#### หน้า ๘ เล่ม ๑๒๕ ตอนพิเศษ ๕๐ ง ราชกิจจานเบกษา ๗ มีนาคม ๒๕๕๑

ข้อ ๒๗ เงินประเภทใคซึ่งโดยลักษณะจะต้องง่ายประจำเดือนในวันทำการสิ้นเดือน ให้ส่วนราชการส่งคำขอเบิกเงินภายในวันที่สิบห้าของเดือนนั้นหรือตามที่กระทรวงการคลังกำหนด

#### ส่วนที่ ๔

#### การเบิกเงินของส่วนราชการที่มีสำนักงานในต่างประเทศ

ข้อ ๒๘ ส่วนราชการที่มีสำนักงานในต่างประเทศอาจส่งคำขอเบิกเงินเพื่อซื้อเงินตรา ต่างประเทศสำหรับจัดส่งให้สำนักงานในต่างประเทศใช้จ่ายได้ทั้งจำนวน แต่ในกรณีที่เห็นสมควร ้กระทรวงการคลังอาจกำหนดให้เบิกเป็นงวด ๆ ตามความจำเป็นก็ได้

กรณีสำนักงานในต่างประเทศยังไม่ได้รับเงินงบประมาณรายง่ายประจำปีตามที่ได้รับจัดสรร ให้ปฏิบัติตามระเบียบกระทรวงการคลังว่าด้วยเงินทดรองราชการเพื่อสำรองจ่ายเป็นค่าใช้จ่ายของ ส่วนราชการในต่างประเทศ

ข้อ ๒៩ เงินที่จัดส่งให้สำนักงานในต่างประเทศตามข้อ ๒๘ เมื่อสิ้นปีงบประมาณหากมื เงินเหลือ ให้นำส่งคืนส่วนราชการเจ้าของงบประมาณภายในสามสิบวันนับแต่วันสิ้นปี

ในกรณีที่สำนักงานในต่างประเทศมีหนี้ผูกพันเนื่องจากได้ซื้อทรัพย์สินหรือจ้างทำของไว้แล้ว หรือไม่มีการก่อหนี้ผูกพันแต่มีความจำเป็นจะต้องเก็บเงินไว้จ่ายภายหลังสิ้นปี และเมื่อได้รับอนมัติ จากรัฐมนตรีว่าการกระทรวงการคลังแล้ว ให้เก็บเงินไว้เพื่อจ่ายสำหรับการนั้นต่อไปได้ภายใน ระยะเวลาที่ได้รับอนุมัติ หากมีเงินคงเหลือให้นำเงินส่งคืนส่วนราชการเจ้าของงบประมาณภายใน สามสิบวันนับแต่ครบกำหนดระยะเวลาที่ได้รับอนุมัติไว้ โดยให้ส่วนราชการเจ้าของงบประมาณ ดำเนินการเบิกหักผลักสง

ข้อ ๓๐ เงินที่ได้รับคืนจากสำนักงานในต่างประเทศตามข้อ ๒៩ ให้ส่วนราชการเจ้าของ งบประมาณดำเนินการแถกเปลี่ยนเงินตราต่างประเทศกับธนาคารพาณิชย์ให้เป็นเงินบาท แล้วนำส่งคลัง เป็นรายได้แผ่นดินประเภทเงินเหลือถ่ายปีเก่าส่งคืนโดยด่วน

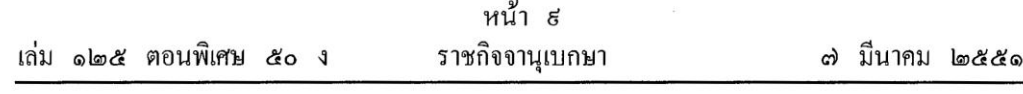

หมวด ๔ การจ่ายเงินของส่วนราชการ

> ส่วนที่ ๑ หลักเกณฑ์การจ่ายเงิน

ข้อ ๓๑ การจ่ายเงินให้กระทำเฉพาะที่มีกฎหมาย ระเบียบ ข้อบังคับ คำสั่ง กำหนดไว้ หรือมติคณะรัฐมนตรีอนุญาตให้จ่ายได้ หรือตามที่ได้รับอนุญาตจากกระทรวงการคลัง และผู้มีอำนาจ ได้อนุมัติให้จ่ายได้

ข้อ ๓๒ การอนุมัติการจ่ายเงินให้เป็นอำนาจของบุคคล ดังต่อไปนี้

(๑) ส่วนราชการในราชการบริหารส่วนกลาง ให้เป็นอำนาจของหัวหน้าส่วนราชการระดับกรม หรือผู้ที่หัวหน้าส่วนราชการระดับกรมมอบหมาย ซึ่งดำรงตำแหน่งตั้งแต่ระดับ ๘ หรือเทียบเท่าขึ้นไป หรือผู้ที่มียศตั้งแต่พันโท นาวาโท นาวาอากาศโท หรือพันตำรวจโทขึ้นไป

ส่วนราชการในราชการบริหารส่วนกลางที่มีสำนักงานอยู่ในส่วนภูมิภาคหรือแยกต่างหากจาก ึกระทรวง ทบวง กรม หัวหน้าส่วนราชการระดับกรมจะมอบหมายให้หัวหน้าสำนักงานเป็นผู้อนุมัติ สำหรับหน่วยงานนั้นก็ได้

(๒) ส่วนราชการในราชการบริหารส่วนภูมิภาค ให้เป็นอำนาจของหัวหน้าส่วนราชการ ในภูมิภาค

ข้อ ๑๑ ให้ผู้มีอำนาจอนุมัติ สั่งอนุมัติการจ่ายเงินพร้อมกับลงลายมือชื่อในหลักฐานการจ่าย หรือหลักฐานการขอรับชำระหนี้ทุกฉบับหรือจะลงลายมือชื่ออนุมัติในหน้างบหลักฐานการจ่ายก็ได้

ข้อ ๓๔ การจ่ายเงินต้องมีหลักฐานการจ่ายไว้เพื่อประโยชน์ในการตรวจสอบ

ข้อ ๓๕ การจ่าย โดยที่ยังมิได้มีการจ่ายเงินให้แก่เจ้าหนี้หรือผู้มีสิทธิรับเงิน ห้ามมิให้ผู้มี หน้าที่ง่ายเงินเรียกหลักฐานการง่ายหรือให้ผู้รับเงินลงลายมือชื่อรับเงินในหลักฐาน

ข้อ ๓๖ ข้าราชการ ลูกจ้าง หรือผู้รับบำนาญหรือเบี้ยหวัดที่ไม่สามารถมารับเงินได้ด้วย ตนเอง จะมอบฉันทะให้ผู้อื่นเป็นผู้รับเงินแทนก็ได้ โดยใช้ใบมอบฉันทะตามแบบที่กระทรวงการคลัง กำหนด

งา

เล่ม ๑๒๕ ตอนพิเศษ ๕๐ ง

หน้า ๑๐ ราชกิจจานุเบกษา

๗ มีนาคม ๒๕๕๑

ี การจ่ายเงินให้แก่บดคลนอกจากที่กำหนดในวรรคหนึ่ง หากบุคคลนั้นไม่สามารถมารับเงิน ใค้ค้วยตนเอง จะทำหนังสือมอบอำนาจให้บุคคลอื่นมารับเงินแทนก็ได้

ิการจ่ายเงินในกรณีที่มีการโอนสิทธิเรียกร้อง ให้เป็นไปตามที่กระทรวงการคลังกำหนด

ข้อ ๓๗ ให้เจ้าหน้าที่ผู้จ่ายเงินประทับตราข้อความว่า "จ่ายเงินแล้ว" โดยลงลายมือชื่อ รับรองการจ่ายและระบุชื่อผู้จ่ายเงินค้วยตัวบรรจง พร้อมทั้งวัน เดือน ปี ที่จ่ายกำกับไว้ในหลักฐานการ จ่ายเงินทกฉบับเพื่อประโยชน์ในการตรวจสอบ

ในกรณีที่หลักฐานการจ่ายเป็นภาษาต่างประเทศ ให้มีคำแปลเป็นภาษาไทยตามรายการในข้อ ๔๑ ไว้ด้วย และให้ผู้ใช้สิทธิขอเบิกเงินลงลายมือชื่อรับรองคำแปลด้วย

ข้อ ๓๘ การจ่ายเงินทุกรายการต้องมีการบันทึกการจ่ายเงินไว้ในระบบ และต้องตรวจสอบ การจ่ายเงินกับหลักฐานการจ่ายทุกสิ้นวัน

#### ส่วนที่ 1๓

#### หลักฐานการจ่าย

ข้อ ๑៩ การจ่ายเงินของส่วนราชการ ให้ใช้ใบเสร็จรับเงินหรือใบสำคัญรับเงิน ซึ่งผู้รับเงิน เป็นผู้ออกให้ หรือใบรับรองการจ่ายเงิน หรือเอกสารอื่นใดที่กระทรวงการคลังกำหนดเป็นหลักฐาน การจ่าย

ข้อ ๔๐ การจ่ายเงินโดยกรมบัญชีกลาง เพื่อเข้าบัญชีให้กับเจ้าหนี้หรือผู้มีสิทธิรับเงิน โดยตรง ให้ใช้รายงานในระบบตามที่กระทรวงการคลังกำหนด เป็นหลักจานการจ่าย

ข้อ ๔๑ ใบเสร็จรับเงินอย่างน้อยต้องมีรายการคังต่อไปนี้

(๑) ชื่อ สถานที่อยู่ หรือที่ทำการของผู้รับเงิน

(๒) วัน เคือน ปี ที่รับเงิน

(๓) รายการแสดงการรับเงินระบว่าเป็นค่าอะไร

(๔) จำนวนเงินทั้งตัวเลขและตัวอักษร

(๕) ถายมือชื่อของผู้รับเงิน

ข้อ ๔๒ กรณีส่วนราชการจ่ายเงินรายใด ซึ่งตามลักษณะไม่อาจเรียกใบเสร็จรับเงินจาก ผู้รับเงินได้ ให้ผู้รับเงินลงชื่อรับเงินในใบสำคัญรับเงินเพื่อใช้เป็นหลักฐานการจ่าย

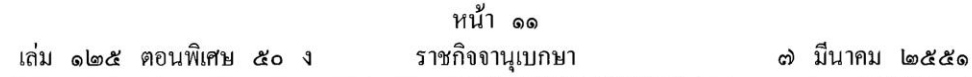

ข้อ ๔๓ กรณีข้าราชการหรือลูกจ้างของส่วนราชการจ่ายเงินไป โดยได้รับใบเสร็จรับเงิน ซึ่งมีรายการไม่ครบถ้วนตามข้อ ๔๑ หรือซึ่งตามลักษณะไม่อาจเรียกใบเสร็จรับเงินจากผู้รับเงินได้ ให้ข้าราชการหรือลกจ้างนั้นทำใบรับรองการจ่ายเงินเพื่อนำมาเป็นเอกสารประกอบการขอเบิกเงิน ต่อส่วนราชการ และเมื่อมีการจ่ายเงินแล้ว ให้ข้าราชการหรือลูกจ้างนั้น ทำใบสำคัญรับเงินและลงชื่อ ในใบสำคัญรับเงินนั้น เพื่อเป็นหลักฐานการจ่าย

ในกรณีที่ได้รับใบเสร็จรับเงินแล้ว แต่เกิดสญหาย ให้ใช้สำเนาใบเสร็จรับเงิน ซึ่งผ้รับเงิน รับรองเป็นเอกสารประกอบการขอเบิกเงินแทนได้

ในกรณีที่ไม่อาจขอสำเนาใบเสร็จรับเงินตามวรรคสองได้ ให้ข้าราชการหรือลูกจ้างนั้น ทำใบรับรองการจ่ายเงิน โดยชี้แจงเหตุผล พฤติการณ์ที่สูญหายหรือไม่อาจขอสำเนาใบเสร็จรับเงินได้ และรับรองว่ายังไม่เคยนำใบเสร็จรับเงินนั้นมาเบิกจ่าย แม้พบภายหลังจะไม่นำมาเบิกจ่ายอีก แล้วเสนอ ผ้บังคับบัญชาตั้งแต่ชั้นอธิบดีหรือตำแหน่งเทียบเท่าขึ้นไปสำหรับส่วนราชการในราชการบริหาร ส่วนกลาง หรือผู้ว่าราชการจังหวัดสำหรับส่วนราชการในราชการบริหารส่วนภูมิภาค แล้วแต่กรณี เพื่อพิจารณาอนุมัติ เมื่อได้รับอนุมัติแล้วให้ใช้ใบรับรองนั้นเป็นหลักฐานประกอบการขอเบิกเงินได้ และเมื่อมีการจ่ายเงินแล้ว ให้ข้าราชการหรือลูกจ้างนั้น ทำใบสำคัญรับเงินและลงซื่อในใบสำคัญรับเงินนั้น เพื่อเป็นหลักจานการจ่าย

ข้อ ๔๔ กรณีหลักจานการจ่ายของส่วนราชการสูญหาย ให้ถือปฏิบัติตามวิธีการ ที่กระทรวงการคลังกำหนด

ข้อ ๔๕ หลักฐานการจ่ายต้องพิมพ์หรือเขียนด้วยหมึก การแก้ไขหลักฐานการจ่าย ให้ใช้วิธี ขีดฆ่าแล้วพิมพ์หรือเขียนใหม่ และให้ผ้รับเงินลงลายมือชื่อกำกับไว้ทกแห่ง

ข้อ ๔๖ ให้ส่วนราชการเก็บรักษาหลักฐานการจ่ายไว้ในที่ปลอดภัย มิให้สูญหายหรือ เสียหายได้ ทั้งนี้ เมื่อสำนักงานการตรวจเงินแผ่นดินได้ตรวจสอบแล้วให้เก็บอย่างเอกสารธรรมดาได้

## ส่วนที่ ๓ วิธีปฏิบัติในการจ่ายเงิน

ข้อ ๔๗ การจ่ายเงินให้จ่ายเป็นเช็ค ยกเว้นกรณีที่จ่ายจากเงินทดรองราชการ ซึ่งเก็บรักษา ไว้เป็นเงินสด หรือการจ่ายเงินให้แก่ข้าราชการ ลูกจ้าง พนักงานราชการ ผู้รับบำนาญหรือเบี้ยหวัด หรือการจ่ายเงินที่มีวงเงินต่ำกว่าห้าพันบาท จะจ่ายเป็นเงินสดก็ได้

การจ่ายเงินผ่านธนาคารหรือด้วยวิธีอื่นใด ให้เป็นไปตามที่กระทรวงการคลังกำหนด

ข้อ ๔๘ การเขียนเช็คสั่งจ่ายเงินให้ปฏิบัติดังนี้

(๑) การจ่ายเงินให้แก่เจ้าหนี้หรือผู้มีสิทธิรับเงิน ในกรณีซื้อทรัพย์สิน จ้างทำของ หรือเช่า ทรัพย์สิน ให้ออกเช็คสั่งจ่ายในนามของเจ้าหนี้หรือผู้มีสิทธิรับเงิน โดยขีดฆ่าคำว่า "หรือผู้ถือ" ออก และขีดคร่อมด้วย

(๒) การจ่ายเงินให้แก่เจ้าหนี้หรือผู้มีสิทธิรับเงิน นอกจากกรณีตาม (๑) ให้ออกเช็คสั่งจ่าย ในนามของเจ้าหนี้หรือผู้มีสิทธิรับเงิน โดยขีดฆ่าคำว่า "หรือผู้ถือ" และจะขีดคร่อมหรือไม่ก็ได้

(๑) ในกรณีสั่งจ่ายเงินเพื่อขอรับเงินสคมาจ่าย ให้ออกเช็คสั่งจ่ายในนามเจ้าหน้าที่การเงิน ของส่วนราชการ และขีดฆ่าคำว่า "หรือผู้ถือ" ออก ห้ามออกเช็คสั่งจ่ายเงินสด

ห้ามลงลายมือชื่อสั่งง่ายในเช็คไว้ล่วงหน้า โดยยังมิได้มีการเขียนหรือพิมพ์ชื่อผู้รับเงิน วันที่ ที่ออกเช็ค และจำนวนเงินที่สั่งจ่าย

ข้อ ๔៩ การเขียนหรือพิมพ์จำนวนเงินในเช็คที่เป็นตัวเลขและตัวอักษรให้เขียนหรือพิมพ์ ให้ชิดเส้น และชิดคำว่า "บาท" หรือขีดเส้นหน้าจำนวนเงินทั้งตัวเลขและตัวอักษร โดยไม่มีช่องว่าง ที่จะเขียนหรือพิมพ์จำนวนเงินเพิ่มเติมได้ และให้ขีดเส้นตรงหลังชื่อสกุล ชื่อบริษัท หรือห้างหุ้นส่วน จนชิดคำว่า "หรือผู้ถือ" โดยมิให้มีการเขียนหรือพิมพ์ชื่อบุคคลอื่นเพิ่มเติมได้

#### หมวด ๕ การเบิกง่ายเงินขึ้ม

ข้อ ๕๐ สัญญาการยืมเงิน สัญญาวางหลักทรัพย์ และสัญญาค้ำประกัน ให้เป็นไปตาม แบบที่กระทรวงการคลังกำหนด

ข้อ ๕๑ ให้ผู้มีอำนาจอนุมัติการจ่ายเงินตามข้อ ๓๒ เป็นผู้มีอำนาจอนุมัติการจ่ายเงินยืมด้วย

ข้อ ๕๒ การจ่ายเงินยืมจะจ่ายได้แต่เฉพาะที่ผู้ยืมได้ทำสัญญาการยืมเงิน และผู้มีอำนาจได้ อนมัติให้จ่ายเงินยืมตามสัญญาการยืมเงินนั้นแล้วเท่านั้น

ข้อ ๕๓ การยืมเงินของผ้ยืมที่ไม่มีเงินใดๆ ที่ส่วนราชการผู้ให้ยืมจะหักส่งใช้คืนเงินยืมได้ ให้ส่วนราชการผู้ให้ขึมกำหนดให้ผู้ขึมนำหลักทรัพย์มาวางเป็นประกันพร้อมทั้งทำสัญญาวางหลักทรัพย์ หรือหาบุคคลที่กระทรวงการคลังกำหนดมาทำสัญญาค้ำประกันไว้ต่อส่วนราชการผู้ให้ยืม

#### งานบัญชี สำนักงานสาธารณสุขจังหวัดปทุมธานี พฤศจิกายน 2555

 $\bar{\mathbf{I}}$ 

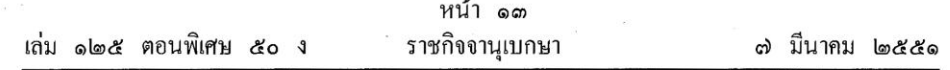

ข้อ ๕๔ การอนุมัติให้ยืมเงินเพื่อใช้ในราชการ ให้ผู้มีอำนาจพิจารณาอนุมัติให้ยืมเฉพาะ เท่าที่จำเป็น และห้ามมิให้อนุมัติให้ยืมเงินรายใหม่ในเมื่อผู้ยืมมิได้ชำระคืนเงินยืมรายเก่าให้เสร็จสิ้นไปก่อน

ข้อ ๕๕ การจ่ายเงินยืมจากเงินนอกงบประมาณ ให้ส่วนราชการกระทำได้เฉพาะเพื่อใช้จ่าย ในการดำเนินงานตามวัตถประสงค์ของเงินนอกงบประมาณประเภทนั้น หรือกรณีอื่น ซึ่งจำเป็น เร่งด่วนแก่ราชการ และได้รับอนุมัติจากหัวหน้าส่วนราชการผู้ให้ยืมนั้น

ข้อ ๕๖ สัญญาการยืมเงินให้จัดทำขึ้นสองฉบับ โดยเมื่อผู้ยืมได้รับเงินตามสัญญาการยืม แล้ว ให้ลงลายมือชื่อรับเงินในสัญญาการยืมเงินทั้งสองฉบับ พร้อมกับมอบให้ส่วนราชการผ้ให้ยืมเกี่บ รักษาไว้เป็นหลักฐานหนึ่งฉบับ ให้ผ้ขืมเก็บไว้หนึ่งฉบับ

ข้อ ๕๗ กรณีที่ต้องจ่ายเงินยืมสำหรับการปฏิบัติราชการที่ติดต่อคาบเกี่ยวจากปีงบประมาณ ปัจจบันไปถึงปีงบประมาณถัดไป ให้เบิกเงินยืมงบประมาณในปีปัจจบัน โดยให้ถือว่าเป็นรายจ่าย ของงบประมาณปีปัจจบัน และให้ใช้จ่ายเงินยืมคาบเกี่ยวปีงบประมาณถัดไป ดังต่อไปนี้

(๑) เงินยืมสำหรับค่าใช้จ่ายในการเดินทางไปราชการ ให้ใช้จ่ายได้ไม่เกินเก้าสิบวันนับแต่วัน เริ่มต้นปีงบประบาณใหบ่

(๒) เงินยืมสำหรับปฏิบัติราชการอื่น ๆ ให้ใช้ง่ายได้ไม่เกินสามสิบวันนับแต่วันเริ่มต้น ปีงบประมาณใหม่

ข้อ ๕๘ การเบิกเงินเพื่อจ่ายเป็นเงินยืมให้แก่บุคคลใดในสังกัดยืมเพื่อปฏิบัติราชการ ให้กระทำได้เฉพาะงบรายถ่ายหรือรายการดังต่อไปนี้

(๑) รายการค่าจ้างชั่วคราว สำหรับค่าจ้างซึ่งไม่มีกำหนดจ่ายเป็นงวดแน่นอนเป็นประจำ แต่จำเป็นต้องจ่ายให้ลูกจ้างแต่ละวันหรือแต่ละคราวเมื่อเสร็จงานที่จ้าง

(๒) รายการค่าตอบแทนใช้สอยและวัสด

(๓) รายการค่าสาธารณูปโภค เฉพาะค่าบริการไปรษณีย์โทรเลข

(๔) งบกลาง เฉพาะที่ง่ายเป็นเงินสวัสดิการเกี่ยวกับการศึกษาของบุตร หรือเงินสวัสดิการ เกี่ยวกับเงินเพิ่มค่าครองชีพชั่วคราวสำหรับลกจ้างชั่วคราวซึ่งไม่มีกำหนดจ่ายค่าจ้างเป็นงวดแน่นอน เป็นประจำ แต่จำเป็นต้องจ่ายแต่ละวันหรือแต่ละอราวเมื่อเสร็จงานที่จ้าง

(๕) งบรายง่ายอื่น ๆ ที่ง่ายในลักษณะเดียวกันกับ (๑) (๒) หรือ (๓)

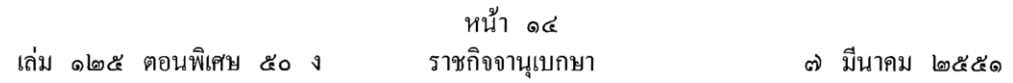

ข้อ ๕៩ การจ่ายเงินยืมเพื่อเป็นค่าใช้จ่ายในการเดินทางไปราชการในราชอาณาจักรให้จ่าย ใด้สำหรับระยะเวลาการเดินทางที่ไม่เกินเก้าสิบวัน หากมีความจำเป็นจะต้องจ่ายเกินกว่ากำหนดเวลา ดังกล่าว ส่วนราชการจะต้องขอทำความตกลงกับกระทรวงการคลังก่อน

ข้อ ๖๐ ให้ผู้ยืมส่งหลักฐานการจ่ายและเงินเหลือจ่ายที่ยืมไป (ถ้ามี) ภายในกำหนด ระยะเวลา ดังนี้

(๑) กรณีเดินทางไปประจำต่างสำนักงาน หรือการเดินทางไปราชการประจำในต่างประเทศ หรือกรณีเดินทางกลับภมิลำเนาเดิม ให้ส่งแก่ส่วนราชการผู้ให้ยืมโดยทางไปรษณีย์ลงทะเบียน หรือ ธนาณัติ แล้วแต่กรณี ภายในสามสิบวันนับจากวันได้รับเงิน

(๒) กรณีเดินทางไปราชการอื่น รวมทั้งการเดินทางไปราชการต่างประเทศชั่วคราว ให้ส่งแก่ ส่วนราชการผู้ให้ขึ้มภายในสิบห้าวันนับจากวันกลับมาถึง

(๑) การยืมเงินเพื่อปฏิบัติราชการนอกจาก (๑) หรือ (๒) ให้ส่งแก่ส่วนราชการผู้ให้ยืม ภายในสามสิบวันนับจากวันได้รับเงิน

ในกรณีที่ผู้ยืมได้ส่งหลักฐานการจ่าย เพื่อส่งใช้คืนเงินยืมแล้วมีเหตุต้องทักท้วง ให้ส่วน ราชการผู้ให้ยืมแจ้งข้อทักท้วงให้ผู้ยืมทราบโดยด่วน แล้วให้ผู้ยืมปฏิบัติตามคำทักท้วงภายในสิบห้าวัน นับจากวันที่ได้รับคำทักท้วง หากผู้ยืมมิได้ดำเนินการตามคำทักท้วงและไม่ได้ชี้แจงเหตุผลให้ ส่วนราชการผู้ให้ขึ้มทราบ ให้ส่วนราชการผู้ให้ขึ้มดำเนินการตามเงื่อนไขในสัญญาการขึ้มเงิน โดยถือว่าผู้ขึ้ม ยังมิได้ส่งใช้คืนเงินยืมเท่ากำนวนที่ทักท้วงนั้น

ข้อ ๖๑ เมื่อผู้ยืมส่งหลักฐานการจ่ายและ/หรือเงินเหลือจ่ายที่ยืม (ถ้ามี) ให้เจ้าหน้าที่ผู้รับ ้คืนบันทึกการรับคืนในสัญญาการยืมเงินพร้อมทั้งออกใบเสร็จรับเงินและหรือ ใบรับใบสำคัญตามแบบ ที่กรมบัญชีกลางกำหนดให้ผู้ยืมไว้เป็นหลักฐาน

ข้อ ๖๒ ให้ส่วนราชการเก็บรักษาสัญญาการยืมเงินซึ่งยังมิได้ชำระคืนเงินยืม ให้เสร็จสิ้นไว้ ในที่ปลอคภัยอย่าให้สูญหายและเมื่อผู้ยืมได้ชำระคืนเงินยืมเสร็จสิ้นแล้วให้เก็บรักษาเช่นเดียวกับ หลักฐานการจ่าย

ข้อ ๖๓ ในกรณีที่ผู้ยืมมิได้ชำระคืนเงินยืมภายในระยะเวลาที่กำหนด ให้ผู้อำนวยการ ึกองคลังเรียกให้ชุดใช้เงินยืมตามเงื่อนไขในสัญญาการยืมเงินให้เสร็จสิ้นไปโคยเร็ว อย่างช้าไม่เกิน สามสิบวันนับแต่วันครบกำหนด

เล่ม ๑๒๕ ตอนพิเศษ ๕๐ ง

#### หน้า ๑๕ ราชกิจจานเบกษา

๗ มีนาคม ๒๕๕๑

ในกรณีที่ไม่อาจปฏิบัติตามวรรคหนึ่งได้ ให้ผู้อำนวยการกองคลังรายงานให้หัวหน้าส่วนราชการ หรือผู้ว่าราชการจังหวัด แล้วแต่กรณีทราบ เพื่อพิจารณาสั่งการบังคับให้เป็นไปตามสัญญาการยืมเงิน ต่อไป

> หมวด 5 การรับเงินของส่วนราชการ

#### ส่วนที่ ๑ ใบเสร็จรับเงิน

ข้อ ๖๔ ใบเสร็จรับเงิน ให้ใช้ตามแบบที่กรมบัญชีกลางกำหนด และให้มีสำเนาเย็บติดไว้ กับเล่มอย่างน้อยหนึ่งฉบับหรือตามแบบที่ได้รับความเห็นชอบจากกระทรวงการคลัง

ใบเสร็จรับเงินที่ออกด้วยคอมพิวเตอร์ให้เป็นไปตามที่กระทรวงการคลังกำหนด

ข้อ ๖๕ ใบเสร็จรับเงิน ให้พิมพ์หมายเลขกำกับเล่ม และหมายเลขกำกับใบเสร็จรับเงิน เรียงกันไปทกฉบับ

ข้อ ๖๖ ให้ส่วนราชการจัดทำทะเบียนคมใบเสร็จรับเงินไว้เพื่อให้ทราบ และตรวจสอบได้ว่า ได้จัดพิมพ์ขึ้นจำนวนเท่าใค ได้จ่ายใบเสร็จรับเงินเท่าใด เลขที่ใดถึงเลขที่ใด ให้หน่วยงานใด หรือ เจ้าหน้าที่ฝ้ใดไปดำเนินการจัดเก็บเงินเมื่อวัน เดือน ปีใด

ข้อ ๖๗ การจ่ายใบเสร็จรับเงินให้หน่วยงานหรือเจ้าหน้าที่ไปจัดเก็บเงินให้พิจารณาจ่าย ในจำนวนที่เหมาะสมแก่ลักษณะงานที่ปฏิบัติ และให้มีหลักฐานการรับส่งใบเสร็จรับเงินนั้นไว้ด้วย

ข้อ ๖๘ ใบเสร็จรับเงินเล่มใด เมื่อไม่มีความจำเป็นต้องใช้ เช่น ยุบเลิกสำนักงานหรือไม่มี การจัดเก็บเงินต่อไปอีก ให้หัวหน้าหน่วยงานที่รับใบเสร็จรับเงินนั้นนำส่งคืนส่วนราชการที่จ่าย ใบเสร็จรับเงินนั้นโดยด่วน

ข้อ ๖៩ เมื่อสิ้นปีงบประมาณ ให้หัวหน้าหน่วยงานซึ่งรับใบเสร็จรับเงินไปดำเนินการ จัดเก็บเงิน รายงานให้ผู้อำนวยการกองคลังหรือหัวหน้าส่วนราชการในราชการบริหารส่วนภูมิภาค ทราบว่ามีใบเสร็จรับเงินอย่ในความรับผิดชอบเล่มใค เลขที่ใดถึงเลขที่ใค และได้ใช้ใบเสร็จรับเงิน ไปแล้วเล่มใด เลขที่ใดถึงเลขที่ใด อย่างช้าไม่เกินวันที่ ๓๑ ตลาคมของปีงบประมาณถัดไป

ข้อ ๗๐ ใบเสร็จรับเงินเล่มใดสำหรับรับเงินของปีงบประมาณใด ให้ใช้รับเงินภายใน ้ ปีงบประมาณนั้น เมื่อขึ้นปีงบประมาณใหม่ ให้ใช้ใบเสร็จรับเงินเล่มใหม่ ใบเสร็จรับเงินฉบับใดยังไม่ใช้ ให้คงติดไว้กับเล่มแต่ให้ปรุ เจาะรู หรือประทับตราเลิกใช้ เพื่อให้เป็นที่สังเกตมิให้นำมาใช้รับเงินได้ อีกต่อไป

ข้อ ๗๑ ห้ามขูดลบเพื่อแก้ไขเพิ่มเติมจำนวนเงินหรือชื่อผู้ชำระเงินในใบเสรีจรับเงิน ้หากใบเสร็จรับเงินฉบับใดลงรายการรับเงินผิดพลาด ให้ขีดฆ่าจำนวนเงินและเขียนใหม่ทั้งจำนวน โดยให้ผ้รับเงินลงลายมือชื่อกำกับการขีดฆ่านั้นไว้ หรือขีดฆ่าเลิกใช้ใบเสร็จรับเงินนั้นทั้งฉบับแล้ว ออกฉบับใหม่ โดยให้นำใบเสร็จรับเงินที่ขีดฆ่าเลิกใช้นั้นติดไว้กับสำเนาใบเสร็จรับเงินในเล่ม

ข้อ ๗๒ ให้ส่วนราชการเก็บรักษาสำเนาใบเสร็จรับเงินซึ่งสำนักงานการตรวจเงินแผ่นดิน ยังมิได้ตรวจสอบไว้ในที่ปลอดภัย อย่าให้สูญหายหรือเสียหายได้ และเมื่อได้ตรวจสอบแล้วให้เก็บไว้ อย่างเอกสารธรรมดาได้

## ส่วนที่ ๒ การรับเงิน

ข้อ ๗๓ การรับเงินให้รับเป็นเงินสด เว้นแต่การรับเป็นเช็ค ดร๊าฟท์ หรือตราสารอย่างอื่น หรือโดยวิธีอื่นใด ให้ปฏิบัติตามที่กระทรวงการคลังกำหนด

ข้อ ๗๔ ในการจัดเก็บหรือรับชำระเงิน ให้ส่วนราชการซึ่งมีหน้าที่จัดเก็บ หรือรับชำระเงินนั้น ออกใบเสร็จรับเงินให้แก่ผู้ชำระเงินทุกครั้ง เว้นแต่เป็นการรับชำระเงินค่าธรรมเนียมที่มีเอกสารของ ทางราชการระบุจำนวนเงินที่รับชำระอันมีลักษณะเช่นเดียวกับใบเสร็จรับเงิน โดยเอกสารดังกล่าว จะต้องมีการควบคุมจำนวนที่รับจ่ายทำนองเดียวกันกับใบเสร็จรับเงิน หรือเป็นการรับเงินตามคำขอ เบิกเงินจากคลัง

ในกรณีที่มีความจำเป็นต้องให้เจ้าหน้าที่ไปจัดเก็บหรือรับชำระเงินนอกที่ตั้งสำนักงานปกติ ให้ปฏิบัติเช่นเดียวกับวรรคหนึ่ง

ข้อ ๗๕ ให้ใช้ใบเสร็จรับเงินเล่มเดียวกันรับเงินทุกประเกท เว้นแต่เงินประเภทใดที่มีการ รับชำระเป็นประจำและมีจำนวนมากราย จะแยกใบเสร็จรับเงินเล่มหนึ่งสำหรับการรับชำระเงินประเภท นั้นก็ได้

ข้อ ๗๖ ให้ส่วนราชการบันทึกข้อมูลการรับเงินในระบบภายในวันที่ได้รับเงิน

เงินประเภทใดที่มีการออกใบเสร็จรับเงินในวันหนึ่ง ๆ หลายฉบับ จะรวมเงินประเภทนั้น ตามสำเนาใบเสร็จรับเงินทุกฉบับมาบันทึกเป็นรายการเดียวในระบบก็ได้โดยให้แสดงรายละเอียดว่าเป็น เล่ม ๑๒๕ ตอนพิเศษ ๕๐ ง

้<br>เงินรับตามใบเสร็จเลขที่ใดถึงเลขที่ใดและจำนวนเงินรวมรับทั้งสิ้นเท่าใดไว้ด้านหลังสำเนา ใบเสร็จรับเงินฉบับสดท้าย

ในกรณีที่มีการรับเงินภายหลังกำหนดเวลาปิดบัญชีสำหรับวันนั้นแล้วให้บันทึกข้อมลการรับ เงินนั้นในระบบในวันทำการถัดไป

ข้อ ๗๗ เมื่อสิ้นเวลารับง่ายเงิน ให้เจ้าหน้าที่ผู้มีหน้าที่จัดเก็บหรือรับชำระเงินนำเงินที่ได้รับ พร้อมกับสำเนาใบเสร็จรับเงินและเอกสารอื่นที่จัดเก็บในวันนั้นทั้งหมดส่งต่อเจ้าหน้าที่การเงินของ ส่วนราชการนั้น

ข้อ ๗๘ ให้หัวหน้าส่วนราชการหรือผู้ที่ได้รับมอบหมายเป็นลายลักษณ์อักษร จากหัวหน้า ส่วนราชการตรวจสอบจำนวนเงินที่เจ้าหน้าที่จัดเก็บและนำส่งกับหลักฐานและรายการที่บันทึกไว้ใน ระบบว่าถกต้องครบถ้วนหรือไม

เมื่อได้ตรวจสอบความถกต้องตามวรรคหนึ่งแล้ว ให้ผู้ตรวจแสดงยอครวมเงินรับ ตามใบเสร็จรับเงินทุกฉบับที่ได้รับในวันนั้นไว้ในสำเนาใบเสร็จรับเงินฉบับสุดท้าย และลงลายมือชื่อ กำกับไว้ด้วย

#### หมวด ๗ การเก็บรักษาเงินของส่วนราชการ

## ส่วนที่ ๑ สถานที่เก็บรักษา

ข้อ ๗ธ ให้ส่วนราชการเก็บรักษาเงินที่จัดเก็บหรือได้รับไว้ในตู้นิรภัยซึ่งตั้งอยู่ในที่ ปลอดภัยของส่วนราชการนั้น

ข้อ ๘๐ คู้นิรภัยให้มีลูกกุญแจอย่างน้อยสองสำรับ แต่ละสำรับไม่น้อยกว่าสองคอก แต่ไม่เกินสามดอกโดยแต่ละดอกต้องมีลักษณะต่างกัน โดยสำรับหนึ่งมอบให้กรรมการเก็บรักษาเงิน ส่วนสำรับที่เหลือให้นำฝากเก็บรักษาไว้ในลักษณะหึบห่อ ณ สถานที่ ดังนี้

(๑) สำนักบริหารเงินตรา กรมธนารักษ์ กระทรวงการคลัง สำหรับส่วนราชการ ในราชการ บริหารส่วนกลาง

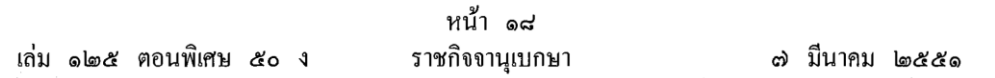

(๒) ห้องเก็บเงินคลังใน ของสำนักงานคลังจังหวัด สำหรับส่วนราชการในราชการบริหาร ส่วนกลางที่มีสำนักงานอยู่ในส่วนภูมิภาคและส่วนราชการในราชการบริหารส่วนภูมิภาค

ข้อ ๘๑ ส่วนราชการในราชการบริหารส่วนภมิภาคแห่งใดโดยปกติไม่มีการเก็บรักษาเงิน หากมีความจำเป็นจะต้องเก็บรักษาเงินเป็นครั้งคราว หรือกรณีที่ส่วนราชการ มีการเก็บรักษาเงินเป็น ้งำนวนมาก ซึ่งเห็นว่าการเก็บรักษาเงินไว้ในต้นิรภัยของส่วนราชการนั้น จะไม่ปลอดภัย จะนำเงินฝาก เก็บรักษาไว้ ณ สำนักงานคลังจังหวัด ในลักษณะหีบห่อตามวิธีการที่กระทรวงการคลังกำหนดก็ได้

#### ส่วนที่ 1๓ กรรมการเก็บรักพาเงิน

ข้อ ๘๒ ให้หัวหน้าส่วนราชการพิจารณาแต่งตั้งข้าราชการซึ่งคำรงตำแหน่ง ระดับสามหรือ เทียบเท่าขึ้นไปในส่วนราชการนั้นอย่างน้อยสองคนเป็นกรรมการเก็บรักษาเงินของส่วนราชการนั้น

ข้อ ๘๓ ให้กรรมการเก็บรักษาเงินถือลกกุณแจค้นิรภัยคนละหนึ่งคอกในกรณีที่ค้นิรภัย มีลูกกุญแจสามคอก และมีกรรมการเก็บรักษาเงินสองคน ให้กรรมการเก็บรักษาเงินถือลูกกุญแจ ึคนละคอก ส่วนลูกกุญแจที่เหลือให้อยู่ในคุลพินิจของหัวหน้าส่วนราชการที่จะมอบให้กรรมการเก็บรักษา เงินผู้ใคถือลูกกุญแจนั้น

ในกรณีที่มีห้องมั่นคงหรือกรงเหล็ก การถือลูกกญแจห้องมั่นคงหรือกรงเหล็กให้นำความ ในวรรคหนึ่งมาใช้บังคับโดยอนโลม

ข้อ ๘๔ ถ้ากรรมการเก็บรักษาเงินผู้ใดไม่สามารถปฏิบัติหน้าที่ได้ ให้หัวหน้าส่วนราชการ พิจารณาแต่งตั้งข้าราชการตามนัยข้อ ๘๒ ปฏิบัติหน้าที่กรรมการเก็บรักษาเงินแทนให้ครบจำนวน

ึการแต่งตั้งผู้ปฏิบัติหน้าที่กรรมการเก็บรักษาเงินแทน จะแต่งตั้งไว้เป็นการประจำก็ได้

ข้อ ๘๕ ในการส่งมอบและรับมอบลูกกุญแจระหว่างกรรมการเก็บรักษาเงิน กับผู้ปฏิบัติ หน้าที่กรรมการเก็บรักษาเงินแทน ให้บุคคลดังกล่าวตรวจนับตัวเงินและเอกสารแทนตัวเงินซึ่งเก็บรักษา ไว้ในตู้นิรภัยให้ถูกต้องตามรายงานเงินคงเหลือประจำวัน แล้วบันทึกการส่งมอบและรับมอบพร้อมกับ ลงลายมือชื่อกรรมการเก็บรักษาเงินและผู้ปฏิบัติหน้าที่กรรมการเก็บรักษาเงินแทนทุกคนไว้ในรายงาน เงินคงเหลือประจำวันนั้นด้วย

ข้อ ๘๖ กรรมการเก็บรักษาเงินหรือผู้ปฏิบัติหน้าที่กรรมการเก็บรักษาเงินแทน ต้องเก็บ รักษาลูกกุญแจไว้ในที่ปลอคภัยมิให้สูญหายหรือให้ผู้ใคลักลอบนำไปพิมพ์แบบลูกกุญแจได้

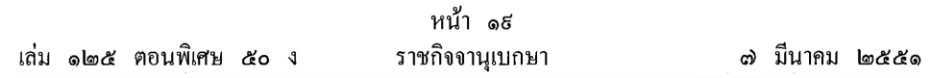

หากปรากฏว่าลูกกุญแจสูญหาย หรือมีกรณีสงสัยว่าจะมีผู้ปลอมแปลงลูกกุญแจ ให้รีบรายงาน ให้หัวหน้าส่วนราชการทราบเพื่อสั่งการโดยค่วน

ข้อ ๘๑ ห้ามกรรมการเก็บรักษาเงินหรือผู้ปฏิบัติหน้าที่กรรมการเก็บรักษาเงินแทน มอบลูกกุญแจให้ผู้อื่นทำหน้าที่กรรมการแทน

> ล่วนที่ ๓ การเก็บรักษาเงิน

ข้อ ๘๘ ให้กองคลังหรือส่วนราชการในราชการบริหารส่วนภูมิภาค แล้วแต่กรณี จัดทำ รายงานเงินคงเหลือประจำวันเป็นประจำทกวัน

ในกรณีที่วันใดไม่มีรายการรับจ่ายเงิน จะไม่ทำรายงานเงินคงเหลือประจำวันสำหรับวันนั้น ก็ได้ แต่ให้หมายเหตุไว้ในรายงานเงินคงเหลือประจำวันที่มีการรับจ่ายเงินของวันถัดไปด้วย

รายงานเงินคงเหลือประจำวันให้เป็นไปตามแบบที่กรมบัญชีกลางกำหนด

ข้อ ๘ธ เมื่อสิ้นเวลารับจ่ายเงินให้เจ้าหน้าที่การเงินนำเงินที่จะเก็บรักษา และรายงานเงิน ดงเหลือประจำวัน ส่งมอบให้คณะกรรมการเก็บรักษาเงิน

ให้คณะกรรมการเก็บรักษาเงินร่วมกันตรวจสอบตัวเงิน และเอกสารแทนตัวเงิน กับรายงาน เงินคงเหลือประจำวัน เมื่อปรากฏว่าถูกต้องแล้ว ให้เจ้าหน้าที่การเงินนำเงิน และเอกสารแทนตัวเงิน เก็บรักษาในตู้นิรภัย และให้กรรมการเก็บรักษาเงินทุกคนลงลายมือชื่อในรายงานเงินคงเหลือ ประจำวันไว้เป็นหลักฐาน

ข้อ ៩๐ รายงานเงินคงเหลือประจำวัน เมื่อกรรมการเก็บรักษาเงินได้ลงลายมือชื่อแล้ว ให้ผู้อำนวยการกองคลังหรือเจ้าหน้าที่การเงินเสนอหัวหน้าส่วนราชการเพื่อทราบ

ข้อ ៩๑ ในกรณีที่ปรากฏว่าเงินที่ได้รับมอบให้เก็บรักษาไม่ตรงกับจำนวนเงินซึ่งแสดงไว้ ในรายงานเงินคงเหลือประจำวัน ให้คณะกรรมการเก็บรักษาเงินและเจ้าหน้าที่การเงินผู้นำส่งร่วมกัน บันทึกจำนวนเงินที่ตรวจนับได้นั้นไว้ในรายงานเงินคงเหลือประจำวัน และลงลายมือชื่อกรรมการ เก็บรักษาเงินทุกคนพร้อมด้วยเจ้าหน้าที่การเงินผู้นำส่ง แล้วนำเงินเก็บรักษาในตู้นิรภัย และให้กรรมการ เก็บรักษาเงินรายงานให้หัวหน้าส่วนราชการทราบทันทีเพื่อพิจารณาสั่งการต่อไป

ข้อ ៩๒ เมื่อนำเงินและเอกสารแทนตัวเงินเกีบในตู้นิรภัยเรียบร้อยแล้ว ให้กรรมการ เก็บรักษาเงินใส่กุญแงให้เรียบร้อย แล้วลงลายมือชื่อบนกระคาษปิดทับ หรือประจำตราครั่งของกรรมการ เก็บรักษาเงินแต่ละคนไว้บนเชือกผูกมัดตู้นิรภัย ในลักษณะที่แผ่นกระดาษปิดทับหรือตราประจำครั่ง จะต้องถกทำลายเมื่อมีการเปิดต้นิรภัย

ในกรณีที่ตู้นิรภัยตั้งอยู่ในห้องมั่นคงหรือกรงเหลีก การลงลายมือชื่อบนกระดาษปิดทับ หรือ การประจำตราครั่งของกรรมการเก็บรักษาเงิน จะกระทำที่ประตูห้องมั่นคงหรือกรงเหล็กเพียงแห่งเดียว ก็ได้

ข้อ ៩๓ ในวันทำการถัดไป หากจะต้องนำเงินออกจ่าย ให้คณะกรรมการเก็บรักษาเงิน มอบเงินที่เก็บรักษาทั้งหมดให้ผ้อำนวยการกองคลังหรือเจ้าหน้าที่การเงิน แล้วแต่กรณี รับไปจ่าย โดยให้ผ้อำนวยการกองคลังหรือเจ้าหน้าที่การเงิน แล้วแต่กรณี ลงลายมือชื่อรับเงินไว้ในรายงาน เงินคงเหลือประจำวันก่อนวันทำการที่รับเงินไปจ่าย

ข้อ ៩๔ การเปิดประตูห้องมั่นคง หรือประตูกรงเหล็ก หรือตู้นิรภัยให้กรรมการเก็บรักษาเงิน ตรวจกุญแจ ลายมือชื่อบนแผ่นกระคาษปิดทับ หรือตราประจำครั่งของกรรมการเก็บรักษาเงิน เมื่อปรากฎว่าอยู่ในสภาพเรียบร้อยจึงให้เปิดได้

หากปรากฎว่าแผ่นกระดาษปิดทับหรือตราประจำครั่งของกรรมการเก็บรักษาเงินอยู่ในสภาพ ไม่เรียบร้อย หรือมีพถติการณ์อื่นใดที่สงสัยว่าจะมีการทจริตให้รายงานให้หัวหน้าส่วนราชการนั้นทราบ เพื่อพิจารณาสั่งการโดยด่วน

#### หมวด ๘ การนำเงินส่งคลังและฝากคลัง

ข้อ ៩๕ เงินที่เบิกจากคลัง ถ้าไม่ได้จ่ายหรือจ่ายไม่หมด ให้ส่วนราชการผู้เบิกนำส่ง ้คืนคลังภายในสิบห้าวันทำการ นับจากวันรับเงินจากคลัง

ในกรณีที่ส่วนราชการมีการรับคืนเงินที่ได้ง่ายไปแล้ว ให้นำส่งคืนคลังภายในสิบห้าวัน ทำการนับจากวันที่ได้รับคืน

ข้อ ៩๖ การนำเงินส่งคลัง ถ้านำส่งก่อนสิ้นปีงบประมาณหรือก่อนสิ้นระยะเวลาเบิกเงิน ที่กันไว้เบิกเหลื่อมปี ให้ส่วนราชการนำส่งเป็นเงินเบิกเกินส่งคืน แต่ถ้านำส่งภายหลังกำหนดดังกล่าว ให้นำส่งเป็นรายได้แผ่นดินประเภทเงินเหลือจ่ายปีเก่าส่งคืน

ข้อ ธ<sub>ี</sub>๘ เงินทั้งปวงที่อย่ในความรับผิดชอบของส่วนราชการ ให้นำส่งหรือ นำฝากคลัง ์<br>ภายในกำหนดเวลา ดังต่อไปนี้
(๑) เช็ค คร๊าฟท์ หรือตั๋วแลกเงิน ให้นำส่งหรือนำฝากในวันที่ได้รับหรืออย่างช้าภายใน วับทำการถัดไป

(๒) เงินรายได้แผ่นดิน ให้นำส่งอย่างน้อยเดือนละหนึ่งครั้ง แต่ถ้าส่วนราชการใด มีเงิน รายได้แผ่นดินเก็บรักษาในวันใดเกินหนึ่งหนึ่นบาท ก็ให้นำเงินส่งโดยด่วนแต่กย่างช้าต้องไม่เกิน สามวันทำการถัดไป

(๑) เงินเบิกเกินส่งคืน หรือเงินเหลือจ่ายปีเก่าส่งคืน ให้นำส่งภายในสิบห้าวันทำการ นับจาก วันรับเงินจากคลังหรือนับจากวันที่ได้รับคืน

(๔) เงินนอกงบประมาณ ให้นำฝากคลังอย่างน้อยเดือนละหนึ่งครั้ง แต่สำหรับเงินที่เบิกจากคลัง ้เพื่อรอการจ่าย ให้นำฝากคลังภายในสิบห้าวันนับจากวันรับเงินจากคลัง

ข้อ ៩๘ ให้หัวหน้าหน่วยงานผู้เบิกหรือผู้ที่ได้รับมอบหมายตามข้อ ៩ เป็นผู้นำเงินส่งคลัง

ข้อ ៩៩ วิธีการนำเงินส่งคลังหรือฝากคลัง ให้หน่วยงานผู้เบิกในส่วนกลาง หรือใน ้ส่วนภมิภาคจัดทำใบนำฝากเงิน พร้อมทั้งนำเงินสด เช็ค คร๊าฟท์ ตั๋วแลกเงิน ฝากเข้าบัญชีเงินฝาก ธนาคารของกรมบัญชีกลาง หรือของสำนักงานคลังจังหวัด แล้วแต่กรณี โดยปฏิบัติตามวิธีการ ที่กระทรวงการคลังกำหนด

ข้อ ๑๐๐ หน่วยงานผู้เบิกที่ใช้วิธีการเชื่อมโยงข้อมูลเข้าระบบหรือวิธีการอื่น ให้ถือปฏิบัติ ตามที่กระทรวงการคลังกำหนด

# หมวด ส

#### การกันเงินไว้เบิกเหลือมปี

ข้อ ๑๐๑ ส่วนราชการใดได้ก่อหนี้ผูกพันไว้ก่อนสิ้นปีงบประมาณ โดยการซื้อทรัพย์สิน จ้างทำของ หรือเช่าทรัพย์สินที่มีใบสั่งซื้อ ใบสั่งจ้างหรือสัญญาหรือข้อตกลงและมีวงเงินตั้งแต่ ้ห้าหมื่นบาทขึ้นไปหรือตามที่กระทรวงการคลังกำหนด กรณีที่ไม่สามารถเบิกเงินไปชำระหนี้ได้ทัน สิ้นปีงบประมาณ ให้ถือว่าใบสั่งซื้อหรือใบสั่งจ้างหรือสัญญาหรือข้อตกลงที่ได้จัดทำหรือลงไว้ ในระบบเป็นการขอกันเงินไว้เบิกเหลื่อมปีต่อไปได้อีกเป็นเวลาหกเดือนนับจากวันสิ้นปีงบประมาณ

ในกรณีที่ส่วนราชการไม่ได้ก่อหนี้ผู้พัน แต่มีความจำเป็นต้องใช้จ่ายเงินนั้นต่อไปอีก ให้กระทรวงเจ้าสังกัดขอทำความตกลงกับกระทรวงการคลัง เมื่อได้รับอนมัติจากรัฐมนตรีว่าการ ้กระทรวงการคลังแล้ว ให้ขอกันเงินไว้เบิกเหลื่อมปีได้

งานบัญชี สำนักงานสาธารณสุขจังหวัดปทุมธานี พฤศจิกายน 2555

เล่ม ๑๒๕ ตอนพิเศษ ๕๐ ง

๗ มีนาคม ๒๕๕๑

ข้อ ๑๐๒ การขอกันเงินไว้เบิกเหลื่อมปี ส่วนราชการต้องคำเนินการก่อนสิ้นปีงบประมาณ โดยปฏิบัติตามวิธีการที่กระทรวงการคลังกำหนด

#### หมวด ๑๐ การควบคุมและตรวจสอบ

ข้อ ๑๐๓ ให้หน่วยงานผู้เบิกนำเอกสารการรับจ่ายเงินมาเป็นหลักฐานบันทึกบัญชี ตามหลักการและนโยบายบัญชีที่กระทรวงการคลังกำหนด

ข้อ ๑๐๔ ทกสิ้นวันทำการ ให้เจ้าหน้าที่การเงินของส่วนราชการตรวจสอบจำนวนเงินสด และเช็คคงเหลือกับรายงานเงินคงเหลือประจำวันที่กรมบัญชีกลางกำหนด

เมื่อสิ้นปีงบประมาณ ให้ส่วนราชการจัดทำรายงานการเงินเสนอหัวหน้าส่วนราชการ พร้อม ทั้งส่งให้สำนักงานการตรวจเงินแผ่นดินเพื่อตรวจสอบรับรอง ตามวิธีการที่กรมบัญชีกลางกำหนด

ข้อ ๑๐๕ ให้หน่วยงานผู้เบิกมีหน้าที่ให้คำชี้แจงและอำนวยความสะดวกแก่เจ้าหน้าที่ของ สำนักงานการตรวจเงินแผ่นดินในการตรวจสอบรายงานการเงินและหลักฐานการจ่าย กรณีที่ได้รับการ ้ทักท้วงจากสำนักงานการตรวจเงินแผ่นดิน ถ้าหน่วยงานผู้เบิกไม่เห็นด้วยกับข้อทักท้วง ให้ชี้แจงเหตุผล และรายงานให้กระทรวง ทบวง กรม หรือรัฐวิสาหกิจ เจ้าของงบประมาณ แล้วแต่กรณีทราบ ภายใน ้สิบวันนับแต่วันที่ได้รับแจ้งข้อทักท้วงจากสำนักงานการตรวจเงินแผ่นดิน หากเจ้าของงบประมาณ ้ดังกล่าวเห็นว่าคำชี้แจงนั้นมีเหตุผลสมควร ให้พิจารณาดำเนินการขอให้กระทรวงการคลังวินิจฉัย ภายในสิบวันนับแต่วันที่ได้รับแจ้งจากหน่วยงานผู้เบิก

ภายในสามสิบวันนับแต่วันที่ได้รับคำขอจากเจ้าของงบประมาณ เมื่อกระทรวงการคลัง ได้วินิจฉัยคำชี้แจงเป็นประการใคแล้ว ให้แจ้งให้กระทรวง ทบวง กรม หรือรัฐวิสาหกิจเจ้าของ ึ่งบประมาณ และสำนักงานการตรวจเงินแผ่นดินทราบ ในกรณีที่เจ้าของงบประมาณดังกล่าวจะต้อง ปฏิบัติตามคำวินิจฉัยของกระทรวงการคลัง ให้ปฏิบัติให้เสร็จสิ้นพร้อมทั้งแจ้งสำนักงานการตรวจเงิน แผ่นดินทราบภายในสิบวันนับแต่วันที่ได้รับทราบผลการวินิจฉัย

ข้อ ๑๐๖ การตรวจสอบภายในของส่วนราชการให้เป็นไปตามที่กระทรวงการคลังกำหนด

ข้อ ๑๐๗ เมื่อปรากฏว่าส่วนราชการแห่งใดปฏิบัติเกี่ยวกับการเบิกง่ายเงิน การเกี๋บรักษาเงิน และการนำเงินส่งคลังไม่ถูกต้องตามระเบียบ ให้หัวหน้าส่วนราชการระดับกรม หรือผู้ว่าราชการ จังหวัด แล้วแต่กรณี พิจารณาสั่งการให้ปฏิบัติให้ถูกต้องโดยด่วน

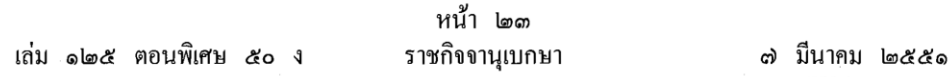

ข้อ ๑๐๘ หากปรากฎว่าเงินในความรับผิดชอบของส่วนราชการแห่งใดขาดบัญชี หรือ สูญหายเสียหายเพราะการทุจริต หรือมีพฤติการณ์ที่ส่อไปในทางไม่สุจริตหรือเพราะเหตุหนึ่งเหตุใด ซึ่งมิใช่กรณีปกติ ให้หัวหน้าส่วนราชการระดับกรมหรือผู้ว่าราชการจังหวัดแล้วแต่กรณี รีบรายงาน พฤติการณ์ให้กระทรวงเจ้าสังกัดทราบโดยด่วน และดำเนินการสอบสวนหาตัวผู้รับผิดตามหลักเกณฑ์ ที่กำหนดไว้ในระเบียบสำนักนายกรัฐมนตรีว่าด้วยหลักเกณฑ์การปฏิบัติเกี่ยวกับความรับผิดทางละเมิด ของเจ้าหน้าที่ ในกรณีที่เห็นว่าเป็นความผิดอาญาแผ่นดินให้ฟ้องร้องดำเนินคดีแก่ผู้กระทำความผิดด้วย

> ให้ไว้ ณ วันที่ ๑ กุมภาพันธ์ พ.ศ. ๒๕๕๑ ฉลองภพ สุสังกร์กาญจน์ รัฐมนตรีว่าการกระทรวงการคลัง

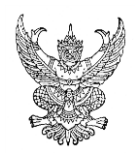

# บันทึกข้อความ

ี **ส่วนราชการ** งานบัญชี กลุ่มงานบริหารทั่วไป สำนักงานสาธารณสุขจังหวัดปทุมธานี โทร.0๒-๕๘๑๖๔๕๔  $\vec{\mathcal{V}}$ ปท. oolon.oog/บัญขี/  $\vec{\mathcal{V}}$  ) วันที่ ๕ ตลาคม ๒๕๕๕ เรื่อง ขออนุมัติจัดทำโครงการเพิ่มประสิทธิภาพและพัฒนาบุคลการด้านการบัญชี ปีงบประมาณ ๒๕๕๖

เรียน ผู้อำนวยการสำนักงานหลักประกันสุขภาพแห่งชาติสาขาขจังหวัดปทุมธานี

ด้วย ปัจจุบันระบบอิเล็กทรอนิกส์ มีบทบาทส าคัญในการบริหารจัดการงานภาครัฐ เป็นต้นว่า กรมบัญชีกลางพัฒนาระบบการบริหารการคลังภาครัฐด้วยระบบ (Government Fiscal Management Information Systems : GFMIS) เพื่อรองรับระบบด้านพัสดุ การเงิน การบัญชี ซึ่งกรมบัญชีกลางกำหนดให้หน่วยเบิกจ่ายดำเนินการเป็น มาตรฐานเดียวกัน ประกอบกับกระทรวงสาธารณสุขได้ปรับเปลี่ยนผังบัญชี ปีงบประมาณ 2556 ใหม่ และเริ่มใช้งานตั้งแต่วันที่ ด ตลาคม ๒๕๕๕ เป็นต้นไป

ในการนี้ เพื่อให้หน่วยเบิกจ่ายและหน่วยงานย่อยในสังกัดมีระบบบัญชีที่ตามที่กรมบัญชีกลาง กระทรวงสาธารณสุข และตามนโยบายภาครัฐ ได้รับการพัฒนาอย่างต่อเนื่อง เหมาะสมกับการปฏิบัติงานในปัจจุบัน และ เพิ่มพูนความรู้ ความสามารถของเจ้าหน้าที่ผู้รับผิดชอบให้ ได้เรียนรู้ระบบงานที่เกี่ยวการบัญชี งานบัญชี กลุ่มงานบริหารทั่วไป ้สำนักงานสาธารณสุขจังหวัดปทุมธานี จึงมีความประสงค์ขออนุมัติจัดทำ "โครงการเพิ่มประสิทธิภาพและพัฒนาบุคลการด้าน การบัญชี ปีงบประมาณ 2556" ขึ้น ทั้งนี้เพื่อสนับสนุนนโยบายของกรมเจ้าสังกัดและเตรียมความพร้อมให้กับผู้ปฏิบัติงานใน หน่วยงานย่อย โดยใช้งบประมาณ จากงบสนับสนุนและส่งเสริมการจัดบริการสาธารณสุขปี ๒๕๕๕ เป็นเงิน ๒๗,๔๐๐.๐๐ บาท (สองหมื่นเจ็ดพันสี่ร้อยบาทถ้วน)

จึงเรียนมาเพื่อโปรดพิจารณาหากเห็นชอบโปรดลงนามในโครงการฯ ที่แนบมาท้ายหนังสือนี้จะเป็นพระคุณ

ยิ่ง

76

#### โครงการเพิ่มประสิทธิภาพและพัฒนาบุคลการด้านการบัญชี ปีงบประมาณ ๒๕๕๖ ........................................................

ิ ๑. <u>หลักการและเหตุผล</u>

ด้วย ปัจจุบันระบบอิเล็กทรอนิกส์ มีบทบาทส าคัญในการบริหารจัดการงานภาครัฐ เป็นต้นว่า กรมบัญชีกลางพัฒนาระบบการบริหารการคลังภาครัฐด้วยระบบ (Government Fiscal Management Information Systems : GFMIS) เพื่อรองรับระบบด้านพัสดุ การเงิน การบัญชี ซึ่งกรมบัญชีกลางกำหนดให้หน่วยเบิกจ่ายดำเนินการเป็น มาตรฐานเดียวกัน ประกอบกับกระทรวงสาธารณสุขได้ปรับเปลี่ยนผังบัญชี ปีงบประมาณ 2556 ใหม่ และเริ่มใช้งานตั้งแต่วันที่ ด ตลาคม ๒๕๕๕ เป็นต้นไป

ในการนี้ เพื่อให้หน่วยเบิกจ่ายและหน่วยงานย่อยในสังกัดมีระบบบัญชีที่ตามที่กรมบัญชีกลาง กระทรวงสาธารณสุข และตามนโยบายภาครัฐ ได้รับการพัฒนาอย่างต่อเนื่อง เหมาะสมกับการปฏิบัติงานในปัจจุบัน และ เพิ่มพูนความรู้ ความสามารถของเจ้าหน้าที่ผู้รับผิดชอบให้ ได้เรียนรู้ระบบงานที่เกี่ยวการบัญชี งานบัญชี กลุ่มงานบริหารทั่วไป ี สำนักงานสาธารณสุขจังหวัดปทุมธานี จึงจัดทำ "โครงการเพิ่มประสิทธิภาพและพัฒนาบุคลการด้านการบัญชี ปีงบประมาณ 2556" ขึ้น

๒. <u>วัตถุประสงค์</u>

2.1 เพื่อพัฒนาศักยภาพผู้ปฏิบัติงาน ด้านการบัญชี ให้มีความรู้ในการปฏิบัติงานที่ถูกต้อง

2.2 เพื่อพัฒนาให้มีโปรแกรม (Winspeed) บัญชีทันสมัย เหมาะกันสถานการณ์ปัจจุบันให้หน่วยงานและหน่วย บริการที่มีประสิทธิภาพ

่ ๒.๓ เพื่อพัฒนานโยบายบัญชี ผังบัญชี วิธีการบันทึกบัญชี ของหน่วยงานในสังกัดสำนักงานสาธารณสุขจังหวัด ปทุมธานี สำหรับปีงบประมาณ ๒๕๕๖

่ ๒.๔ เพื่อให้มีคู่มือการจัดทำบัญชี สำหรับผู้ปฏิบัติงานในสำนักงานสาธารณสุข หน่วยงานย่อยระดับโรงพยาบาล ้อำเภอ และตำบล

3. กิจกรรม

<u>กิจกรรมที่ ๑</u> เพิ่มประสิทธิภาพการปฏิบัติงานการบัญชี สำนักงานสาธารณสุขจังหวัดปทุมธานี ปีงบประมาณ ๒๕๕๖ โดย

.๑.๑ จัดทำคำสั่งผู้ปฏิบัติงานบัญชี ระดับ สสจ. รพท. รพช. สสอ. และ รพ.สต.

- ี ๑.๒ ตั้งคณะทำงานบัญชีระดับเครือข่าย
- ื ๑.๓ ตั้งคณะทำงานบัญชีระดับจังหวัด
- ๑.๔ จัดประชุมคณะทำงานบัญชีระดับเครือข่าย
- 1.5 จัดประชุมคณะท างานบัญชีระดับจังหวัด 1 . 6

ติดตาม กำกับ ให้การส่งรายงานบัญชีได้ถูกต้อง ครบถ้วน ทันเวลา

<u>กิจกรรมที่ ๒</u> ปรับปรุงโปรแกรมการบันทึกบัญชีให้ทันสมัย

- ๒.๑ ปรับปรุงโปรแกรม ระดับ แม่ข่าย จาก Microsoft ๒๐๐๓ เป็น Microsoft ๒๐๐๗ จำนวนแม่ข่าย ๘ แห่ง ๆ ละ ๕,๐๐๐.๐๐ บาท เป็นเงิน ๔๐,๐๐๐.๐๐ บาท
- ๒.๒ ปรับปรุงโปรแกรม ระดับ รพ.สต. และสสอ. จาก Microsoft ๒๐๐๓ เป็น Microsoft ๒๐๐๗ จำนวน 85 แห่ง ๆ

<u>กิจกรรมที่ ๓ </u>ประชุมเชิงปฏิบัติการพัฒนาบุคลากรด้านการบัญชี ให้มีความรู้องค์ความรู้ปฏิบัติงานด้านการบัญชี ระดับ ิสสจ. รพท. รพช. สสอ. และรพ.สต. จำนวน ๑๒๐ คน จำนวน ๑ ครั้ง

#### 4. ตัวชี้วัดโครงการ

๔.๑ ผู้ปฏิบัติงานการบัญชี สำนักงานสาธารณสุขจังหวัดปทุมธานีและหน่วยงานย่อยในสังกัดทุกแห่ง ได้รับการพัฒนา ความรู้เกี่ยวนโยบาย และการปฏิบัติงานได้อย่างถูกต้องตามระเบียบฯ ที่เกี่ยวข้อง

- ๒ -

4.2 มีโปรแกรมการบันทึกบัญชีให้ทันสมัยทุกระดับ ได้แก่ สสจ. รพท. รพช. และรพ.สต.

#### ๕. งบประมาณดำเนินการ

 งบประมาณที่ใช้ด าเนินการโดยใช้งบประมาณ จากงบสนับสนุนและส่งเสริมการจัดบริการ สาธารณสุขปี ๒๕๕๕ เป็นเงิน ๒๗,๔๐๐.๐๐ บาท (สองหมื่นเจ็ดพันสี่ร้อยบาทถ้วน)

- . จัดประชุมเชิงปฏิบัติการให้ความรู้เจ้าหน้าที่ผู้ปฏิบัติงานบัญชี ประจำปีงบประมาณ ๒๕๕๖ จำนวน ๑ ครั้ง
	- ค่าอาหารว่างเครื่องดื่ม อาหารกลางวัน อัตราวันละ ๑๕๐ บาท/วัน/คน
	- จำนวน ๑๒๐ คน ๑ วัน เป็นเงิน ๑๘,๐๐๐.๐๐ บาท
	- ค่าตอบแทนวิทยากร จำนวน ๑ คน จำนวน ๖ ชม.ๆ ละ ๑,๒๐๐.๐๐ บาท เป็นเงิน ๗,๒๐๐.๐๐ บาท
	- ค่าพาหนะวิทยากร (ไป-กลับ) เป็นเงิน ๑.๐๐๐.๐๐ บาท
	- ค่าวัสดุ ๑,๒๐๐.๐๐ บาท

รวมเป็นเงินทั้งสิ้น ๒๗,๔๐๐.๐๐ บาท

- ๒. ปรับปรุงโปรแกรมบัญชี ระดับโรงพยาบาล จำนวน ๘ แห่ง ๆละ ๕,๐๐๐.๐๐ บาท รวมเป็นเงิน 60,000.00 บาท งบประมาณจากเงินบำรงหน่วยบริการ
- . จัดประชุมเชิงปฏิบัติการเพื่อเพิ่มประสิทธิภาพงานบัญชีให้มีการดำเนินการเป็นไปตามมาตรฐานการ ้บัญชีภาครัฐ ได้แก่ กรมบัญชีกลาง กระทรวงสาธารณสุข และนโยบายสำนักงานสาธารณสุขจังหวัด ให้ มีการจัดส่งรายงานทางบัญชี ถูกต้อง ครบถ้วน ทันเวลา

จำนวน ๕ ครั้ง ได้แก่ประชุมประจำปี ประชุมประจำไตรมาส ๔ ครั้ง จำนวนเงินตามกลุ่มเป้าหมายของ แต่ละเครือข่าย โดยใช้งบประมาณจากเงินบำรุงโรงพยาบาลแม่ข่ายนั้น ๆ

#### ๖. ระยะเวลาดำเนินการ

๑. จัดประชุมเชิงปฏิบัติการให้ความรู้เจ้าหน้าที่ผู้ปฏิบัติงานบัญชี ประจำปีงบประมาณ ๒๕๕๖ จำนวน ๑ ้ ครั้ง ในวันที่ ๖ พฤศจิกายน ๒๕๕๕

๒. ปรับปรุงโปรแกรมบัญชี ระดับโรงพยาบาล ดำเนินในช่วงเดือน ตุลาคม - ธันวาคม ๒๕๕๔

.๓. จัดประชุมเชิงปฏิบัติการเพื่อเพิ่มประสิทธิภาพงานบัญชีระดับเครือข่าย ดำเนินการในช่วงเดือน ตุลาคม ๒๕๕๔- ตุลาคม ๒๕๕๕

#### ุ ๗. <u>ผู้รับผิดชอบ</u>

ึงานบัญชี กลุ่มงานบริหารทั่วไป สำนักงานสาธารณสุขจังหวัดปทุมธานี

8. ผลที่คาดว่าจะได้รับ

 $\,$ ๘.๑  $\,$  การปฏิบัติงานระบบการบัญชี ของหน่วยงานย่อยในสังกัดสำนักงานสาธารณสุขจังหวัดปทุมธานี มีความถูกต้อง โปร่งใส และเป็นมาตรฐานตามหลักการและนโยบายที่กรมเจ้าสังกัดกำหนด

 $m -$ 

8.2 ผู้ปฏิบัติงานด้านการการบัญชี ของหน่วยบริการและหน่วยบริหาร มีความสามารถปฏิบัติงานได้อย่างถูกต้อง

**ANTEL AND SERVICE AND REAL PROPERTY AND REAL PROPERTY AND REAL PROPERTY AND REAL PROPERTY AND REAL PROPERTY AND** (นางอุไร ศรีทุมขันธ์)

นักวิชาการเงินและบัญชีปฏิบัติการ

ลงชื่อ..... (นายเดชา เลิศวิลัย)

หัวหน้ากลุ่มงานบริหารทั่วไป

| ||<br>|-<br>|------------------ผู้อนุมัติโครงการ ลงชื่อ... (บางค์มรงค์ ตั้งตรงไพโรจน์)

ผู้อำนวยการลำนักงานหลักประกันสุขภาพแห่งชาติ สาขาจังหวัดปทุมธานี

#### สปก 02/1 - การให้บริการ จำแนกตามสิทธิฯ

## ี่สถานีอนามัย คลองหก หมู่ที่ 09,สอ. ตำบลคลองหก อำเภอคลองหลวง จังหวัดปทุมธานี

## ประจำเดือน ตุลาคม 2555 วันที่ตัดยอดรายงาน: ( 1 ต.ค. 2555 - 31 ต.ค. 2555 )

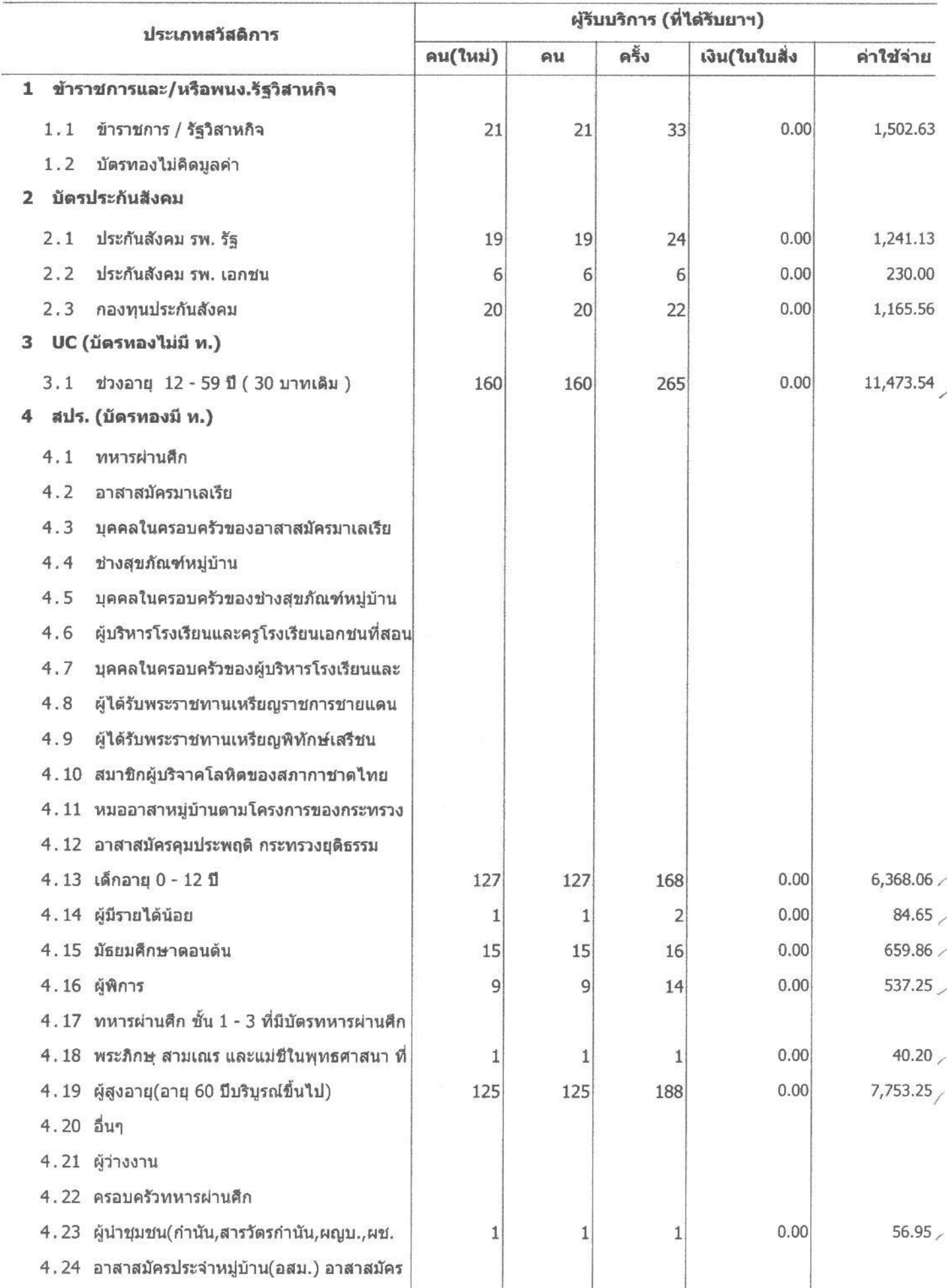

#### สปก 02/1 - การให้บริการ จำแนกตามสิทธิฯ

### ี่สถานีอนามัย คลองหก หมู่ที่ 09,สอ. ตำบลคลองหก อำเภอคลองหลวง จังหวัดปทุมธานี

#### ประจำเดือน ตุลาคม 2555 วันที่ตัดยอดรายงาน: ( 1 ต.ค. 2555 - 31 ต.ค. 2555 )

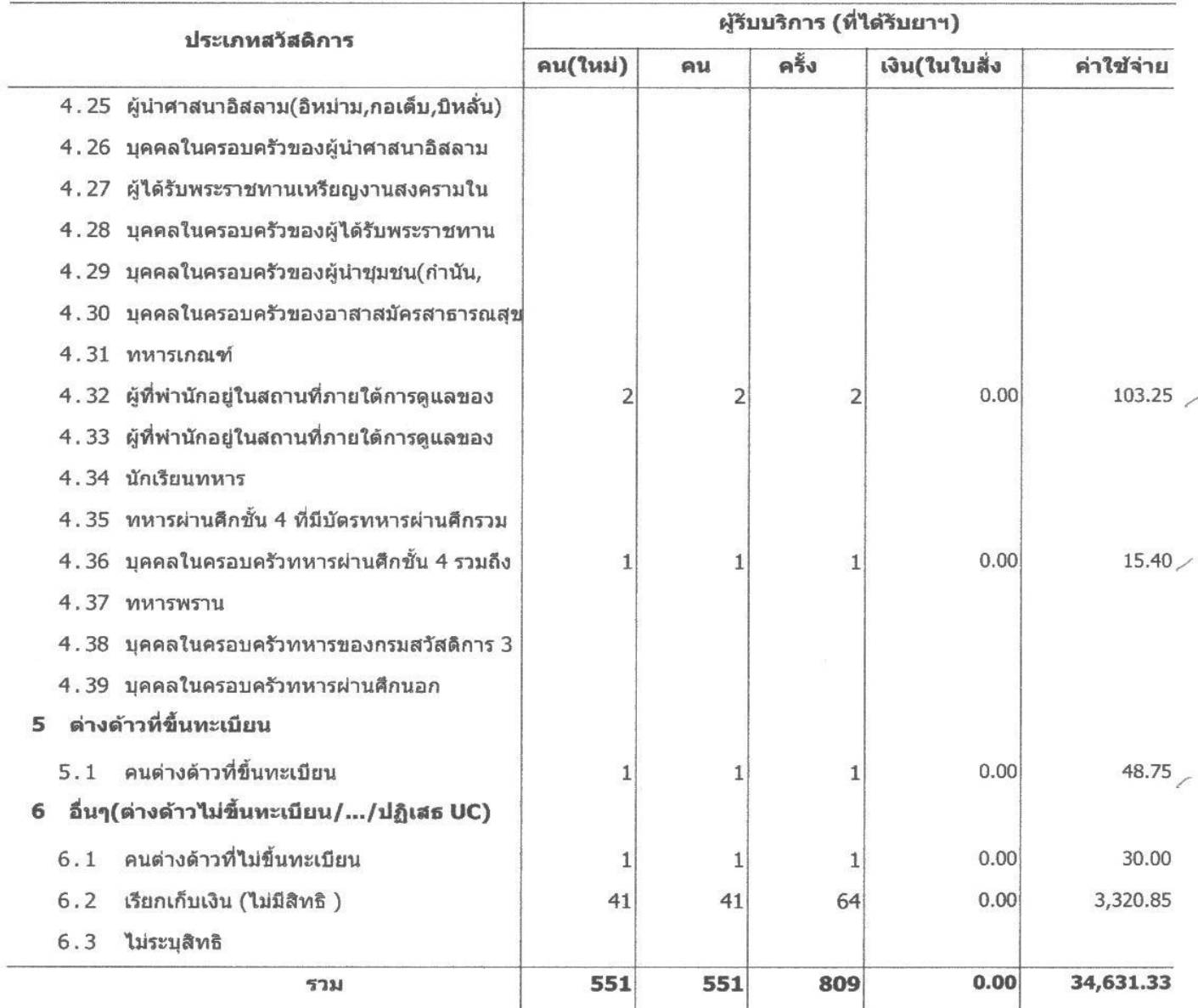

หมายเหตุ: หากรายงานนี้แสดงข้อมูลที่ไม่สมเหตุสมผล เช่นจำนวนสิทธิขาดหรือเกิน / จำนวนในบรรทัดรวมไม่เท่ากับจำนวนรายการ รหัส สิทธิการรักษา และรหัส ประเภทสิทธิเทียบกับในรายงานรหัส....ใหม่(ที่เมนูรายงาน / ปุ่มคำสั่ง รหัส...ใหม่)----และประเภทสิทธิ ให้ตรงกับในรายงาน รหัส....ใหม่